01170

# UNIVERSIDAD NACIONAL **AUTÓNOMA DE MÉXICO**

## DIVISIÓN DE ESTUDIOS DE POSGRADO DE LA FACULTAD DE INGENIERÍA

## DISEÑO Y CONSTRUCCIÓN DE UNA NEUROCOMPUTADORA ANALÓGICA

T E S I S

QUE PARA OBTENER EL GRADO DE:<br>MAESTRO EN INGENIERÍA *e le ctrica* PRESENTA

MIGUEL ANGEL BAÑUELOS SAUCEDO

DIRECTOR DE TESIS: M. en C. JOSÉ LUIS PÉREZ SILVA

LABORATORIO DE ELECTRÓNICA **CENTRO DE INSTRUMENTOS** 

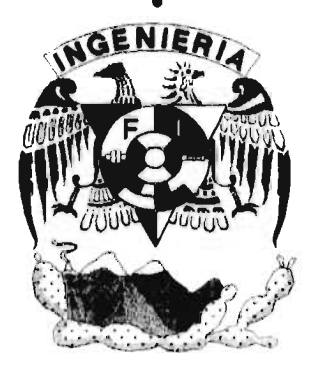

MÉXICO, D.F.

1997

TESIS CON **FALLA DE ORIGEN** 

 $\mathcal{L}$ 

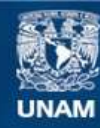

Universidad Nacional Autónoma de México

**UNAM – Dirección General de Bibliotecas Tesis Digitales Restricciones de uso**

#### **DERECHOS RESERVADOS © PROHIBIDA SU REPRODUCCIÓN TOTAL O PARCIAL**

Todo el material contenido en esta tesis esta protegido por la Ley Federal del Derecho de Autor (LFDA) de los Estados Unidos Mexicanos (México).

**Biblioteca Central** 

Dirección General de Bibliotecas de la UNAM

El uso de imágenes, fragmentos de videos, y demás material que sea objeto de protección de los derechos de autor, será exclusivamente para fines educativos e informativos y deberá citar la fuente donde la obtuvo mencionando el autor o autores. Cualquier uso distinto como el lucro, reproducción, edición o modificación, será perseguido y sancionado por el respectivo titular de los Derechos de Autor.

A mis padres: L. Angel Bañuelos Gutiérrez y María de Lourdes Saucedo de Bañuelos, quienes son para mí el mejor ejemplo de amor y dedicación.

A mis hermanos: Angel Leonardo Bañuelos Saucedo y Lourdes Angélica Bañuelos Saucedo, mis grandes amigos de toda la vida.

 $\mathbb{R}^2$ 

 $\ddot{\phantom{0}}$ 

 $\overline{\phantom{a}}$ 

 $\hat{\mathbf{r}}$ 

#### **AGRADECIMIENTOS**

×

A mi maestro José Luis Pérez Silva, por haberme invitado al Centro de Instrumentos, donde se desarrolló este trabajo, pero en especial por su invaluable amistad y por el ejemplo que me da tanto profesionalmente corno por su calidad humana.

A Wilfredo Martínez y José Castillo, con quienes estoy orgulloso de colaborar, de tener su amistad y de quienes constantemente sigo aprendiendo.

A mis amigos y.compañeros del Centro de Instrumentos: Alejandro Padrón, Sergio Quintana; a Alberto Herrera por la minuciosa revisión de este trabajo; a Antonio Garcés, Andrea Miranda, Rosendo Fuentes y Gerardo Calva. A Etna Cervantes. por sus comentarios al manuscrito y asesoría en la programación. A Claudia Licea por su colaboración en el montaje de los circuitos impresos.

A Francisco Rodríguez. por su continua amistad y apoyo desde mis primeros pasos por la Licenciatura.

A los miembros del jurado: Dr. Felipe Lara. M. en C. José Luis Pérez, **M. en C. Luis**  Marcial Hernández, M. en C. Alberto Herrera y M. en I. Jorge Rodríguez, **por sus** valiosos comentarios.

Al Dr. Claudio Firmani. el Dr. Felipe Lara y la Dra. Nydia Lara por su apoyo al desarrollo de la investigación en redes neuronales artificiales.

**A la Dirección** General de Asuntos del Personal Académico por el apoyo económico para la **realización de** este proyecto.

Al **Consejo Nacional de** Ciencia y Tecnología por la beca otorgada para realizar mis **estudios de Maestría.** 

#### **INDICE**

 $\mathcal{A}^{\mathcal{A}}$  and  $\mathcal{A}^{\mathcal{A}}$ 

 $\mathcal{L}^{\text{max}}$ 

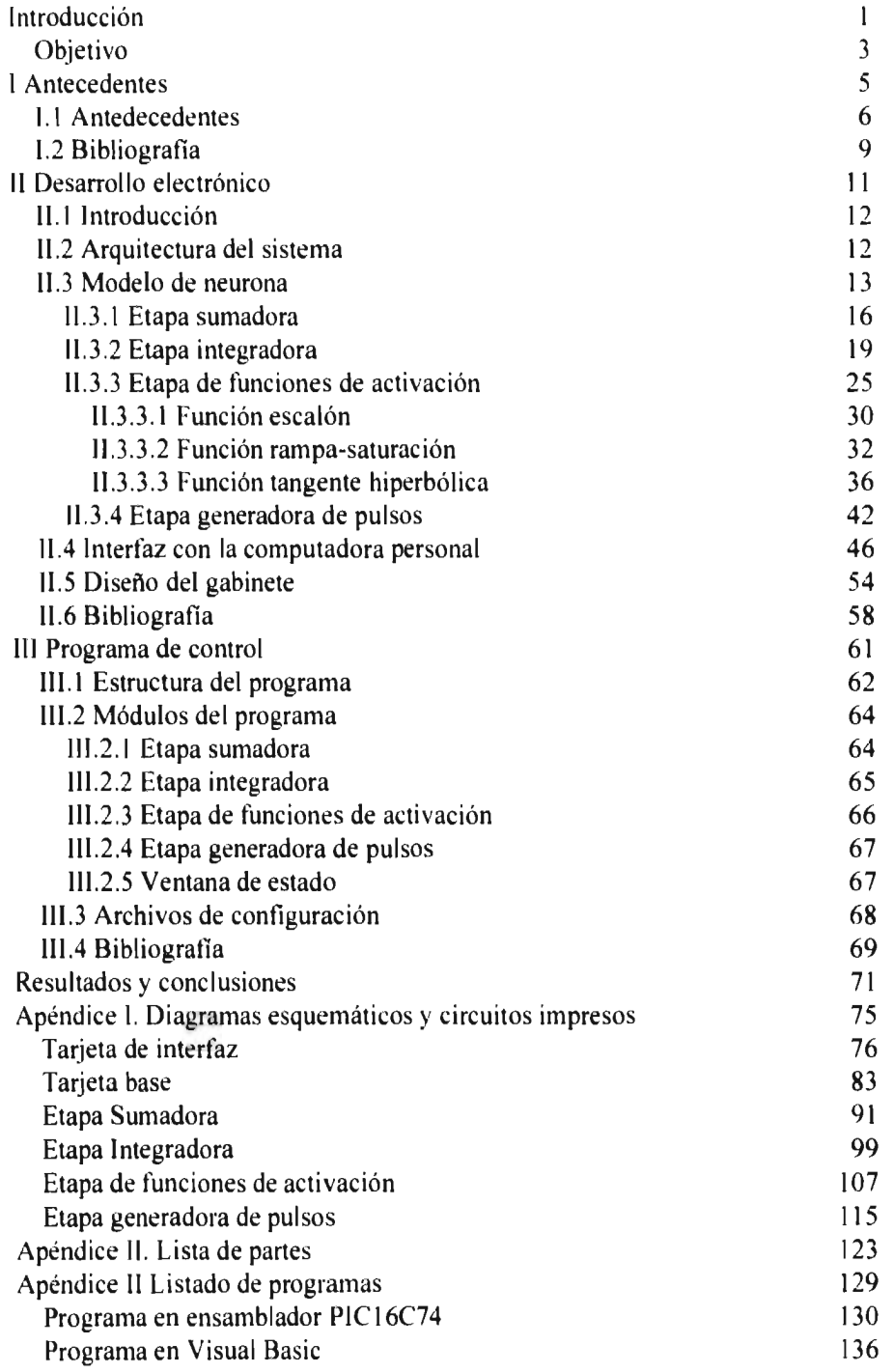

 $\sim 10^{-1}$ 

 $\sim$ 

×.

 $\mathcal{A}^{\mathrm{c}}$  and

 $\mathcal{A}^{\mathcal{A}}$  and  $\mathcal{A}^{\mathcal{A}}$  and  $\mathcal{A}^{\mathcal{A}}$ 

 $\mathcal{L}^{\text{max}}$ 

**INTRODUCCION** 

<u> 1989 - Jan James Barnett, mars et al. (</u>

DISEÑO Y CONSTRUCCION DE UNA NEUROCOMPUTADORA ANALOGICA

#### **INTRODUCCION**

El campo de investigación en redes neuronales artificiales surge como una búsqueda por desarrollar sistemas autónomos capaces de operar independientemente del control humano y dentro de ambientes inciertos o desestructurados. Aunque se ha inspirado en los sistemas biológicos, el objetivo es crear morfologías neuronales (sistemas de procesamiento paralelo) que aun sin corresponder a las observadas en la biología, sean capaces de implementar diversas funciones computacionales.

Las áreas de investigación dentro del campo de las redes neuronales artificiales son muy diversas e incluyen: la elaboración de nuevos modelos de neuronas, el diseño de nuevas topologías, el análisis matemático de sistemas neuronales, el desarrollo de aplicaciones, la creación de métodos de ajuste o entrenamiento y las implantaciones (electrónicas, ópticas, etc.).

Las redes neuronales artificiales son sistemas de procesamiento paralelo que han demostrado ser útiles en tareas de clasificación de patrones, regeneración de patrones, optimización y control. Por lo tanto, cada vez es mayor el interés por desarrollar implantaciones electrónicas, las cuales puedan explotar efectivamente las capacidades del procesamiento paralelo. Estas implantaciones se inspiran en modelos simplificados de neuronas, que sin embargo representa una propuesta válida, dado que se considera que el poder computacional de los sistemas neuronales estriba en la interconectividad y se asume que un nodo individual realiza operaciones sencillas.

Conscientes de la potencialidad de las redes neuronales, y en especial de las redes neuronales dinámicas, en el Centro de instrumentos de la UNAM, se ha venido trabajando en el estudio de ellas, con el objetivo de generar nuevos modelos de neuronas y nuevas topologías de redes que se puedan aplicar en sistemas de control y/o procesamiento de señales. El análisis de estos nuevos modelos de neurona se puede apoyar fuertemente en simulaciones por computadora: sin embargo, dado que se trata de sistemas dinámicos nolineales, aún las redes más simples requieren de un gran tiempo de cómputo. Es por ello que se ha recurrido al diseño de modelos electrónicos analógicos de neuronas, los cuales permiten obtener resultados en tiempo real. Estos últimos presentan sin embargo dificultades en el momento de ajustarlos, ya que normalmente se requiere desconectar cada componente en el momento de ajustarse, para así conocer el valor del parámetro correspondiente. Como alternativa se presenta el control digital de los parámetros del modelo pero manteniendo un procesamiento analógico, es decir, desarrollar un modelo híbrido.

## **OBJETIVO**

Con la finalidad de facilitar el estudio de redes neuronales dinámicas pequeñas mediante la simulación en tiempo real. pero con la posibilidad de un control fácil y preciso de los parámetros, se propone diseñar y construir una neurocomputadora analógica para redes neuronales cuyos parámetros se controlen digitalmente desde una computadora personal.

l.a neurocomputadora deberá de ser capaz de implementar algunos de los modelos con procesamiento temporal de mayor interés, tales como el integrador con fugas y el integrador con disparo. así como la funciones de activación más usadas: escalón. rampa y sigmoidal. Adicionalmente deberá existir la posibilidad de generar respuestas de tipo pulso.

El uso de una computadora personal para controlar los parámetros de la computadora analógica deberá permitir un fácil ajuste de los mismos, así como la generación de archivos de parámetros que permitan la rápida reprogramación de la computadora.

DISEÑO Y CONSTRUCCION DE UNA NEUROCOMPUTADORA ANALOGICA

 $-4$ 

 $\bar{z}$ 

 $\boldsymbol{\epsilon}$ 

 $\bar{\nu}$ 

 $\ddot{\phantom{a}}$ 

J.

# **CAPITULO I**

 $\sim$  5

# **ANTECEDENTES**

DISEÑO Y CONSTRUCCION DE UNA NEUROCOMPUTADORA ANALOGICA

**MABS** 

#### **I . 1 ANTECEDENTES**

El cerebro humano contiene un gran número de procesadores elementales llamados neuronas, se cree que contiene  $10^{11}$ , cada una de las cuales está conectada con hasta otras 10, 000 [1]. Es decir, constituye una increíble red de procesamiento. donde la información se transmite mediante impulsos eléctricos. Los primeros intentos por entender el funcionamiento del cerebro, dieron como resultado algunos modelos elementales del comportamiento de las neuronas.

En la figura 1 se muestra un esquema simplificado de una neurona, en donde se indican las principales partes de la misma. Las dendritas se encargan de recibir los impulsos eléctricos de otras neuronas en puntos de contacto denominados *sinápsis.* Como resultado de la llegada de estos impulsos, la neurona puede generar un impulso de salida (disparo). el cual envía por el axón hacia otras neuronas. De esta manera, podemos ver a las dendritas como las terminales de entrada de la neurona y al axón como la terminal de salida. Las sinápsis se forman generalmente entre el axón de una neurona y la dendrita de otra, aunque se pueden encontrar otras combinaciones [1]. Algunas de las sinápsis son excitatorias, es decir tienden a promover el disparo de la neurona. y otras inhibitorias, es decir tratan de impedir el disparo [1].

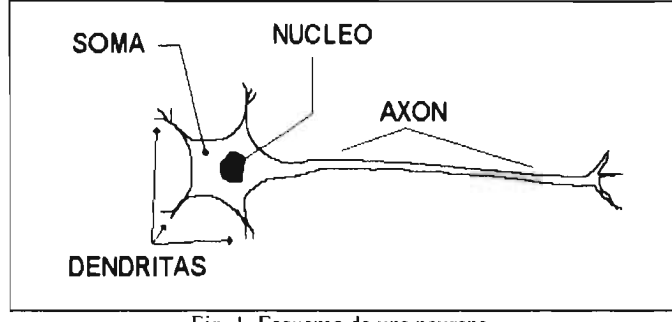

Fig. I. Esquema de una neurona.

En 1943, McCulloch y Pitts desarrollaron un modelo matemático el cual se basaba en el carácter "todo o nada" (es decir. disparo o no disparo), de la actividad nerviosa [2]. En su modelo consideran tanto sinápsis excitatorias como inhibitorias. Para que la neurona dispare. debe existir un cierto número de entradas excitatorias activas, mientras que la presencia de una sola entrada inhibitoria evita que la neurona dispare. Esta idea la podemos observar en la figura 2.

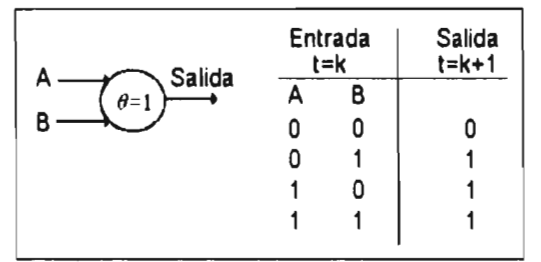

Fig. 2. Ejemplo del modelo de McCulloch y Pitts.

En la neurona de la figura 2. se tienen dos entradas excitatorias A y B. Para que la salida se dispare (salida=1). al menos debe existir una entrada excitatoria, lo cual se denota como  $\theta$ =1 (a  $\theta$  se le denomina umbral [3]). La salida ocurre una unidad de tiempo después de leerse las entradas y de esta manera hay una ligera correspondencia con el retardo observado en las neuronas biológicas 121.

El modelo propuesto por McCulloch y Pitts se ha ampliado y en la literatura reciente se puede encontrar detinido como sigue' [4],[5]:

$$
y = \psi \left( \sum_{i=1}^{n} w_i x_i + \Theta \right)
$$
 (1),

donde y es la salida de la neurona con n entradas,  $\Psi(\bullet)$  es una función no-lineal comúnmente llamada *función de activación,* zies el valor de la i-ésima entrada a la neurona.  $w_i$  es la ganancia o peso de cada entrada y  $\theta$  el valor de umbral.

Dicho de otra manera, una neurona puede ser vista como un elemento de procesamiento de información, el cual recibe un vector de entrada *n*-dimensional

$$
\mathbf{x}(t) = [x_1(t), x_2(t), \dots, x_n(t), \dots, x_n(t)]^{\top} \in \mathfrak{R}^n,
$$

y produce una salida escalar

$$
y(t) \in \mathfrak{R}^{\perp}.
$$

la capacidad de procesamiento de la neurona esta dada por el mapeo no-lineal Ne tal que

$$
y(t) = Ne\big[\mathbf{x}(t) \in \mathfrak{R}^n\big] \in \mathfrak{R}^1.
$$

El mapeo no-lineal puede ser dividido en dos partes: confluencia y activación no-lineal. La operación de confluencia proporciona las operaciones de ponderado, agregado y umbral. La operación de umbral la podemos incluir si definimos los vectores de entrada y pesos ampliados como sigue:

<sup>&#</sup>x27;Cabe aclarar que actualmente no existe uniformidad en lo que se denomina modelo de McCulloch y Pitts.

$$
\mathbf{x}_{*}(t) = [x_{0}(t), x_{1}(t), ..., x_{n}(t), ..., x_{n}(t)]^{T} \in \mathbb{R}^{n+1},
$$
  
donde  $x_{0}(t) = 1, y$   

$$
\mathbf{w}_{*}(t) = [w_{0}(t), w_{1}(t), ..., w_{n}(t), ..., w_{n}(t)]^{T} \in \mathbb{R}^{n+1}.
$$

donde  $\mathbf{w}_0(t)$  introduce un término de umbral (bias) en la operación de confluencia.

La operación de confluencia representa el ponderado de las señales de entrada.  $\mathbf{x}_{n}(t) \in \mathbb{R}^{n+1}$ , con el conocimiento almacenado en las sinápsis,  $\mathbf{w}_{n}(t)$ , y la suma espaciotemporal de esas entradas ponderadas. El operador de confluencia puede verse como un mapeo lineal del espacio (n+1)-dimensional  $\mathbf{x}_{n}(t) \in \mathbb{R}^{n+1}$  al espacio unidimensional  $u(t) \in \mathfrak{R}^1$  tal que

$$
u(t)=w_a(t)\odot x_a(t).
$$

donde  $\heartsuit$  es el operador de confluencia.

Por otro lado, la activación no-lineal mapea el valor de confluencia  $u(t) = \epsilon (-\infty, \infty)$  a una salida acotada, esto es,

 $y(t) = \Psi[u(t)].$ 

o bien.

$$
y(t) = \Psi \big[ \mathbf{w}_{s} \mathbb{O} \mathbf{x}(t) \big] \in \mathfrak{R}^{1}.
$$

donde  $\Psi[\bullet]$  es la función de activación no-lineal y(t) es la salida, que en general está normalizada a un valor en el intervalo [0.1] o bien [-1,1]. En la figura 3 se muestra una representación del modelo generalizado de neurona [6].

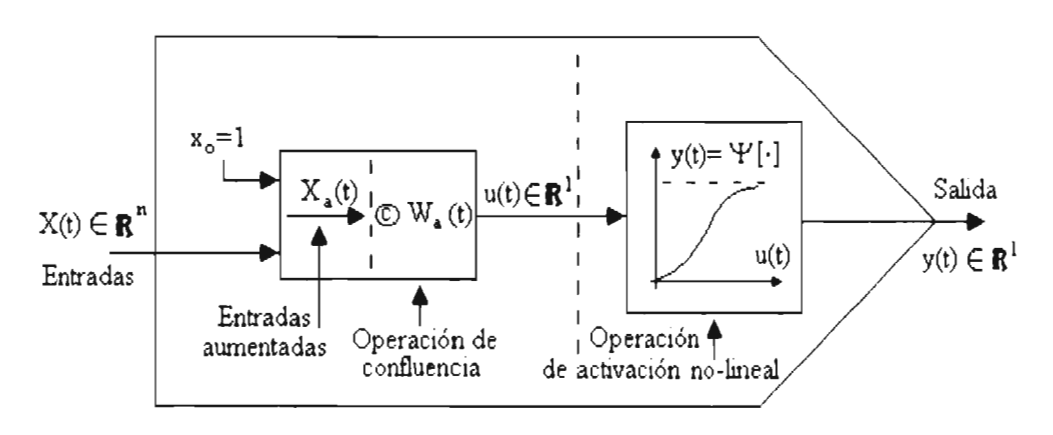

Fig. 3. Modelo de neurona generalizado.

Si la función no-lineal  $\Psi[\bullet]$  la definimos como un limitador duro (del inglés hard limiter), cuya gráfica entrada-salida se muestra en la figura 4. la salida sólo tomará alguno de dos valores, en similitud a la propuesta original de McCulloch y Pitts. Sin embargo como (1) representa un modelo general, la función no-lineal  $\Psi[\bullet]$  puede tomar multitud de variantes [5], siendo algunas de las más conocidas el limitador simple y la tangente hiperbólica (ver fig. 5).

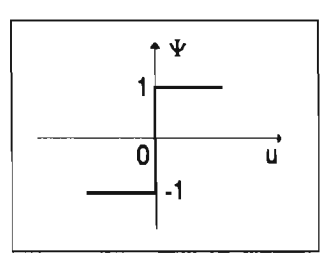

Fig. 4. Limitador duro (función signum).

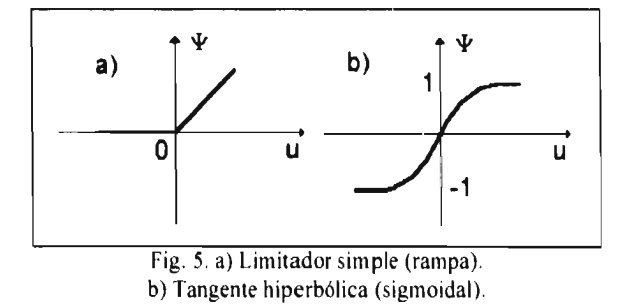

Es en el marco de este modelo de neurona generalizado que se ubica el desarrollo de una neurocomputadora analógica, donde como se mencionó en la introducción se diseñará un modelo electrónico de neurona con parámetros controlados digitalmente.

### **I . 2 BIBLIOGRAFIA**

 $[1]$ C. F. Stevens. "The neuron". *Scienti/ic American.* 1979.

[2] W. S. McCulloch, W. Pitts. "A logical calculus of the ideas immanent in nervous activitv". *Bulletin of Mathematical Biophysics. 5: 115-133.* 1943.

[3] M. L. Minsky. *Computation: finite and infinite machines*. Prentice-Hall, lnc. 1967.

DISEÑO Y CONSTRUCCION DE UNA NEUROCOMPUTADORA ANALOGICA

[4] J. Hertz, A. Krogh, R. G. Palmer. Introduction to the theory of neural computation. Addison-Wesley Publishing Company. 1991.

[5] A. Cichocki, R. Unbehauen. Neural networks for optimization and signal processing. John Wiley and Sons. 1993.

161 M. Gupta & D. Rao. "Neuro-control systems: a tutorial". in Neuro-control systems: Theory and applications. M. Gupta & D. Rao editors. IEEE Press. pp. 1-43. 1994.

 $\mathcal{L}^{\text{max}}$ 

 $\tilde{\phantom{a}}$ 

#### $\mathbf{I}$ **DESARROLLO ELECTRONICO**

#### **II . 1 INTRODUCCION**

Con el propósito de facilitar el estudio de redes neuronales pequeñas, se ha propuesto el desarrollo de una computadora analógica con parámetros controlados digitalmente. El objetivo es poder utilizar la rapidez de procesamiento inherente a los circuitos analógicos, pero conservando un control digital sobre los parámetros más importantes de la red, con el fin de facilitar su ajuste y configuración.

### **II .2 ARQUITECTURA DEL SISTEMA**

La computadora se diseñó en módulos funcionales (neuronas), los cuales se pueden interconectar para generar la topología de red deseada. Los módulos a su vez están subdivididos en distintos bloques encargados de implementar los diferentes procesos del modelo de neurona. Aquí cabe mencionar que el modelo de neurona no intenta representar fielmente a una neurona biológica y se basa principalmente en el trabajo desarrollado por los grupos de Electrónica y Neurocontrol del Centro de Instrumentos.

En la figura 1 se muestra un esquema de la computadora analógica para redes neuronales donde se observan sus dos componentes fundamentales: la computadora analógica y la computadora personal. La computadora analógica consiste de 10 módulos (neuronas) y una interfaz de control y comunicación con la computadora personal. Cada uno de los módulos está formado a su vez de 4 bloques que corresponden a cada una de las etapas del modelo de neurona propuesto. Los bloques cuentan con bornes mediante los cuales se puede alambrar la topología de red deseada, de acuerdo con las posibilidades que ofrece el sistema.

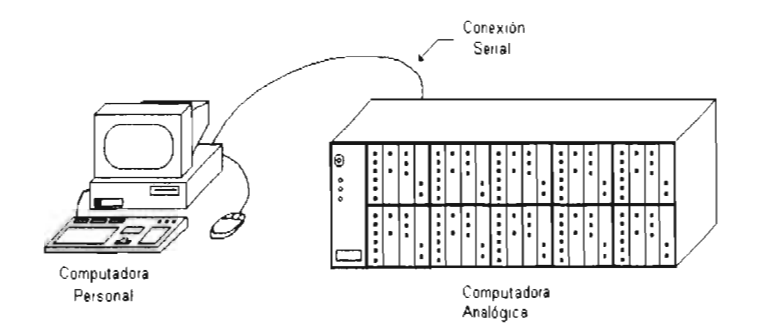

Fig. 1. Computadora analógica para redes neuronales.

La computadora personal se encarga de servir de interfaz entre el usuario y la computadora analógica en las tareas de especificación de los parámetros de los módulos. Para desarrollar

el programa de control. seeligió Visual Basic por la facilidad que proporciona para desarrollar aplicaciones gráficas bajo ambiente Windows, en comparación con otras herramientas de que se disponía como Visual C++ y Borland C++. Para la comunicación entre la computadora analógica y la computadora personal se eligió la de tipo serial debido a que en las computadoras personales normalmente se encuentra disponible un puerto serial y.para la aplicación no se requería una alta velocidad de transmisión de la información. Además. dado que se eligió a Visual Basic como lenguaje de programación. el manejo del puerto serial es más sencillo que el de algún puerto paralelo. debido principalmente a los candados que impone Windows para el manejo de los recursos del sistema.

## **II .3 MODELO DE NEURONA**

El modelo de la neurona se ha definido de acuerdo a los modelos más usados en la literatura y se encuentra subdividido en cuatro etapas: Sumador, Integrador, Función de Activación y Disparo, según se muestra en la fig. 2. Cada una de estas etapas estará integrada en una tarjeta que se conectará a la computadora analógica mediante un slot de tipo peine. De esta manera se facilitará el mantenimiento. prueba y modificación del diseño.

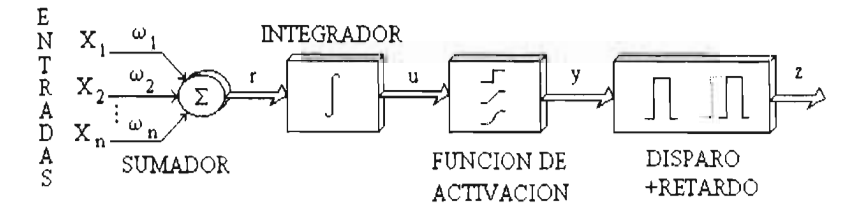

Fig. 2. Diagrama de bloques del modelo de neurona.

La etapa sumadora se encarga de generar la suma de las entradas ponderadas, es decir multiplicadas por un peso, logrando con ello implantar una sinápsis que realice una suma espacial. De esta manera se trata de hacer un símil con la suma espacial que se realiza en las sinápsis de la neurona [I].

El Integrador proporciona un procesamiento temporal a la señal, de tal manera que no sólo influya el valor de las entradas presentes. sino también se tome en cuenta la historia de las mismas. Esto permite a la neurona decodificar los trenes de pulsos provenientes de otras neuronas. Para este modelo de neurona se proponen el integrador con fugas y su variante denominada integrador con disparo. El integrador con fugas es un integrador que evita la saturación mediante un mecanismo continuo de descarga del potencial. El integrador con disparo (o integrador y disparo) es una variante en la que al cumplirse una condición de disparo de la actividad de la neurona, inmediatamente se lleva al integrador a condiciones iniciales. Esto último forza a que el siguiente disparo ocurra hasta que el potencial del integrador alcance nuevamente la condición de disparo, lo cual correspondería a lo que en una neurona biológica sería el período refractario.

La Función de Activación consiste en una función no-lineal. Para nuestro modelo, hemos seleccionado las funciones escalón, rampa saturación y tangente hiperbólica, por ser de las más encontradas en la literatura. Sin embargo, el diseño modular propuesto es suficientemente flexible para aceptar el reemplazo de bloques y, por ende, la incorporación de otras funciones de activación.

La etapa de Disparo consiste en un circuito generador de pulsos, como una forma de replicar los impulsos que generan las neuronas biológicas. Además el pulso se puede retardar para representar el retraso que sufre el pulso al viajar por el axón de la neurona.

En el diseño de cada una de las etapas, se debe tomar como objetivo el lograr que los parámetros del modelo sean controlables digitalmente, debido a que esto facilitará la repetibilidad de los experimentos. Esto se puede conseguir mediante convertidores digitalanalógicos (DAC, por sus siglas en inglés), en especial algunos que trabajan bajo el esquema de escalera R-2R [2], ya que con ellos se puede implementar un divisor de voltaje controlado digitalmente. Se consideró apropiado utilizar convertidores de 8-bits porque proporcionan una resolución aceptable para los parámetros y para limitar el costo y complejidad del sistema.

En la fig. 3 se muestra el diagrama de la conexión escalera R-2R de un DAC de 8 bits. Del análisis de esta configuración se puede obtener que el voltaje a la salida está dado por

$$
V_{\text{OUT}} = \left(\frac{D7}{2} + \frac{D6}{4} + \frac{D5}{8} + \frac{D4}{16} + \frac{D3}{32} + \frac{D2}{64} + \frac{D1}{128} + \frac{D0}{256}\right) V_{\text{REF}} \tag{1}
$$

donde D7 a D0 representan los bits de la palabra de control ( $Dx=0$  ó  $Dx=1$ ). En lugar de utilizar un voltaje de referencia constante, como sería el caso en una aplicación estándar del DAC, podemos aplicar una señal Vx variante en el tiempo y, entonces la red escalera R-2R se convertirá en un atenuador controlado digitalmente. Es esta propiedad la que explotamos para poder ajustar digitalmente los parámetros del modelo de neurona.

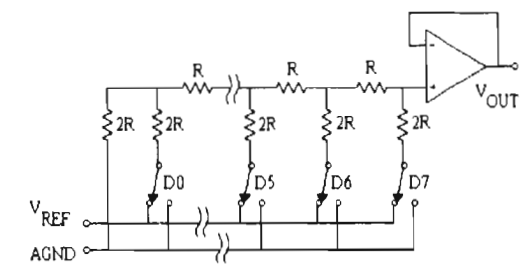

Fig. 3. Diagrama simplificado de un convertidor digital-analógico tipo escalera R-2R.

DISEÑO Y CONSTRUCCION DE UNA NEUROCOMPUTADORA ANALOGICA MABS

Con la finalidad de minimizar el tamaño de los circuitos impresos. seoptó por utilizar el circuito integrado (C.I.) MAX505 del fabricante MAXIM. Este circuito es un DAC cuádruple con salida de voltaje (incluye un buffer seguidor para cada uno de los DACs) con excursión de riel a riel ("rail to rail swing"). Este circuito integrado tiene la ventaja de contar con referencias de voltaje independientes para cada DAC. lo cual lo posibilita para emplearse como cuatro divisores de voltaje controlados digitalmente. Se desecharon otras opciones como el AD-7225 de Analog Devices (DAC cuádruple) debido a que las terminales de voltaje de referencia sólo aceptaban voltajes mayores a 2 V, lo cual impedía su empleo en esta aplicación debido a que se necesitaba aplicar en estas terminales potenciales que incluyeran al cero; o como el AD7228 de Analog Devices, el cual es un DAC óctuple pero con una referencia de voltaje común a todos los convertidores.

El seleccionar al circuito integrado (C.I.) MAX505 representa una excelente alternativa en cuanto a densidad de componentes: sin embargo, va a producir limites importantes para el diseño general de la computadora analógica. Los principales límites que quedan fijados por el MAX505 son los voltajes de alimentación y las limitaciones del ancho de banda (incluyendo slew-rate). El C.I. está diseñado para operar con ±5 V de alimentación, si bien puede operar con fuentes de ±6 V. Con la finalidad de trabajar con el mayor voltaje de alimentación posible para minimizar los efectos de saturación de los amplificadores operacionales, se decide diseñar la electrónica para operar con ±6 V. De esta manera, se trata de dar un margen que permita garantizar que se podrá procesar señales de hasta ±5 V. Existe la posibilidad de sustituir la totalidad de los amplificadores operacionales por versiones que pueden trabajar con excursión de fuente a fuente. sin embargo esto incrementaría el costo del sistema. No obstante, de esta manera sería posible incrementar el nivel de excursión de las señales y con ello mejorar la relación señal-ruido.

Otra limitación importante, como se mencionó, es el ancho de banda. El C.I. MAX505 tiene un producto ganancia-ancho de banda de 1 MHz y un slew-rate de 3  $V/\mu$ s. Estas dos características limitan el ancho de banda total del sistema y condicionan las especificaciones que deberán tener el resto de los amplificadores operacionales utilizados. Es importante enfatizar que para cumplir los objetivos propuestos, no resulta indispensable que la computadora analógica sea capaz de procesar señales de frecuencias muy altas. Por ejemplo, los impulsos eléctricos que generan las neuronas biológicas pueden estar en un intervalo de frecuencias que va desde algunos Hertz a algunos cientos de Hertz [1]. Como se verá, el sistema implementado satisface esta última característica.

# $X_1$ х,

#### **11. 3 . 1 ETAPA SUMADORA**

1.a primera etapa del modelo de neurona propuesto es la etapa sumadora. En esta etapa se realiza la suma ponderada de las entradas a la neurona. Cada una de las entradas es multiplicada por un factor de ganancia conocido comúnmente como peso. De forma general. el sumador realiza la siguiente operación

$$
\mathbf{r} = \sum_{i=1}^{n} \omega_{i} \mathbf{x}_{i} \tag{2},
$$

donde  $\omega_i$  son los pesos de las  $x_i$  entradas a la neurona. Los pesos pueden ser tanto de signo positivo como de signo negativo, con lo cual se pueden implementar entradas excitadoras o inhibitorias respectivamente. Por otro lado, es común que el valor de estos pesos esté normalizado a un intervalo entre -1.0 y 1.0.

Existen diferentes configuraciones típicas para la implantación de circuitos sumadores. tanto inversores como no-inversores. Para la construcción de esta etapa se utilizó un sumador inversor típico como el que se muestra en la fig. 4.

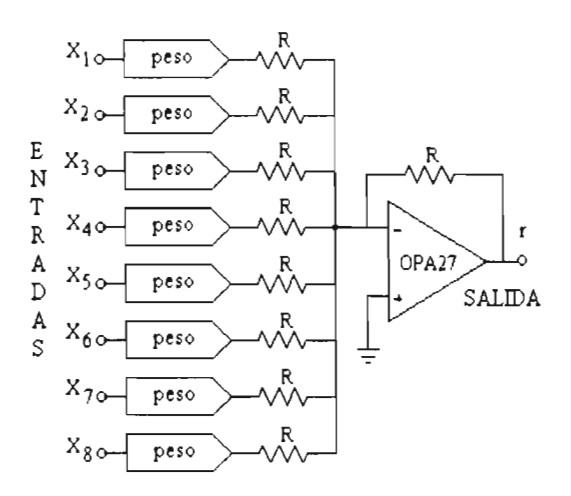

Fig. 4. Esquema del circuito sumador

Cada una de las entradas al sumador está precedida por una etapa de ajuste de ganancia. la cual está implementada con la configuración mostrada en la fig. 5.

DISEÑO Y CONSTRUCCION DE UNA NEUROCOMPUTADORA ANALOGICA  $\blacksquare$   $\blacksquare$ 

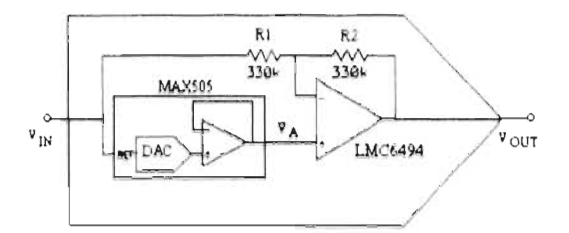

Fig. 5. Generación de pesos positivos y negativos.

La configuración diseñada resulta interesante porque, mediante el uso de un amplificador operacional externo, los DACs pueden generar pesos tanto positivos como negativos. Para este circuito (ver figura 5), se puede calcular que la salida del amplificador operacional está dada por

$$
V_{\text{out}} = \left(\frac{R_1 + R_2}{R_1}\right) V_A - \left(\frac{R_2}{R_1}\right) V_{\text{in}} \tag{3}
$$

como las resistencias  $R_1$  y  $R_2$  son iguales se tiene

$$
V_{OUT} = 2V_A - V_{IN}
$$
 (4),

donde

$$
V_{A} = \frac{N_{D}}{256} V_{IN}
$$
 (5),

donde N<sub>D</sub> es el código digital de 8-bits que recibe el DAC.

Sustituyendo (5) en (4) se obtiene

$$
V_{\text{OUT}} = V_{\text{IN}} \left[ \frac{N_{\text{D}}}{128} - 1 \right] \tag{6}.
$$

donde si N<sub>D</sub> = 255 se tendría V<sub>out</sub> = 0.992 V<sub>IN</sub>,

si N<sub>D</sub> = 128 se tendría V<sub>OUT</sub> = 0,

si N<sub>D</sub> = 0 se tendría 
$$
V_{OUT} = -V_{IN}
$$
;

por lo cual, dependiendo del código, el voltaje de salida estará dentro del intervalo

$$
-V_{\text{IN}} \le V_{\text{OUT}} \le 0.992 V_{\text{IN}} \tag{7},
$$

y. por lo tanto, los pesos se podrán variar entre -0.992 y 1.0, debido a que se utiliza un sumador inversor. Como se puede ver, con esta implantación se pueden ajustar los pesos en un intervalo aproximado de -1.0 a 1.0 tal y como se había mencionado anteriormente.

Tomando en cuenta que cada uno de los circuitos de ajuste de peso requiere de un amplificador operacional auxiliar. sedecide implementar un sumador con ocho entradas; lo cual es un número razonable si se toma en cuenta que la computadora analógica contará con 10 neuronas. De esta manera, se utilizarán dos DACs para la etapa y se pueden utilizar dos amplificadores cuádruples para la implantación de los pesos.

Entonces se tiene que la salida de la etapa sumadora está dada por

$$
V_{\text{OUT}} = -\sum_{i=1}^{8} V_i \cdot \text{DAC}_i \tag{8}
$$

donde 
$$
DAC_x = \frac{N_D}{128} -
$$
 (9).

Este circuito resulta un alternativa versátil, debido a que todas las entradas poseen pesos que pueden tomar valores positivos y negativos; aunque tiene la desventaja de que la resolución en magnitud se reduce a 7 bits. A pesar de ello, se selecciona este circuito como la mejor alternativa para la implantación de la etapa sumadora debido a la flexibilidad que proporciona.

El circuito para generar pesos positivos y negativos presenta el inconveniente de que la señal viaja por dos rutas distintas. Si tomamos la malla superior de la fig. 5 formada por Rl y R2, se verá que en este caso la señal sólo pasa por el amplificador operacional. mientras que en la malla inferior, la señal debe atravesar también al convertidor digital-analógico añadiendo entonces un retraso adicional a la misma. Esto restringe la posibilidad de utilizar amplificadores operacionales rápidos en el circuito de la fig. 5. Por ello, se utilizaron amplificadores LMC6494, los cuales son cuádruples. tienen un producto ganancia-ancho de banda de 1.5 MHz y un slew rate de 1.3  $V/\mu s$ . Estas características son similares a las del convertidor MAX505 y, además, el LMC6494 tiene las ventajas de soportar voltajes de entrada de modo común iguales a la fuente de alimentación y presentar a la salida una excursión de fuente a fuente ("input and output rail to rail swing").

Los amplificadores operacionales utilizados como auxiliares en la generación de los pesos deben aceptar niveles de voltaje de entrada de modo común similares a los de polarización. En el circuito de la fig. 5, si se presenta una señal de entrada de 5 Vpp y el código del DAC es tal que la ganancia sea de 0.996 (esto es 255/256), entonces a la salida del DAC tendremos un nivel de voltaje también del orden de 5 Vpp, y debido a la retroalimentación negativa del amplificador operacional auxiliar (LMC6494), éste recibirá un voltaje de modo común de hasta 5 V. Desde luego debemos recordar que el voltaje de polarización del sistema es de  $\pm$  6 V, pero las especificaciones de voltaje de modo común de los amplificadores operacionales típicos no permitirían una operación adecuada de esta etapa a menos que polarizáramos con  $\pm$  7 V, lo cual ya estaría en el límite de las especificaciones del DAC MAX505.

Como las señales entre las neuronas de la computadora analógica pueden estar formadas por trenes de pulsos, se prueba experimentalmente la respuesta a un tren de pulsos de la etapa sumadora. Con ello podemos determinar la frecuencia máxima de operación delimitada por el slew-rate. En la fig. 6a se presenta un oscilograma del comportamiento del circuito sumador ante una señal escalón. Se puede observar que el tiempo de estabilización de la respuesta transitoria es de alrededor de 5  $\mu$ s. lo cual representa el 1 % de la duración de un pulso de una señal cuadrada de 1 kHz, con un ciclo de trabajo del 50 %. Entonces, podemos considerar que la etapa sumadora puede procesar señales cuadradas de hasta 1 kHz con un mínimo de distorsión. En la fig. 6b se muestra la respuesta del sumador a una señal cuadrada de 1.1 kHz, y se puede observar que la distorsión de la señal es poco percibible. Por otro lado, si aplicamos una señal de entrada senoidal, se obtiene un ancho de banda de 30 kHz. Arriba de esta frecuencia, la forma de onda presenta distorsión debido a limitaciones de slew-rate.

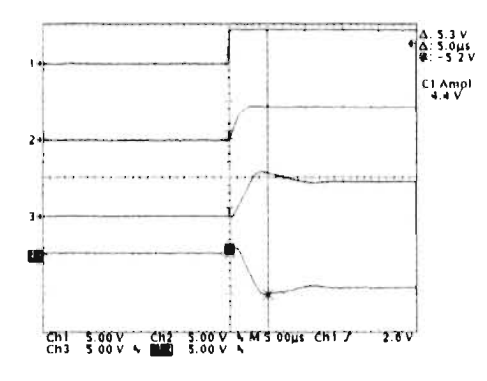

Fig. 6a. Respuesta del circuito sumador a un trende pulsos. Canal 1: entrada. Canal 2: salida del convertidor digital-analógico. Canal 3: salida del amplificador operacional. Canal 4: salida del sumador.

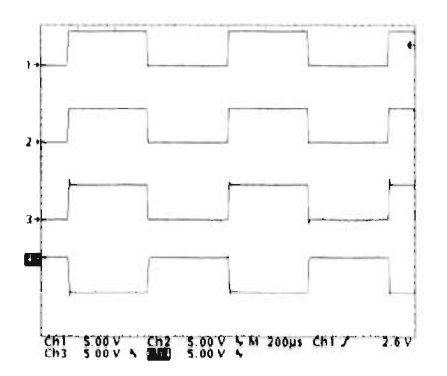

Fig. 6b. Respuesta del circuito sumador a un tren de pulsos (ampliación). Canal 1: entrada. Canal 2: salida del convertidor digital-analógico. Canal 3: salida del amplificador operacional. Canal 4: salida del sumador.

Para poder estimar el error de voltaje de offset que se presenta en la etapa sumadora, se considera el error para código cero y el error a escala completa, el cual es en ambos casos de ±14 mV. A esto habrá que añadírsele el voltaje de offset del amplificador operacional  $LMC6494$  que es de  $0.11$  mV (típico). El error producido por las corrientes de bias del operacional es despreciable debido a que tiene una  $I<sub>B</sub>=0.15$  pA (típica). Entonces el error producido por la etapa de ajuste de peso estará dado por

$$
\mathbf{V}_{\text{ERR-DC}} = \mathbf{E}_{\text{DAC}} \cdot \mathbf{A}_{\text{v}} + \mathbf{V}_{\text{OS}} \cdot \mathbf{A}_{\text{N}} = 28.22 \text{mV}
$$
 (10),

donde

 $E_{\text{DAC}} = 14 \text{ mV}$  (máximo), es el error a escala completa del convertidor,

 $A<sub>V</sub> = 2$ , es la ganancia que proporciona el amplificador operacional a la señal proveniente del convertidor,

 $V_{OS} = 0.11$  mV, es el voltaje de offset del amplificador operacional y,

 $A_N = 2$ , es la ganancia de ruido del amplificador operacional.

Si consideramos que se van a procesar señales de 10 Vpp y que se tiene una resolución en magnitud de 7 bits. cada paso sería de 78 mV y, por lo tanto. el error en DC de la etapa de ajuste de peso sería menor a la resolución del convertidor.

Después de la etapa de ajuste de pesos se tiene un sumador inversor de 8 entradas (ver figura 7). La ganancia de ruido de este amplificador es de 9. por lo que ese será el factor de amplificación de los errores de offset y de los errores acarreados por las etapas precedentes. Para minimizar estos errores se seleccionó un amplificador operacional OPA27. por tener un bajo voltaje de entrada de offset y bajas corrientes de bias. Como este C.I. tiene un  $V_{OS}$ =25µV y una  $I_B$ =15nA como valores típicos, y la ganancia de ruido de la configuración mostrada es  $A_N=9$ , se tiene que el voltaje de error a la salida debido al voltaje de offset es  $V_{00}=225 \mu V$  y que el voltaje de error a la salida debido a las corrientes de bias es  $V_{OR}$ =16µV. Se considera que estos son despreciables en relación a la amplitud de las señales procesadas que es de 10 Vpp.

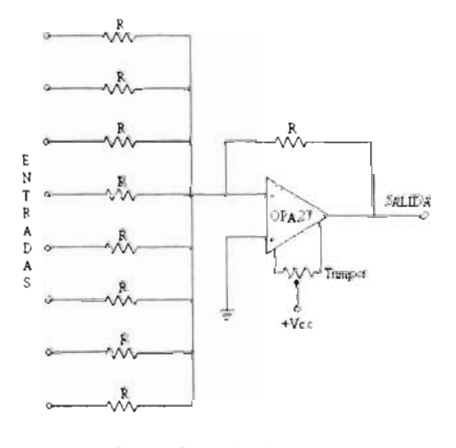

Fig. 7. Sumador inversor.

El amplificador operacional OPA27 cuenta con terminales para el ajuste de offset mediante el empleo de un trimpot. Con esta técnica fue posible reducir los errores de voltaje de offset de toda la etapa sumadora a aproximadamente 7 mV. Para esta última prueba se tomó el peor caso incluso ante diferentes códigos en los DACs.

Por otro lado. el OPA27 tiene un producto ganancia-ancho de banda de 8 MHz típico lo que combinado con la ganancia de ruido  $A_N=9$  nos da un ancho de banda de 888 kHz que es muy cercano al ancho de banda del convertidor analógico-digital (1 MHz). El OPA27 tiene un slew-rate de 1.9  $V/\mu$ s que es similar a las especificaciones del convertidor digitalanalógico MAX505 (SR=3.0 V/ $\mu$ s). En la fig. 8 se presenta un oscilograma donde se puede observar el efecto de ajustar uno de los pesos del sumador cuando se aplica una señal de entrada. En la última curva se puede observar la inversión de fase producto de la aplicación de un peso negativo.

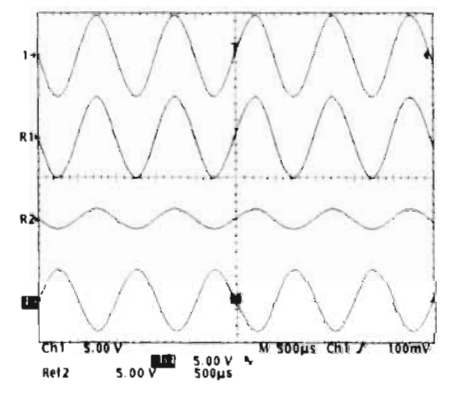

Fig. 8. Cambio de ganancia en el sumador. Canal 1: señal de entrada 9.8 Vpp I kHz. Canal R I : salida con peso = 1.0. Canal R2: salida con peso =  $0.25$ . Canal 4: salida con peso =  $-0.75$ .

Un ejemplo del funcionamiento del circuito sumador diseñado lo podemos encontrar en la fig. 9. Ahí se observa el efecto en la salida de la suma de dos señales senoidales de entrada de diferente frecuencia.

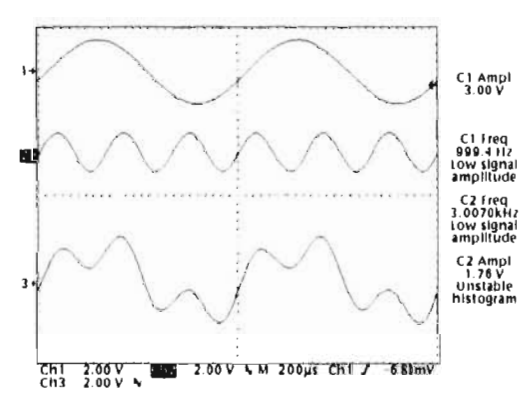

Fig. 9. Circuito sumador. Canal I: señal de entrada 1 con peso= I. Canal 2: señal de entrada 2 con peso =I. Canal 3: señal de salida.

En la fig. 10 nuevamente se muestra el efecto de las dos señales de entrada. pero ahora con pesos diferentes.

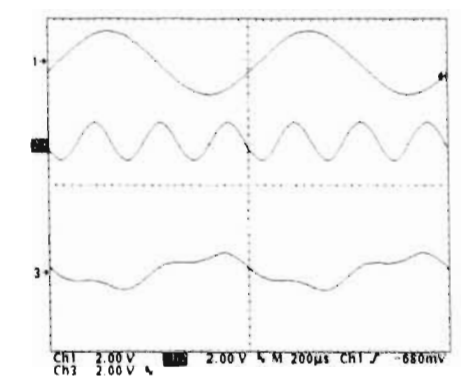

Fig. 10. Circuito sumador. Canal 1: señal de entrada 1 con peso= -0.5. Canal 2: señal de entrada 2 con peso=0.25. Canal 3: señal de salida.

Para comprobar la precisión del circuito de ajuste de peso, se aplicó a una de las entradas un voltaje constante de 5 V y se varió el valor del peso. En la fig.11 se puede ver que los resultados obtenidos son prácticamente iguales a los teóricos. El error máximo que se encontró fue de 30 mV de error absoluto o bien 2% de error relativo.

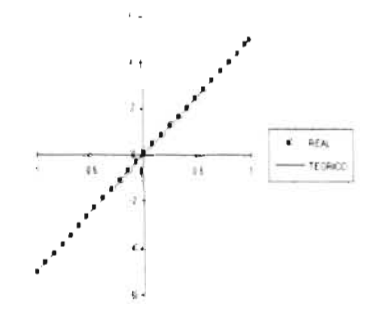

Fig. I I. Gráfica del ajuste de un peso.

Finalmente podemos concluir que se ha diseñado una etapa sumadora de ocho entradas, con pesos positivos y negativos en cada una de ellas. que presenta mínimos errores de offset y puede funcionar con un ancho de banda de 1 kHz.

#### **11.3.2 ETAPA INTEGRADORA**

Como se mencionó anteriormente, la etapa integradora tiene la función de añadir un procesamiento temporal de las señales de entrada, de manera similar a como ocurre en la membrana de la neurona biológica. Como modelo de este proceso se utilizarán el integrador con fugas y el integrador y disparo. La implantación electrónica deberá permitir ajustar la constante de integración e incluir un control del potencial de reposo, es decir, el nivel de voltaje que adquiere el integrador en estado estacionario ante una ausencia de señal de entrada.

Algunos estudios en neurofísiología sugieren que el potencial en la membrana de una neurona biológica se puede modelar mediante un integrador. Si además se considera decaimiento del potencial de membrana. el cual intenta representar las fugas de carga que puede presentar la membrana. Tenemos entonces el siguiente modelo

$$
\frac{du(t)}{dt} = -\gamma \cdot u(t) + r(t) \tag{11},
$$

donde el término - $\gamma$  u(t) corresponde a las pérdidas en la membrana debido a que añade un término de decaimiento exponencial.

En la fig. 12 se muestra el circuito básico propuesto como integrador, el cual se basa en un amplificador operacional de transconductancia (OTA, por sus siglas en inglés). El voltaje de entrada se aplica a la terminal no-inversora del OTA y se produce una corriente de salida que se aplica a un capacitor. el cual sirve de integrador. El voltaje del capacitor se presenta en la salida por medio de un seguidor de voltaje para evitar cargar al circuito del capacitor. El circuito completo genera una función de transferencia de primer orden que se aproxima al modelo matemático del integrador con fugas. 1.a intensidad de corriente de carga del capacitor y. por lo tanto, la constante de tiempo del integrador, depende de la transconductancia  $g_m$  del OTA, la cual a su vez depende de la corriente de ajuste l $_{BIAS}$ ; por lo tanto, al variar la corriente IBIAS es posible modificar el valor de la constante de tiempo del integrador.

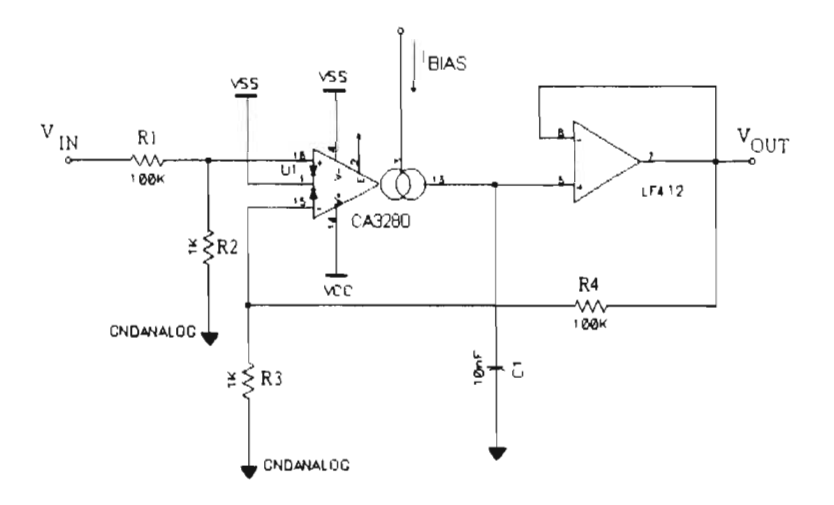

Fig. 12. Esquema básico de un integrador con fugas.

Si considerarnos un amplificador operacional de transconductacia ideal podemos obtener el circuito equivalente mostrado en la fig. 13.

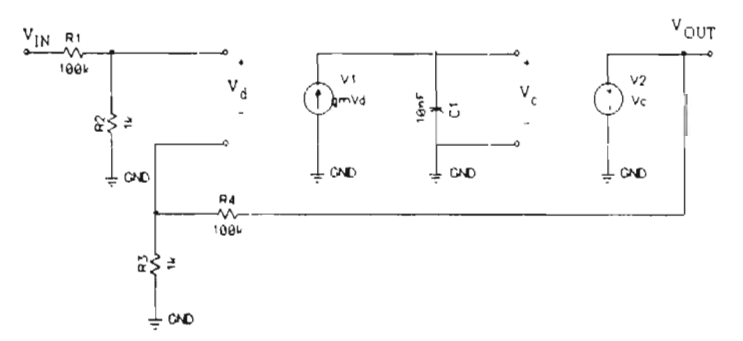

Fig. 13. Modelo del integrador con fugas.

En el circuito podemos observar que el voltaje en el capacitor está dado por

$$
V_c = \frac{g_m}{sC} V_d
$$
 (12),

en donde se tiene que

$$
V_d = V_p - V_n \tag{13},
$$

$$
V_{p} = \frac{R_{2}}{R_{1} + R_{2}} V_{p} \qquad \qquad y \qquad V_{n} = \frac{R_{3}}{R_{3} + R_{4}} V_{OUT} \qquad (14),
$$

DISEÑO Y CONSTRUCCION DE UNA NEUROCOMPUTADORA ANALOGICA MABS

 $24$ 

 $-$ 

por lo que sustituyendo (14) en (13) y ésta a su vez en (12) se tiene

$$
V_{c} = \frac{g_{m}}{sC} \left( \frac{R_{2}}{R_{1} + R_{2}} V_{IN} - \frac{R_{3}}{R_{3} + R_{4}} V_{OUT} \right)
$$
 (15),

Si consideramos que  $R_2 = R_3$  y que  $R_1 = R_4$  y como se tiene que  $V_{\text{OUT}} = V_c$ , entonces la función de transferencia del circuito es

$$
\frac{V_{\text{OUT}}}{V_{\text{IN}}} = \frac{1}{\begin{pmatrix} R_1 + R_2 \\ R_2 \end{pmatrix} \begin{pmatrix} C \\ g_{\text{IN}} \end{pmatrix}} \tag{16}
$$

donde se observa que la constante de tiempo está dada por

$$
\tau = \left(\frac{R_1 + R_2}{R_2}\right)\frac{C}{g_m} \tag{17}
$$

la cual depende de la transconductancia del amplificador g<sub>m</sub>, misma que se puede variar mediante la corriente IBIAS

$$
g_{\rm m} = \frac{I_{\rm BIAS}}{2V_{\rm T}}\tag{18}
$$

Considerando las expresiones  $(17)$  y  $(18)$  tenemos

$$
\tau = \left(\frac{R_1 + R_2}{R_2}\right) \frac{2V_T C}{l_{\text{BIAS}}}
$$
 (19)

En la parte superior de la fig. 14 se muestra el circuito encargado de fijar la corriente l<sub>BIAS</sub> del OTA. Consiste en una referencia de voltaje LM336 de 5 V ( $V_{REF}$ ) conectada a un circuito de ajuste de ganancia similar al utilizado para modificar los pesos de la etapa sumadora, y éste a su vez está conectado a un convertidor de voltaje a corriente. El voltaje VA a la salida del circuito de ajuste de ganancia está dado por

$$
V_A = V_{REF} \left( \frac{N_D}{128} - 1 \right) \tag{20}
$$

donde el voltaje VA podrá ser positivo o negativo dependiendo del valor del código de 8 bits N<sub>D</sub> que reciba el DAC. Entonces, el voltaje V<sub>A</sub> podrá variar entre -5 y +5 Volts. El convertidor de voltaje a corriente tiene una relación dada por

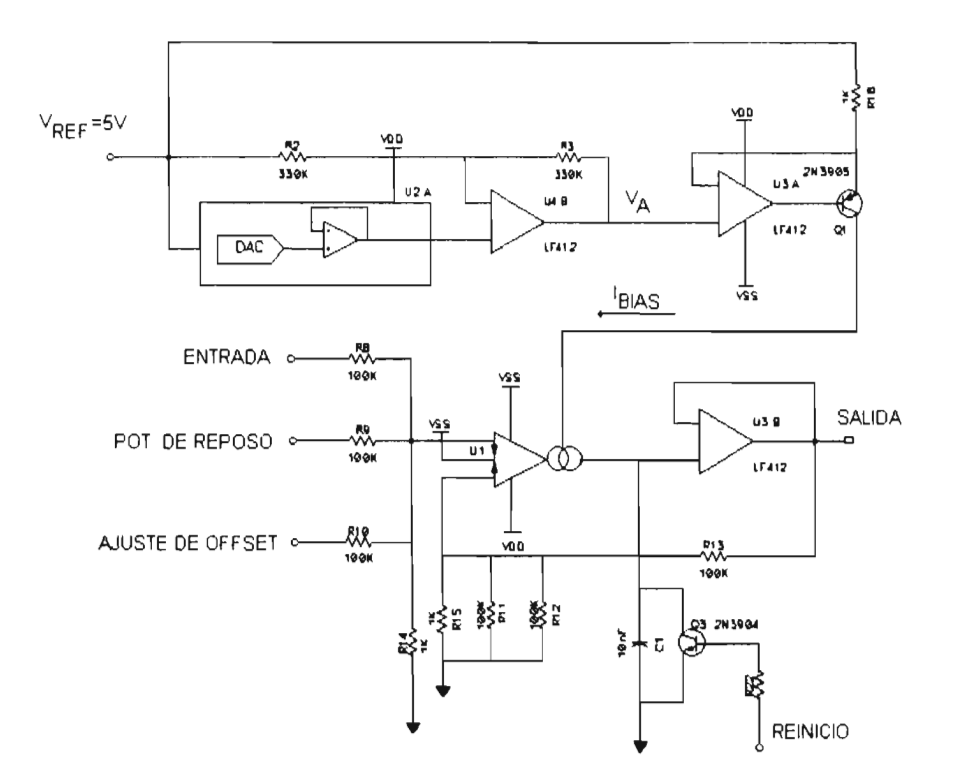

Fig. 14. Diagrama esquemático del circuito integrador.

$$
l_{BIAS} = \frac{V_{REF} - V_A}{R_{18}}
$$
 (21),

y se tiene

$$
\tau = \left(\frac{R_A + R_B}{R_B}\right) \frac{256V_T R_{18}C}{V_{REF} [256 - N_D]}
$$
(22),

donde  $R_A = R_8 \|R_9\| R_{10} y R_9 = R_{14}$ .

De acuerdo con la expresión (23), la constante de tiempo puede variarse en un intervalo de 1 a 256 pasos, sin embargo durante pruebas experimentales sólo se conseguía obtener una variación de 1 a 56. Ello se debía a saturación de la corriente de salida del OTA durante la carga del capacitor. De acuerdo con las hojas de datos, la corriente pico de salida del amplificador (con  $l_{BIAS} = 500 \mu A$ ) es de 650  $\mu A$  y con los valores de componentes originalmente considerados se estaba demandando una corriente de salida de hasta 2,200 µA. Para solucionar el problema se ajustó el valor de la corriente de bias mediante la modificación de la resistencia  $R_{18}$ , de esta manera se lograron variaciones de la constante de tiempo de I a 200, lo cual se puede considerar suficientemente cercano al intervalo máximo. Por ejemplo, para una cierta calibración, se obtuvieron constantes de tiempo entre 149 µs y 22.4 ms, lo cual resulta adecuado para procesar señales de hasta 10 kHz (ver fig.15).

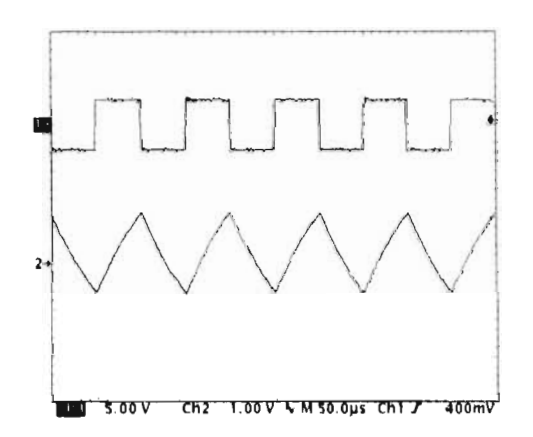

Fig. 15. Salida del integrador ante una señal de entrada cuadrada de 10 kHz. con  $\tau$ =72 µs.

El integrador así implementado corresponde a un integrador con fugas. Si reeseribimos la ecuación (16) tenemos

$$
\frac{V_{\text{OUT}}}{V_{\text{IN}}} = \frac{1}{\tau s + 1}
$$
 (23),

en forma de ecuación diferencial

$$
\tau \frac{dV_{OUT}(t)}{dt} = -V_{OUT}(t) + V_{IN}(t)
$$
 (24).

la cual corresponde a la ecuación diferencial de un integrador con fugas (ver ecuación 11). Si ahora añadimos el potencial de reposo P el modelo quedará como

$$
\tau \frac{dV_{\text{out}}(t)}{dt} = -V_{\text{out}}(t) + V_{\text{IN}}(t) + P
$$
 (25).

De esta manera, se puede ver que será suficiente con añadir un voltaje constante a la entrada del integrador para implementar el potencial de reposo. Es por ello que en la fig. 14 se observa además de la terminal de entrada otra adicional para implementar el potencial de reposo. Además. existe otra terminal más para ajustar el offset del integrador. Esta última es necesaria debido a que al ajustar la ganancia del OTA y, por lo tanto, la constante de tiempo del integrador, cambia el voltaje de offset del amplificador. De esta manera será factible calibrar cualquier posible variación. Para lograr estos ajustes se emplean circuitos similares a los utilizados para controlar el peso del sumador, es decir un convertidor digital-analógico con un amplificador operacional adicional para poder implementar ganancias tanto positivas como negativas.

En la fig. 16 se puede observar la respuesta del integrador con fugas a una señal cuadrada de 60 Hz y de 5 V de amplitud. para diferentes constantes de tiempo. El valor de la constante de tiempo se calibró experimentalmente de acuerdo con la expresión (22).

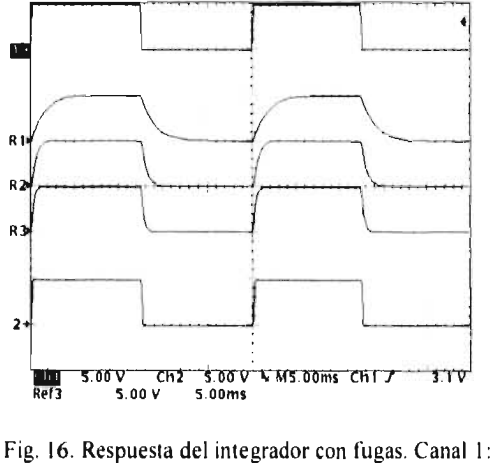

señal de entrada cuadrada 40 Hz. Canal R1: salida del integrador para **T=1.52** ms. Canal R2: salida para  $\tau$ =0.550 ms. Canal R3: salida para  $\tau$ =0.284 ms. Canal 2: salida para  $\tau$ =29 $\mu$ s.

En la fig. 17a se muestra el comportamiento de la salida del integrador ante cambios en el potencial de reposo, el cual se puede ajustar digitalmente. Y en la fig. 17b se puede observar un ejemplo del funcionamiento del integrador y disparo. Una vez que el potencial del integrador alcanza el nivel de umbral fijado (gráfica del canal 2), el integrador genera una señal de disparo representada por las espigas (gráfica del canal 3). Simultáneamente. estas espigas activan el mecanismo que descarga el capacitor del integrador mediante un transistor, el cual se controla mediante la línea de REINICIO (ver fig. 14).

**I\*** 

**al.** 

 $R2$ R)

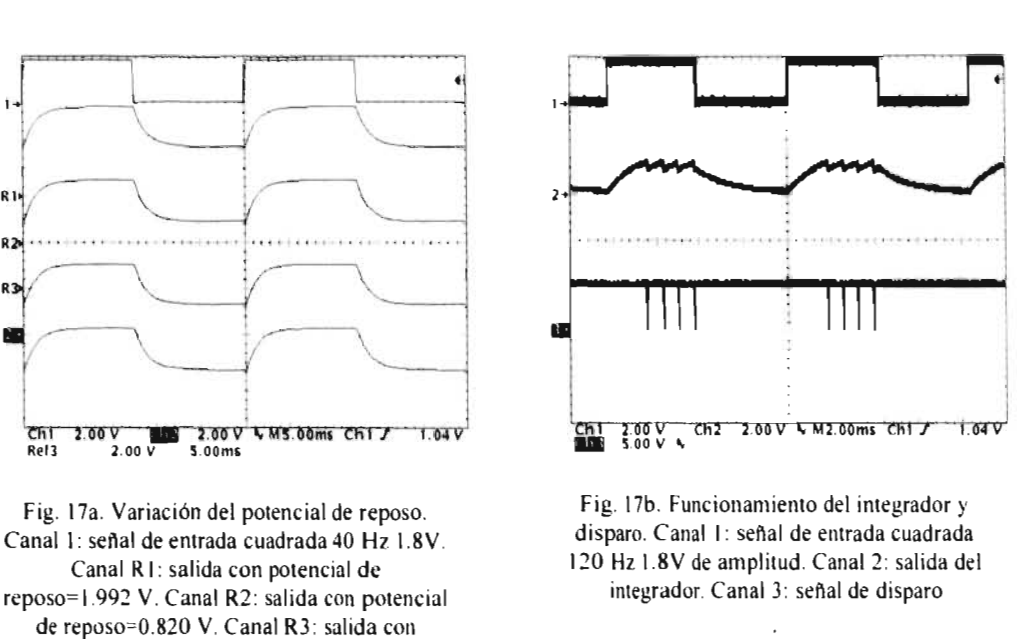

Como se puede ver, ha sido posible implementar un integrador con fugas con opción a funcionar corno integrador y disparo. que tiene corno características principales el control digital tanto de la constante de tiempo corno del potencial de reposo, y es capaz de procesar señales de hasta 10 kHz.

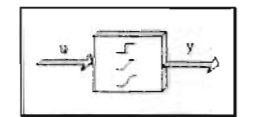

potencial de reposo=-0.820 V. Canal 2: salida con potencial de reposo = -1.602 V.

#### **II .3 . 3 ETAPA DE FUNCIONES DE ACTIVACION**

La siguiente etapa de procesamiento que se encuentra en muchos de los modelos de redes neuronales artificiales es una función no-lineal. Con esta función se trata de representar la relación que se presenta entre el nivel de actividad de la neurona biológica (potencial de membrana) y la tasa de disparo. Algunas de las no-linealidades más comúnmente usadas son el escalón, la rampa-saturación y la sigmoide.

$$
\frac{1}{\sqrt{2\pi}}\int_{0}^{\frac{1}{2}}\frac{1}{\sqrt{2\pi}}\left( \frac{1}{\sqrt{2\pi}}\right) \frac{1}{\sqrt{2\pi}}\left( \frac{1}{\sqrt{2\pi}}\right) \frac{1}{\sqrt{2\pi}}\left(
$$

#### II . 3 . 3 . 1 FUNCION ESCALON

La función escalón es la función de activación no-lineal más simple y tiene su origen en la respuesta "todo o nada" de las neuronas biológicas. Los primeros modelos de neuronas consideraron este tipo de función de activación. y en el presente trabajo se propone su implantación con la finalidad de explorar también el comportamiento de redes neuronales de este tipo, ya que la implantación electrónica de este tipo de funciones es bastante simple.

La función escalón se define de la siguiente manera

$$
y(u) = \begin{cases} 0 \text{ si } u < \theta \\ 1 \text{ si } u \ge \theta \end{cases}
$$
 (26),

donde el valor de salida  $y(u)$  depende de que la entrada  $u$  supere o no un cierto valor  $\theta$  de umbral. Una representación gráfica de esta función se muestra en la fig. 18.

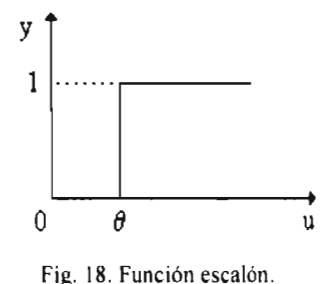

Esta función de activación se puede implementar fácilmente utilizando un comparador analógico. tal y como se muestra en la fig. 19.

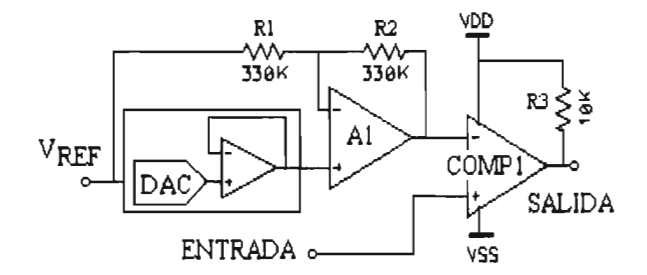

Fig. 19. Implantación electrónica de la función escalón.

DISEÑO Y CONSTRUCCION DE UNA NEUROCOMPUTADORA ANALOGICA MAS

En este circuito, se utiliza un comparador LM311 para generar la función escalón. El DAC se utiliza para fijar el voltaje de umbral, para ello se alimenta con un voltaje de referencia de corriente directa C.D.. de tal manera que, de acuerdo con la ecuación (6) se tiene

$$
\theta = V_{REF} \left( \frac{N_D}{128} - 1 \right) \tag{27}
$$

por lo que. de acuerdo con el diagrama de la fig. 19, se tiene que

$$
V_{\text{OUT}} = \begin{cases} 0 \text{ si } V_{\text{IN}} < \theta \\ V_{\text{DD}} & \text{si } V_{\text{IN}} > \theta \end{cases} \tag{28}
$$

El LM311 tiene un tiempo de respuesta típico de 200 ns, el cual es suficientemente rápido aun para señales de 10 kHz debido a que una señal cuadrada de esta frecuencia tendrá un ancho de pulso de 50 pis. En la fig. 20 se muestra un ejemplo del funcionamiento de la función de activación escalón para formar un integrador y disparo, donde se puede apreciar la velocidad de respuesta del comparador (canal 3).

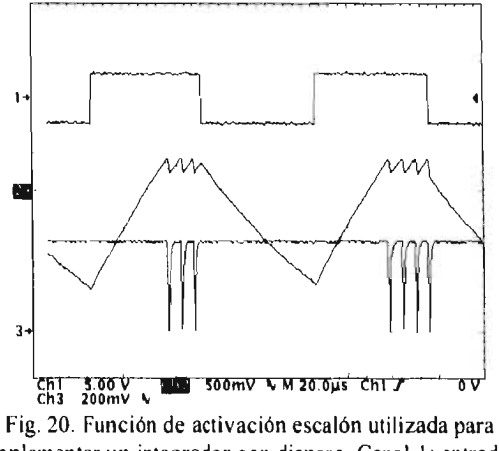

implementar un integrador con disparo. Canal 1: entrada. Canal 2: integrador. Canal 3: salida comparador.

La versión final del circuito considera un voltaje de referencia  $V_{REF}$  de 5 V, por lo cual el umbral podrá ajustarse dentro del intervalo de -5 a 5 V. Adicionalmente, se tiene contemplada la aplicación de una señal externa de control de umbral mediante el tablero de conexiones: de esta manera. mediante una señal externa es posible generar un comparador cuyo umbral sea dependiente del tiempo.
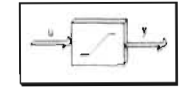

### **II.3.3.2 FUNCION RAMPA-SATURACION**

La función escalón que se presentó en el punto anterior permite que la salida de la neurona sólo presente dos estados. Para obtener estados de salida intermedios se puede utilizar la rampa-saturación o la tangente hiperbólica. La función de activación Rampa-Saturación se define de la siguiente manera

$$
y(u) = \begin{cases} 0 & \text{si } u \le a \\ m(u-a) & \text{si } a < u < \frac{\theta}{m} + a \\ \theta & \text{si } u \ge \frac{\theta}{m} + a \end{cases}
$$
 (29),

donde *nr* es la pendiente de la rampa y *a* es el corrimiento y *O* es el nivel de saturación. Su gráfica entrada-salida se muestra en la figura 19.

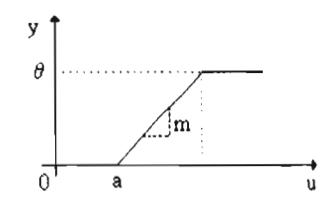

Fig. 19. Función Rampa-Saturación.

El diagrama electrónico del circuito generador de la función rampa-saturación se muestra en la figura 20. **Este circuito se** encuentra formado por tres etapas: corrimiento, pendiente y saturación. La **etapa de corrimiento** se encuentra junto a la entrada del circuito **y** está formada por el **DAC1 y** el amplificador Al. El objetivo de esta etapa es proporcionar un desplazamiento horizontal a la gráfica entrada-salida según se muestra en la figura 19. Analizando la etapa de corrimiento se tiene

$$
V_A = -\frac{R_2}{R_1} V_{IN} - \frac{R_2}{R_3} V_{REF1} + \frac{R_5}{R_4 + R_5} \left( \frac{R_1 R_2 + R_2 R_3 + R_1 R_3}{R_1 R_3} \right) \left( \frac{N_D}{256} \right) V_{REF1}
$$
(30),

donde si  $R_1=R_2=R_3$  y  $R_5=2R_4$  se tiene

$$
V_A = -V_{IN} + \left(\frac{N_D}{128} - 1\right) V_{REF1}
$$
 (31),

**DISEÑO Y CONSTRUCCION DE UNA NEUROCOMPUTADORA ANALOGICA MABS** 

donde N<sub>D</sub> es el código de 8 bits del DAC y V<sub>REF1</sub>=2.5 V. Por lo tanto, dependiendo de la palabra de control del DAC, se podrán producir corrimientos de  $\pm$  2.5 V.

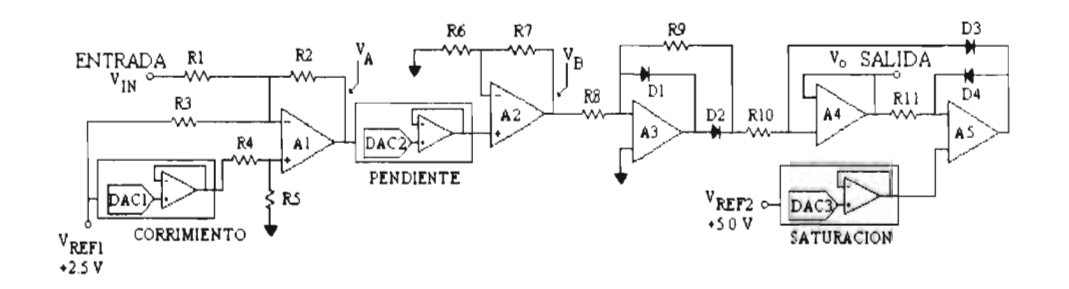

Fig. 20. Implantación electrónica de la función Rampa-Saturación.

La siguiente etapa es la de control de pendiente y está formada por el DAC2 y el amplificador A2. Del análisis de esta etapa se tiene que

$$
V_{B} = \left(\frac{R_{b} + R_{1}}{R_{1}}\right)\left(\frac{N_{D}}{256}\right)V_{A}
$$
\n(32).

si  $R_7$ =255 $R_6$  se tiene entonces que

$$
V_B = N_D V_A \tag{33}
$$

donde dependiendo del código  $N_D$  del DAC2, se tendrá una pendiente ajustable entre 0 y 255 en incrementos unitarios. Corno la ganancia proporcionada por A2 es elevada  $(A<sub>v</sub>=256)$ , para minimizar errores se utiliza el amplificador operacional OP37, el cual tiene bajo voltaje de offset (25  $\mu$ V), baja corriente de bias (15 nA) y un ancho de banda de 63 MHz.

La última etapa es la de saturación. El rectificador de media onda formado por A3 elimina los voltajes negativos y posteriormente el circuito recortador formado por A4 y A5 limita las excursiones positivas a un nivel fijado por el DAC3. Tanto el circuito rectificador como el recortador tienen una configuración tal que evita que la salida de los amplificadores operacionales se sature. lo cual permite una respuesta más rápida.

Algunos ejemplos del funcionamiento de la implantación electrónica de la función rampasaturación se pueden observar en la figura 21. En ellos se muestra la gráfica entrada-salida del circuito para diferentes valores de pendiente, corrimiento y nivel de saturación. El origen de las gráficas coincide con el *O.* Se puede observar un pequeño sobretiro en las gráficas. el cual se debe a las limitaciones de Slew-rate (SR) de los amplificadores operacionales utilizados. En este tipo de aplicaciones, el SR es un parámetro relevante en el desempeño del circuito, debido a que la precisión del recortador depende directamente de la rapidez de respuesta. Para este circuito se utilizaron amplificadores operacionales LE412, los cuales son duales y tienen un SR de 15  $V/\mu s$  típico y las respuestas que se muestran corresponden a una señal de excitación de 100 Hz. De ser necesario un mayor ancho de banda, deberán cambiarse los amplificadores por otros de mayor SR, por ejemplo el AD827 de Analog Devices. los cuales tienen un SR de 300 V/us.

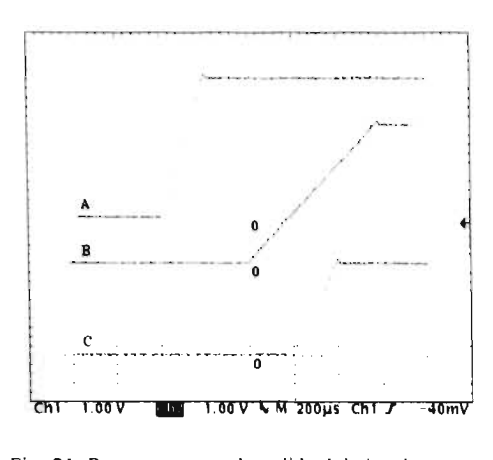

Fig. 21. Respuesta entrada-salida del circuito rampasaturación. Gráfica A: Pendiente=3, corrimiento=-2 V, saturación= 3V. Gráfica B: Pendiente=l, corrimiento= O V, saturación= 3 V. Gráfica C: Pendiente=2, corrimiento= 1V, saturación= 3 V.

El circuito rectificador de media onda que se utilizó es una configuración típica, por lo cual se omite su explicación, y brevemente se describe a continuación el funcionamiento del circuito recortador.

El circuito recortador, que se muestra en la figura 22, funciona de la manera siguiente. Cuando el voltaje de entrada V<sub>IN</sub> es menor que el voltaje de saturación V<sub>SAT</sub>, la salida del amplificador A5 se vuelve positiva, lo cual polariza en directa al diodo D4 y polariza en inversa al diodo  $D_3$ . Por lo tanto, no existe retroalimentación entre A5 y A4, por lo que este último opera únicamente como seguidor de voltaje produciendo que el voltaje de salida sea igual al de entrada ( $V_{\text{OUT}}=V_{\text{IN}}$ ). Por otro lado, cuando el voltaje de entrada  $V_{\text{IN}}$  es mayor que el voltaje de saturación  $V_{SAT}$ , entonces el voltaje de salida del amplificador A5 se vuelve negativo, polarizando al diodo D4 en inversa y al diodo 1)3 en directa. De esta manera, se cierra el circuito de retroalimentación entre A4 y A5 a través del diodo D3. Al tender a cero el voltaje diferencial de AS y debido a su alta impedancia de entrada, se tiene que el voltaje de salida será igual al voltaje de saturación ( $V_{OUT}=V_{SAT}$ ).

desempeño del circuito, debido a que la precisión del recortador depende directamente de la rapidez de respuesta. Para este circuito se utilizaron amplificadores operacionales LF412, los cuales son duales y tienen un SR de 15 V/µs típico y las respuestas que se muestran corresponden a una señal de excitación de 100 Hz. De ser necesario un mayor ancho de banda, deberán cambiarse los amplificadores por otros de mayor SR, por ejemplo el AD827 de Analog Devices, los cuales tienen un SR de 300 V/ $\mu$ s.

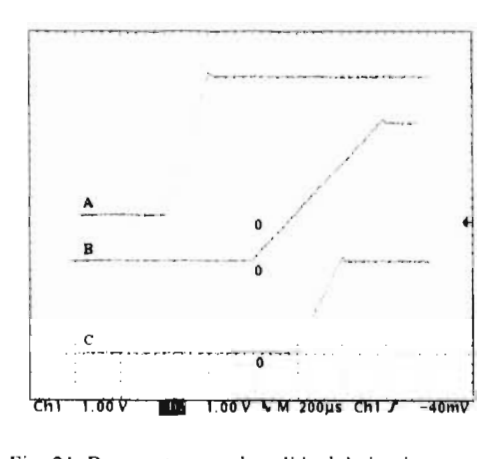

Fig. 21. Respuesta entrada-salida del circuito rampasaturación. Gráfica A: Pendiente=3, corrimiento=-2 V, saturación= 3V. Gráfica B: Pendiente=1. corrimiento=  $0 \text{ V}$ , saturación=  $3 \text{ V}$ . Gráfica C: Pendiente=2, corrimiento= 1 V, saturación= 3 V.

El circuito rectificador de media onda que se utilizó es una configuración típica, por lo cual se omite su explicación. y brevemente se describe a continuación el funcionamiento del circuito recortador.

El circuito recortador, que se muestra en la figura 22, funciona de la manera siguiente. Cuando el voltaje de entrada  $V_{IN}$  es menor que el voltaje de saturación  $V_{SAT}$ , la salida del amplificador A5 se vuelve positiva, lo cual polariza en directa al diodo D4 y polariza en inversa al diodo D3. Por lo tanto, no existe retroalimentación entre A5 y A4, por lo que este último opera únicamente como seguidor de voltaje produciendo que el voltaje de salida sea igual al de entrada ( $V_{\text{OUT}}=V_{\text{IN}}$ ). Por otro lado, cuando el voltaje de entrada  $V_{\text{IN}}$  es mayor que el voltaje de saturación  $V_{SAT}$ , entonces el voltaje de salida del amplificador A5 se vuelve negativo, polarizando al diodo D4 en inversa y al diodo D3 en directa. De esta manera, se cierra el circuito de retroalimentación entre A4 y A5 a través del diodo D3. Al tender a cero el voltaje diferencial de A5 y debido a su alta impedancia de entrada, se tiene que el voltaje de salida será igual al voltaje de saturación ( $V_{0U1} = V_{SAT}$ ).

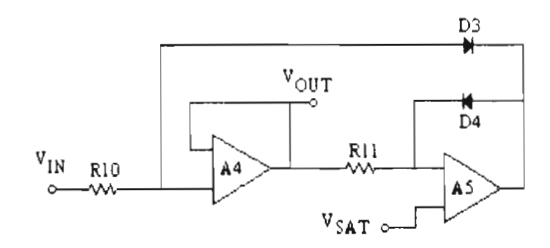

Fig. 22. Circuito recortador.

En la figura 23a se muestra la gráfica de la respuesta entrada-salida del circuito función de activación rampa-saturación. teniendo como entrada una señal senoidal de diferentes frecuencias. La curva A corresponde a una entrada de 100 Hz y no presenta distorsión apreciable. Cuando la entrada tiene una frecuencia de 1 kHz se obtuvo la curva B. En este caso aparece histéresis y se aprecia un pequeño sobretiro en la respuesta. La histéresis se debe al desfasamiento que ocurre entre la entrada y la salida; sin embargo. como se puede apreciar en la figura 23b, el desfasamiento es mínimo. Al medirse experimentalmente se determinó que era menor al 1 %. En la gráfica C de la figura 23a se observa que al aumentar la frecuencia a 3 kHz se presenta un incremento tanto de la histéresis como del sobretiro en la forma de onda de la respuesta. Por lo tanto, se considera que la frecuencia máxima de operación del circuito rampa-saturación es de 1 kHz.

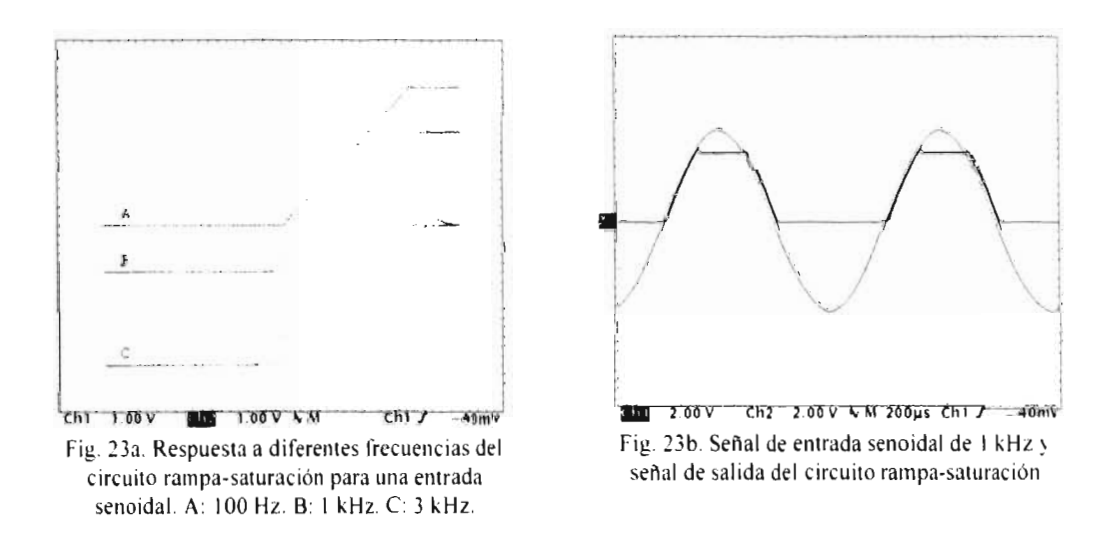

Es así como se ha diseñado un circuito función de activación rampa-saturación, cuya pendiente puede ser modificada en el intervalo de 1 a 255. Esto permitirá estudiar la influencia de la pendiente en el comportamiento de redes neuronales, conforme la pendiente se acerca a una función escalón. El circuito permite además el ajuste del nivel de saturación entre  $0 y 5 V$ , y un control del corrimiento entre -2.5 V y +2.5 V.

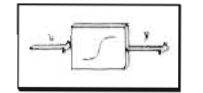

### II . 3 . 3 .3 FUNCION TANGENTE **HIPERBOLICA**

Otra función de activación comúnmente utilizada en los modelos de neuronas es la función de tangente hiperbólica, cuya gráfica se muestra en la figura 24.

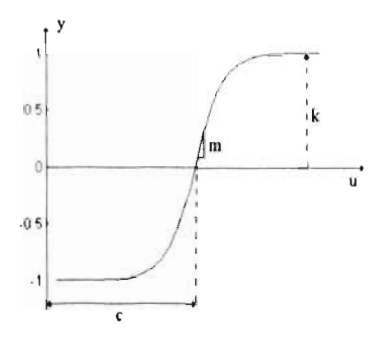

Fig. 24. Tangente hiperbólica.

Para los propósitos de este proyecto se desea controlar los niveles de saturación de la función, la pendiente de la curva y el corrimiento horizontal respecto al origen: por lo tanto, se plantea implementar una función del tipo

$$
y(u) = k \cdot \tanh(m \cdot u + c) \tag{34},
$$

donde *u* es la entrada, *ni* es la pendiente, *e* es el corrimiento, y *k* es el factor de saturación.

Para implementar esta función se utiliza un amplificador operacional de transconductancia, el cual tiene una relación entrada salida que se aproxima a una tangente hiperbólica. Se utilizó el ()TA CA3280 de Harris (Al ), por ser el que menos errores de voltaje de offset presenta, de entre las opciones disponibles. Esto es importante debido a que el voltaje de entrada de offset produce un error a la salida y al cambiar la transconductancia del OTA (al variar su corriente de bias) se produce una variación en el nivel de offset de la señal de salida, lo cual resulta inconveniente para el tipo de procesamiento que se pretende realizar con la neurocomputadora.

En la figura 25 se muestra el circuito básico para genera la tangente hiperbólica. Las resistencias R1 y R2 forman un divisor de voltaje que sirven para escalar el voltaje de entrada al OTA. El circuito CA3280 cuenta con unos diodos de linealización de la respuesta del amplificador; sin embargo, como en este caso nos interesa aprovechar la característica no-lineal del amplificador. en el circuito mostrado estos diodos se encuentran desactivados mediante una conexión a VEE. La resistencia R3 sirve para transformar la corriente de salida del amplificador de transconductancia en una señal de voltaje. Para evitar carga a la salida del OTA, utilizamos un amplificador operacional en configuración de seguidor de

voltaje (A2) dado que el circuito CA3280 no cuenta con un buffer de salida como lo tendria un I.M13600 (amplificador operacional de transconductancia de National Semiconductor).

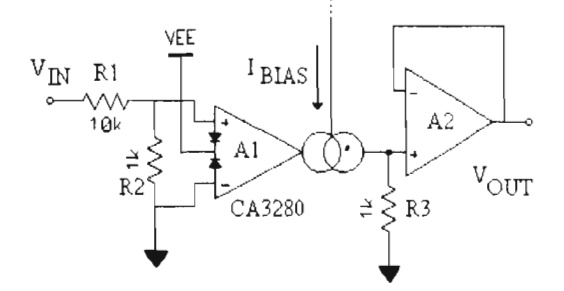

Fig. 25. Generación de la tangente hiperbólica.

La implantación de la tangente hiperbólica queda complementada con una etapa de ajuste de pendiente y de corrimiento. más otra etapa de ajuste de ganancia (nivel de saturación). según se muestra en el diagrama de bloques de la figura 26.

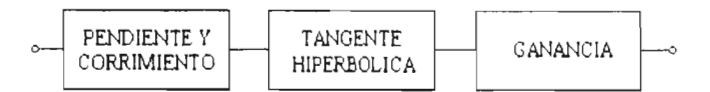

Fig. 26. Diagrama de bloques de la función de activación tangente hiperbólica.

El circuito utilizado para variar la pendiente y el corrimiento de la tangente hiperbólica se muestra en la figura 27. Se utiliza el DAC I y el amplificador Al para producir un nivel de corrimiento entre -2.5 V y +2.5 V (ver punto 11.3.1 fig. 5). Este nivel de corrimiento se suma al voltaje de entrada por medio del amplificador operacional A2. Posteriormente, el DAC2 permite ajustar la pendiente, ya que es utilizado como divisor de voltaje controlado digitalmente.

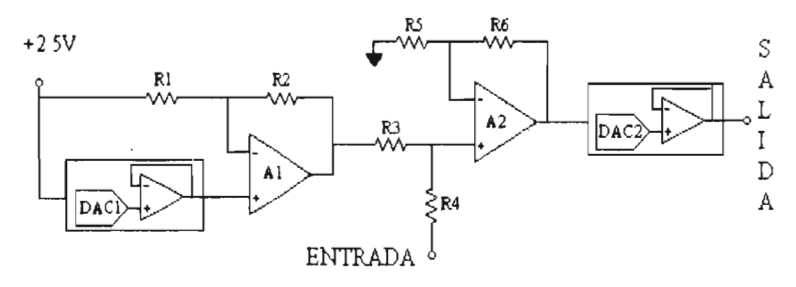

Fig. 27. Circuito de ajuste de pendiente y corrimiento.

Debido a los errores internos del OTA, la tangente hiperbólica que se produce puede estar descentrada con respecto al origen. Esto es, puede estar corrida vertical u horizontalmente. Para permitir que la curva esté centrada en el origen. sehan añadido dos circuitos: uno para ajuste horizontal, y otro para ajuste vertical. El circuito de ajuste horizontal (figura 28) se coloca entre la etapa de ajuste de pendiente-corrimiento y el OTA. El circuito de ajuste vertical es idéntico al de ajuste horizontal pero se coloca a la salida del OTA.

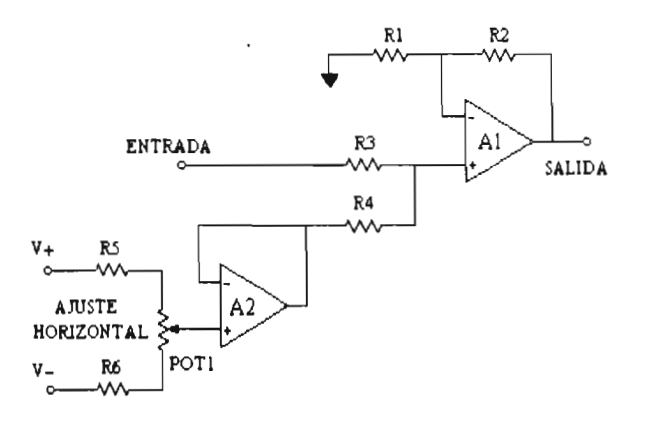

Fig. 28. Circuito de ajuste de posición horizontal.

En la figura 29 se muestra el circuito de ajuste de la corriente de bias del OTA. Este circuito sirve para calibrar la pendiente de la tangente hiperbólica, ya que ésta depende de la transconductancia del OTA.

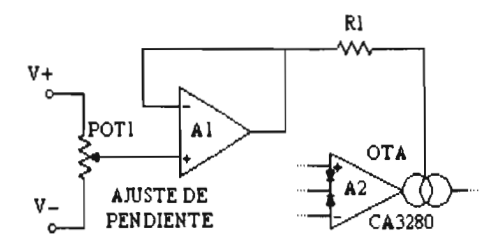

Fig. 29. Ajuste de la corriente de bias del OTA.

Como se mencionó anteriormente el amplificador operacional de transconductancia tiene una relación entrada-salida que se aproxima a una tangente hiperbólica. En la figura 30 se muestra un diagrama básico de un OTA. En él se observa el par diferencial formado por Q1 y Q2 y cuatro espejos de corriente, con ellos se produce una corriente de salida  $l_0$  igual a la diferencia de las corrientes de colector de los transistores del par diferencial  $(I_b-I_a)$ .

**DISEÑO Y CONSTRUCCION DE UNA NEUROCOMPUTADORA ANALOGICA NIAIS** 

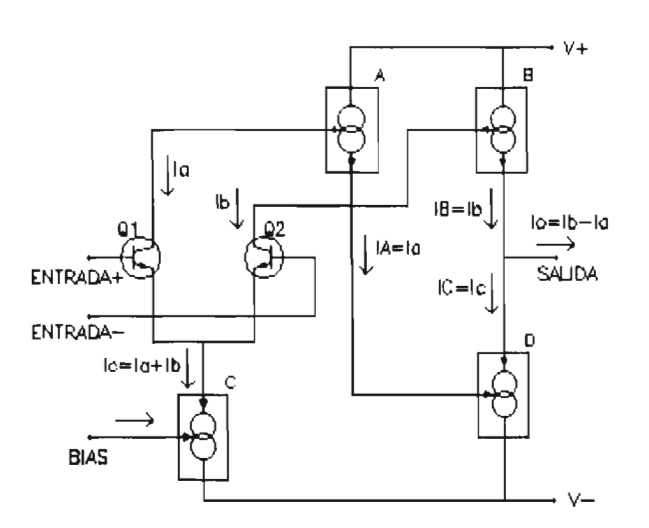

Fig. 30. Diagrama básico de un OTA.

Analizando el circuito para señal grande tenemos que las corrientes de colector de los transistores Q1 y Q2 están dadas por

$$
I_a = I_S e^{\kappa(V_1 - V_L)}
$$
(35),

$$
I_b = I_s e^{\kappa(\mathbf{v}_2 - \mathbf{v}_L)} \tag{36}
$$

 $\kappa = \frac{1}{V_T}$ , siendo  $V_T$  el voltaje térmico. La corriente l<sub>e</sub> drenada por la fuente de donde corriente C está entonces dada por

$$
I_c = I_{E1} + I_{E2} = \frac{I_{C1} + I_{C2}}{\alpha_F} = \frac{I_a + I_b}{\alpha_F} \tag{37},
$$

donde, si consideramos que  $Q1 = Q2$ , podemos escribir

$$
\alpha_{\rm F} I_{\rm C} = I_{\rm S} e^{\kappa (V_{\rm I} - V_{\rm L})} + I_{\rm S} e^{\kappa (V_{\rm I} - V_{\rm L})} = I_{\rm S} e^{-V_{\rm L}} (e^{\kappa V_{\rm L}} + e^{\kappa V_{\rm L}})
$$
 (38).

Despejando el término  $e^{-v_L}$ , tenemos

$$
e^{-V_{\Gamma}} = \frac{\alpha_{\Gamma} I_{\mathcal{C}}}{I_{\mathcal{S}}(e^{sV_1} + e^{sV_1})}
$$
(39)

Sustituyendo (39) en (35) obtenemos

$$
I_{a} = e^{xV_{i}} e^{-xV_{i}} = \frac{\alpha_{F} I_{c} e^{xV_{i}}}{1_{s} (e^{xV_{i}} + e^{xV_{i}})}
$$
(40)

Procediendo de manera similar, se puede despejar I<sub>b</sub>, obteniéndose

DISEÑO Y CONSTRUCCION DE UNA NEUROCOMPUTADORA ANALOGICA

39

$$
I_{b} = e^{\kappa V_{2}} e^{-\kappa V_{1}} = \frac{\alpha_{1} I_{k} e^{\kappa V_{2}}}{I_{s} (e^{\kappa V_{1}} + e^{\kappa V_{2}})}
$$
(41).

 $\mathbf{v}$  M  $\rightarrow$ 

 $\sim$  V

De las expresiones para  $I_a$ e  $I_b$  se tiene que

$$
1_{b} - 1_{a} = \frac{\alpha_{F} I_{c} (e^{kY_{1}} - e^{kY_{1}})}{I_{s} (e^{kY_{1}} + e^{kY_{2}})}
$$
(42).

lo cual se puede expresar en la forma

$$
1_{b}-1_{a} = \frac{\alpha_{F}l_{s}}{l_{s}} \frac{(e^{kV_{1}} - e^{kV_{1}})}{(e^{kV_{1}} + e^{kV_{2}})} \frac{e^{-\frac{kV_{1}}{2} - kV_{2}}}{e^{-\frac{2}{2} - e^{-2}}},
$$
  

$$
1_{b}-1_{a} = \frac{\alpha_{F}l_{s}}{l_{s}} \frac{e^{(\frac{kV_{2}}{2} - \frac{kV_{1}}{2})} - e^{(\frac{kV_{1} - kV_{2}}{2})}}{e^{(\frac{kV_{2}}{2} - \frac{kV_{1}}{2})} + e^{(\frac{kV_{2} - kV_{2}}{2})}}{e^{-\frac{kV_{2}}{2} - \frac{kV_{1}}{2}}} = \frac{\alpha_{F}l_{s}}{l_{s}} \frac{e^{\frac{k}{2}(V_{2} - V_{1})} - e^{-\frac{k}{2}(V_{2} - V_{1})}}{l_{s}}{e^{\frac{k}{2}(V_{2} - V_{1})} + e^{-\frac{k}{2}(V_{1} - V_{1})}},
$$

de donde finalmente se obtiene que

$$
I_b - I_a = \frac{\alpha_F I_c}{I_s} \tanh \frac{\kappa (V_2 - V_1)}{2}
$$

Puesto que  $l_0 = l_b - l_a$ , que  $l_{BIAS} = l_c$  y si consideramos  $\alpha_F \approx 1$  tenemos finalmente

$$
l_o = \frac{l_{\text{BIAS}}}{l_s} \tanh \frac{\kappa (V_2 - V_1)}{2}
$$
 (43),

En la práctica, los transistores del par diferencial de entrada no son iguales, lo que dará lugar a errores de voltaje de offset; además, los espejos de corriente no son ideales, lo que también generará errores.

Finalmente, el bloque de ganancia de esta etapa se muestra en la figura 31. El circuito formado con los amplificadores A1 y A2 permite ajustar la posición vertical de la curva, mientras que el DAC1 permite fijar la ganancia, es decir el nivel de saturación de la función. En este caso, el DAC funciona como atenuador controlado digitalmente.

**MABS** 

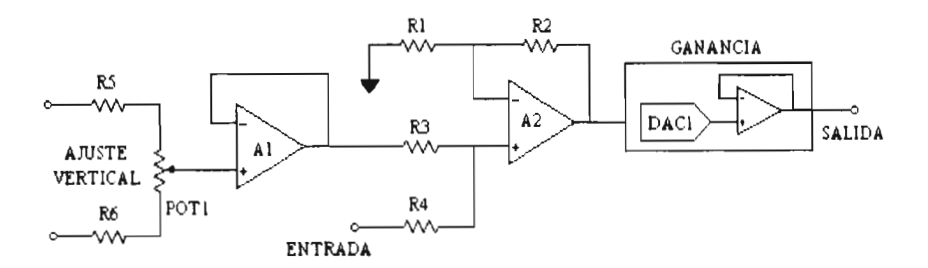

Fig. 31. Circuito de control de ganancia y ajuste vertical.

En las figuras 32a y 32b se muestran dos oscilogramas de la gráfica entrada-salida que se obtiene del circuito función de activación tangente hiperbólica. El origen se encuentra en el centro del oscilograma. Como puede verse, se puede modificar fácilmente y con un grado aceptable de precisión los parámetros de la función. La diferencia entre tener una u otra respuesta consiste en mover los tres parámetros desde la computadora personal y esta operación se realiza mediante movimientos del ratón ("mouse").

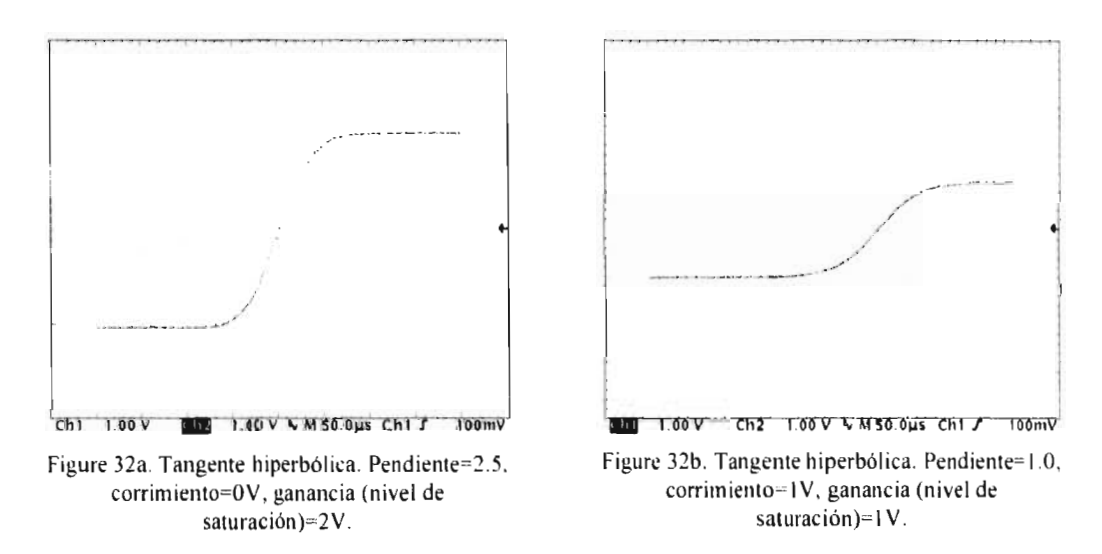

En la figura 33a se ilustra la gráfica entrada-salida del circuito tangente hiperbólica para una entrada senoidal de ditérentes frecuencias. La gráfica A corresponde a una señal de entrada de 100 Hz. Se puede observar que a esta frecuencia no existe distorsión aparente. En la gráfica B la señal de entrada es de 1 kHz. En este caso aparece histéresis en la curva, pero ésta es debida al desfasamiento que ocurre en el circuito. Este desfasamiento, sin embargo, es mínimo según se puede apreciar en la figura 33b, y experimentalmente resulta menor al 1%. En la gráfica C de la figura 33a se presenta el comportamiento con una entrada de 10 kHz. El desfasamiento es ahora mayor al 3 % y eso se ve reflejado en un incremento de la histéresis. Finalmente podemos decir que el circuito opera adecuadamente hasta frecuencias de 1 kHz.

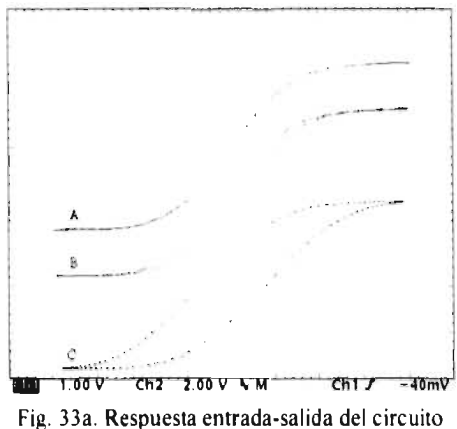

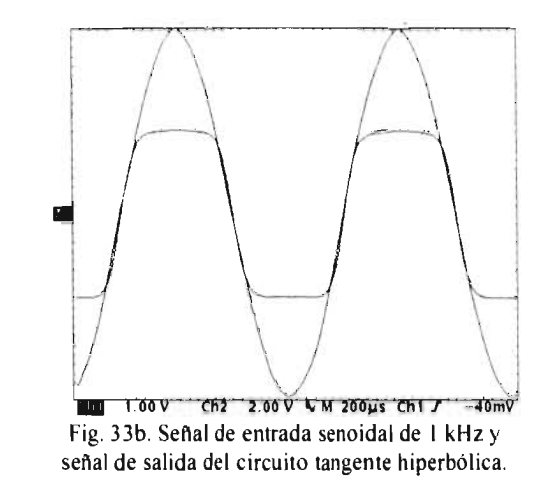

tangente hiperbólica ante una entrada senoidal. A: 100 Hz. B: I kHz. C: lo) kHz.

y **4** V, y con un corrimiento entre -2.5 y 2.5 V.

Es así como se ha diseñado un circuito función tangente hiperbólica cuya pendiente se puede variar en el intervalo de O a 5. con un nivel de saturación que se puede ajustar entre O

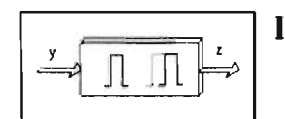

### II.3.4 ETAPA GENERADORA DE PULSOS

fa objetivo de esta etapa es producir un disparo o tren de disparos. dado que representan una posible forma de transmisión de información. Se cree que la información en las redes neuronales biológicas depende de la frecuencia de los pulsos y no de la forma de ellos; por lo tanto, optarnos por simplificar la generación de pulsos y producir únicamente pulsos rectangulares de duración ajustable. Adicionalmente, y como una forma de replicar el retardo que sufren los impulsos nerviosos al viajar por el axón, hemos implementado un circuito de retardo mediante el cual se puede generar el pulso un cierto intervalo de tiempo después de recibida la señal de disparo.

Una forma muy práctica de generar pulsos rectangulares es mediante un circuito monoestable basado en el circuito integrado LM555. Para controlar la duración del pulso generado es necesario modificar los valores de los componentes externos al LM555, o bien. aplicar un voltaje a la terminal de control (CON). Esta última opción resulta en un control no-lineal del ancho del pulso debido a la respuesta exponencial del circuito RC externo que se utiliza con el LM555. Para lograr una respuesta lineal se optó por cargar el capacitor de referencia mediante una fuente de corriente constante tal y como se muestra en la figura 34.

El generador de pulsos funciona de la siguiente manera (ver figura 34). Cuando el voltaje de entrada supera un nivel de referencia lijado mediante el DAC. el comparador COMP2 genera una señal de disparo baja. Esta provoca que la salida del temporizador LM555 cambie a alto y se inicia la carga del capacitor C1. Hasta este momento, el capacitor se mantenía en cero debido a que está conectado al circuito de descarga del LM555. Mediante el potenciómetro R1 se fija un voltaje de control positivo  $V_A$ , el cual sirve de entrada a una fuente de corriente constante formada por Al y Q1 de tal manera que

$$
l_{c1} = \frac{V_{DD} - V_{A}}{R_{2}}
$$
 (44).

Con esta corriente se carga el capacitor Cl de tal manera que

$$
V_{C1} = \frac{I_{C1} \cdot \Delta t}{C_1} \tag{45},
$$

y el voltaje del capacitor crecerá en forma de rampa como se muestra en la figura 35. Cuando el voltaje en el capacitor alcanza al voltaje de umbral (V<sub>TH</sub>), el comparador COMP1 manda una señal de restablecimiento al LM555. lacual hace que la salida del LM555 vuelva a un estado bajo. y además activa el circuito de descarga (DIS) con el que se regresa al capacitor C1 a condiciones iniciales nulas.

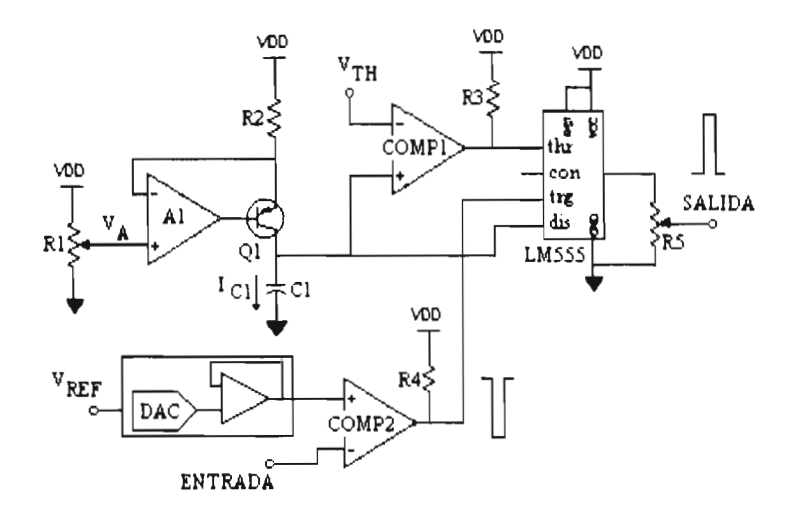

Fig. 34. Generador de pulsos.

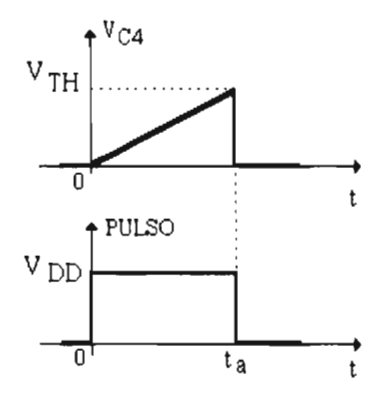

Fig. 35. Voltaje en el capacitor C4.

De (45) y (46) tenemos que el ancho del pulso así producido estará dado por

$$
\Delta t = \frac{V_{\text{TH}} C_1 R_2}{V_{\text{DD}} - V_A},\tag{46}
$$

El voltaje de umbral se controla digitalmente por medio del circuito de la figura 36. en el cual se utiliza una referencia de voltaje integrada (LM336) y un DAC para generar el voltaje  $V_{TH}$ . El voltaje  $V_A$  se utiliza para calibrar la constante de integración. Finalmente, el potenciómetro R5 se utiliza para fijar la amplitud del pulso generado por el temporizador LM555. Esto se requiere debido a que el voltaje que produce el LM555 no es igual al voltaje de polarización sino ligeramente menor; con esta alternativa es posible igualar el voltaje de salida de todos los temporizadores utilizados en el sistema.

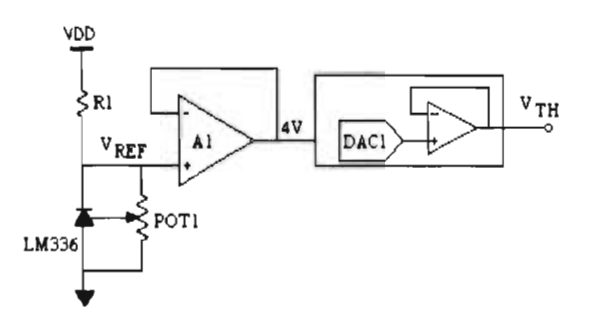

Fig. 36. Control del ancho de pulso mediante un voltaje de umbral.

Una vez que se genera el pulso, se puede aplicar esta señal a un circuito de retardo. El objetivo de esta etapa es generar un pulso idéntico pero con un retardo en el tiempo. Para ello se emplea el circuito de la figura 37. Este circuito funciona de la siguiente manera. El comparador COMP I recibe el pulso de salida de la etapa generadora de disparo (pulso) y lo invierte para con ello activar el temporizador LM555. La salida de éste es un voltaje alto, el cual se aplica al potenciómetro R4 para fijar el voltaje Vx con el que se controla una fuente de corriente constante formada por Al y Ql. La corriente que se hace pasar por el capacitor el genera una rampa de voltaje como la mostrada anteriormente en la figura 35. Cuando el voltaje en el capacitor C1 supera el voltaje de umbral  $V_{\text{III}}$ , entonces a la salida (COMP2) se produce un voltaje bajo que se canaliza a otra etapa generadora de pulso similar a la mostrada en la figura 34. El resultado final es que se produce otro pulso pero retardado. tal y como se había propuesto.

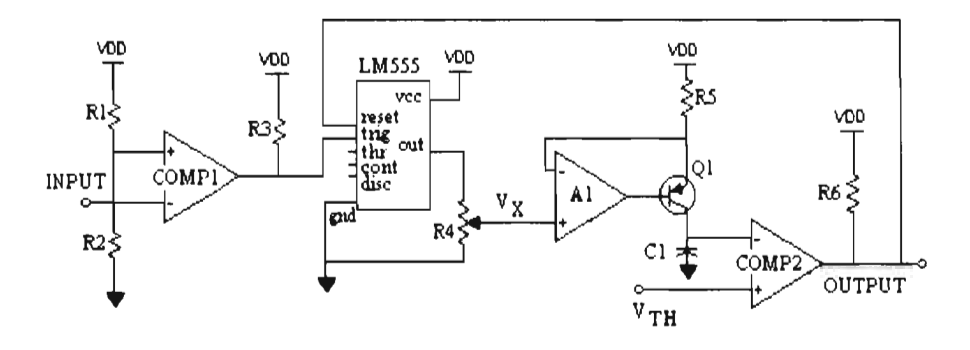

Fig. 37 . Circuito de retardo.

En la figura 38 se muestra un ejemplo de la respuesta del generador de pulsos ante una señal de entrada cuadrada (canal 1). El flanco positivo activa la generación de un pulso de salida de 15 ms de duración (canal 2). mismo que se puede reproducir mediante el circuito de retardo, a los 8 ms de la señal de disparo (canal 3). Es decir. el circuito genera un pulso sincronizado con una señal de disparo. pudiendo ser generado de manera instantánea o de manera retardada con respecto a la señal de disparo.

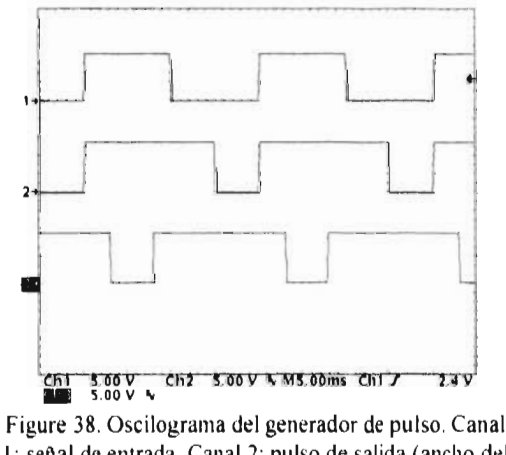

1: señal de entrada. Canal 2: pulso de salida (ancho del pulso=15.0 ms). Canal 3: pulso de salida retardado (ancho del pulso=  $15.0$  ms y retardo= $8.0$  ms).

El circuito desarrollado puede generar pulsos con una duración entre 0.1 ms y 25 ms, y además puede introducir un retardo entre 0.2 ms y 50 ms. En la figura 39a se observa como es posible retardar un tren de pulsos, siempre que la duración del retardo sea menor a la duración del ancho del pulso. Por otro lado. pulsos aislados se pueden retrasar hasta 50 ms según se muestra en la figura 39b.

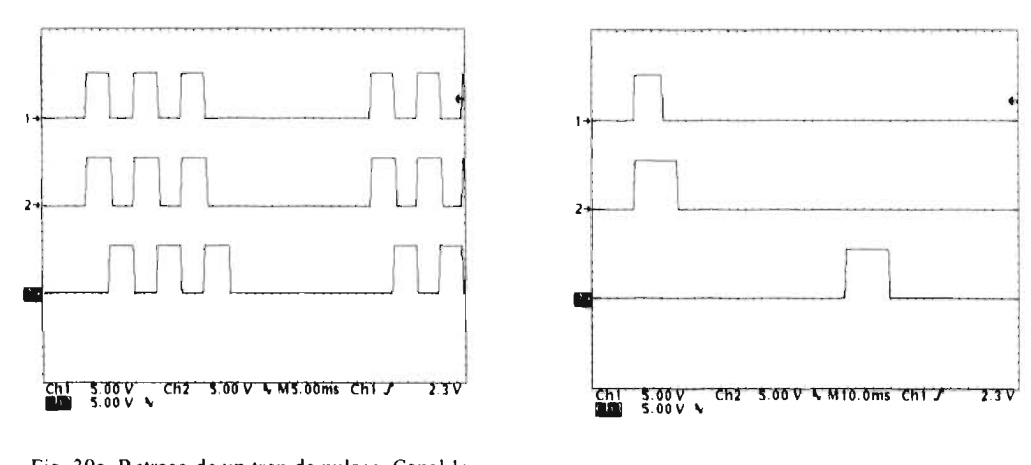

Fig. 39a. Retraso de un tren de pulsos. Canal I : Señal de entrada. Canal 2: Pulsos de salida. Canal 3: Salida retardada.

Fig. 39b. Retraso de un pulso aislado. Canal 1: Señal de entrada. Canal 2: Pulso de salida. Canal 3: Pulso retardado 50 ms.

De esta manera se ha presentado el desarrollo del modelo electrónico de neurona, el cual está formado por cuatro etapas que en conjunto presentan 20 parámetros de ajuste y 7 opciones de función cada una de las cuales es controlada desde la computadora personal.

## **II . 4 INTERFAZ CON LA COMPUTADORA PERSONAL**

Para servir de enlace entre la computadora analógica y la computadora personal, se desarrolló una interfaz basada en microcontrolador. La interfaz se encarga de establecer la comunicación serial con la computadora personal para recibir los valores de todos los parámetros de ajuste del sistema que deberán ser cargados en los DACs. Esta interfaz se basa en un microcontrolador PIC16C74 del fabricante Microchip.

En la figura 40 se muestra el diagrama de bloques de la interfaz, donde se pueden observar sus componentes principales: el microcontrolador (PIC I6C74). un manejador de comunicación serial (MAX232) y un conector paralelo para comandar la lógica de decodificación y los DACs que se encuentran en la computadora analógica..

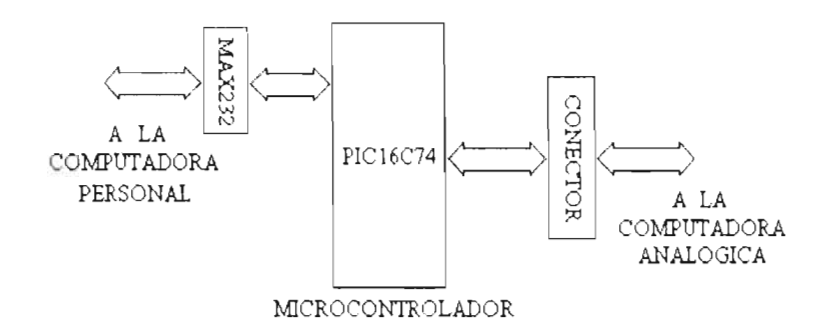

Fig. 40. Diagrama de bloques de la interfaz con la computadora personal.

El C. 1. P1C16C74 es un microcontrolador de 8 bits tipo RISC (Computadora con conjunto reducido de instrucciones, por sus siglas en inglés). Cuenta con un puerto de comunicaciones seriales, 33 pines de entrada/salida y 4Kx14 bits de memoria EPROM (Memoria de sólo lectura programable y borrable. por sus siglas en inglés). entre otras prestaciones. Además. poniéndolo a operar con un reloj de 20 MHz, ejecuta una instrucción en 200 ns.

Las tareas que se realizan con el microcontrolador consisten esencialmente en recibir datos por el puerto serial y enviarlos a un puerto paralelo junto con una dirección para identificar al DAC o Latch requerido. Para realizar esta operación se pudo haber seleccionado cualquier microcontrolador: sin embargo. seseleccionó el P1C16C74 por su facilidad de programación. por encontrarse fácilmente en el mercado y por que cuenta con suficiente memoria para futuras ampliaciones al sistema.

El microcontrolador cuenta. como se mencionó anteriormente. con 33 pines de entrada/salida agrupados en cinco puertos según se muestra en la figura 41. Los pines RC6 y RC7 del puerto C se utilizan para la comunicación serial ya que tienen como función alterna las líneas del puerto USART ("universal synchronous asynchronous receiver transmiter"). Los pines RCO-RC2 se utilizan para conectar tres LEDs que indicarán el estado del sistema. Un LED verde indicará que el sistema está listo, uno amarillo que se está transmitiendo información entre la computadora analógica y la computadora personal. El tercer LED queda disponible para futuras modificaciones al sistema.

La asignación anterior de puertos, deja al sistema con dos puertos de 8 bits disponibles (el puerto 13 y.el D). Se decide utilizar al puerto D para el envío de datos y el puerto 13 para el envío de direcciones, lo cual permite direccionar 256 localidades. Adicionalmente se utilizan las líneas RAO, RAI. REO y RE1 para generar las líneas adicionales, AO. A I . LD y WR respectivamente, que requieren los DACs.

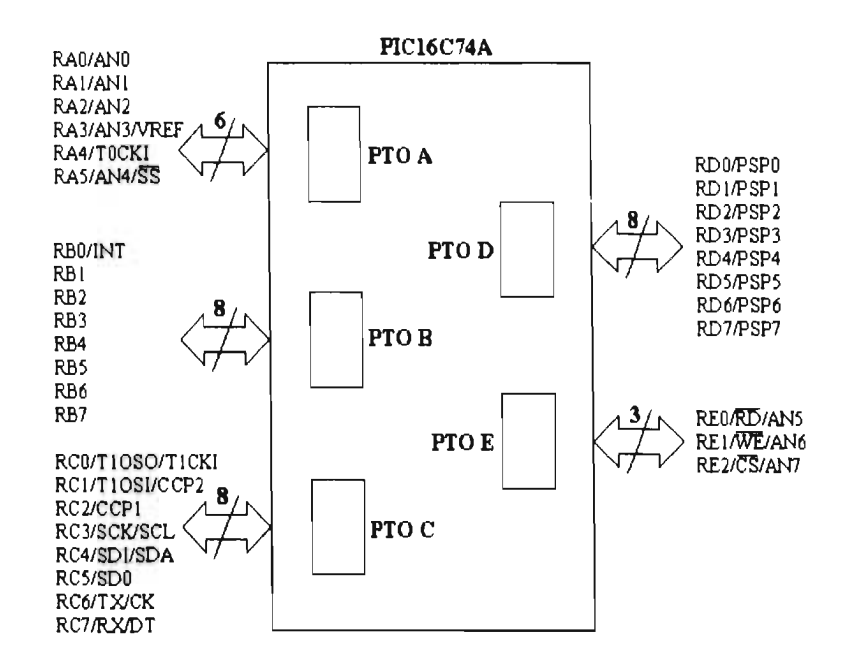

Fig. 41. Puertos del microcontrolador.

De manera resumida el programa del microcontrolador efectúa las siguientes tareas (ver fig. 42). En primer lugar inicializa los registros que habilitan la comunicación serial a una velocidad de 2400 bauds. Después se ejecuta una rutina que espera la llegada de un comando por el puerto serial. Una vez que se recibe el comando, se lee en una tabla la dirección de la subrutina de atención a ese comando. La subrutina se encarga entonces de recibir el resto de la información y enviarla al DAC correspondiente.

 $\omega_{\rm{max}}=1$ 

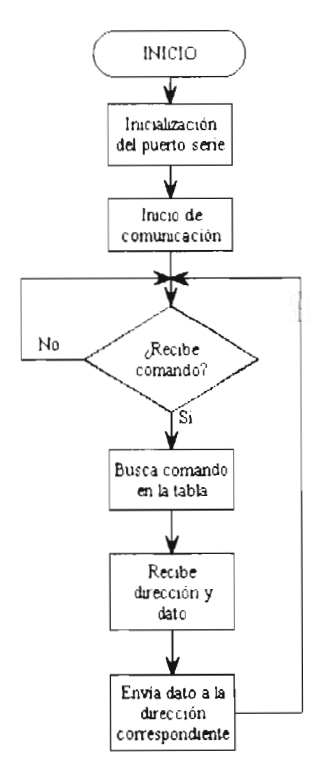

Fig. 42. Diagrama de flujo del programa de la interfaz.

En la figura 43 se puede observar el diagrama esquemático de la tarjeta de interfaz. En él se muestra el conector CON1. el cual se conecta con las tarjetas base de cada una de las diez neuronas. Estas tarjetas base representan una carga equivalente a una compuerta LS-TTL o una compuerta CMOS, es decir, a una corriente de 200  $\mu A_{MAX}$  (ver tabla 1). Si multiplicamos esta carga por el número de tarjetas base (10), tendremos la corriente máxima que será demandada a los pines del microcontrolador. En este caso la corriente será de 2 mA. la cual es inferior a la capacidad de 25 mA que tienen nominalmente. Adicionalmente se encuentran conectados tres LEDs directamente a los pines del microcontrolador; sin embargo, estos representan una carga de 9 mA que también es inferior a la capacidad del microcontrolador. Estos LEDs se utilizan para indicar el modo de operación de la interfaz: verde indica que el sistema está listo, amarillo que se están transfiriendo datos y rojo que el sistema analógico está activo, es decir. que la computadora analógica se encuentra procesando.

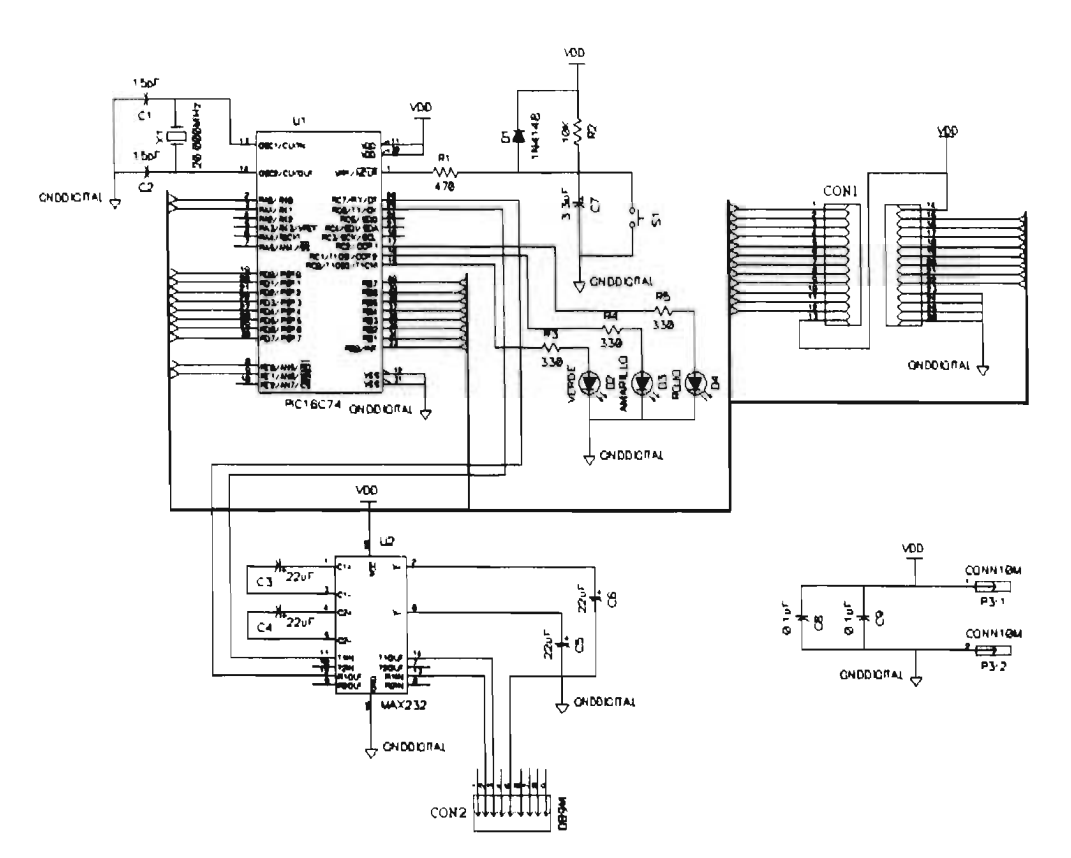

Fig. 43. Diagrama esquemático de la interfaz.

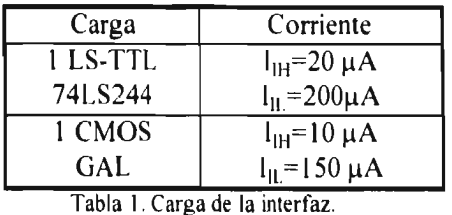

En la figura 44 se muestra el diagrama esquemático de la tarjeta base. En ella se encuentran la lógica de decodificación y unos buffers que refuerzan el bus de datos, las líneas de direcciones y la línea de carga. La lógica de decodificación está implementada por medio de un GAL y la carga que se le conecta está constituida por un DAC o un Latch (ver tabla 2). por lo que la carga máxima que se presenta será de 400 µA que está muy por debajo de los 16 mA que puede proporcionar el GAL. Los buffers tienen una carga de 6 DACs y 2 Latches (ver tabla 2), lo cual constituye una carga máxima de 836  $\mu$ A que es inferior al límite proporcionado por el buffer que es de 24 mA.

50

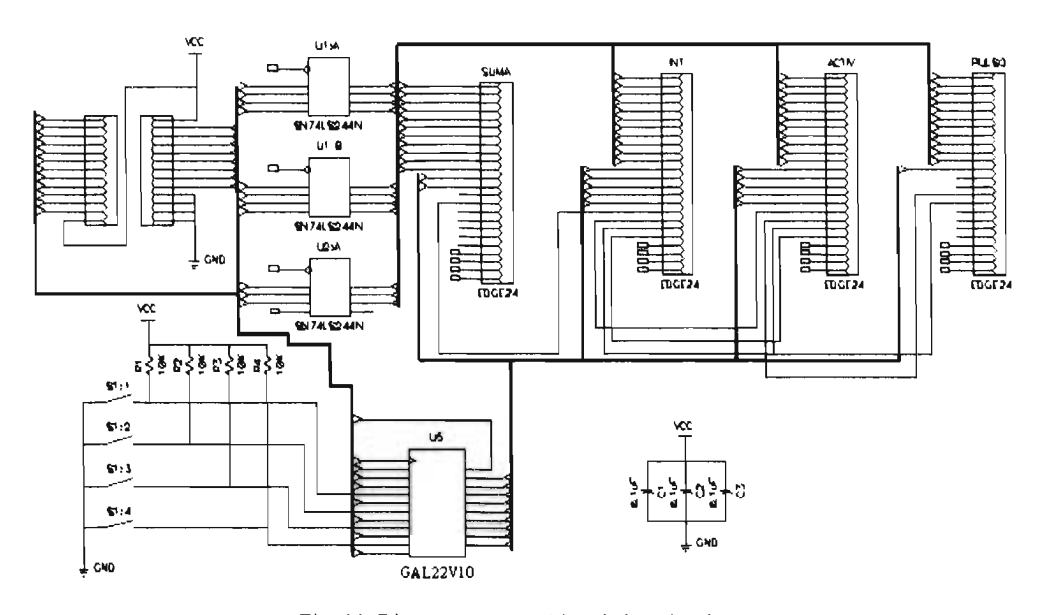

Fig. 44. Diagrama esquemático de la tarjeta base.

| Carga         | Corriente                 |
|---------------|---------------------------|
| 1 CMOS        | $I_{\text{H}}$ =1 $\mu$ A |
| <b>MAX505</b> | $I_{II}$ =1 $\mu$ A       |
| 1 LS-TTL      | $I_{\text{H}}=20 \mu A$   |
| 74LS573       | $I_{II} = 400 \mu A$      |

Tabla 2. Carga de la lógica de decoditicación y de los buffers.

En la figura 45 se ilustra el diagrama esquemático que se implementó en el GAL. Las compuertas XOR y la compuerta NAND funcionan como un comparador de 4 bits, el cual se utiliza para identificar la dirección de la neurona. Las entradas A0-A3 serán las líneas proporcionadas por el microcontrolador y se compararán con las entradas B0-B3 que están fijadas mediante un DIP switch. De esta manera, cada tarjeta base puede tener una dirección diferente que se puede establecer mediante el D1P switch, existen 16 posibles combinaciones. La dirección se completa con las líneas SELO-SEL2 que una vez decodificadas generan las líneas de selección para seis DACs (BWRO-BWR5) y dos Latches (LATCHI-LATCH2). Finalmente la línea SEL7 puede duplicar el número posible de direcciones, lo cual permitiría manejar hasta 32 neuronas, o bien puede permitir el direccionamiento de dispositivos adicionales que se colocaran en versiones ampliadas de alguna de las etapas del modelo. La generación del archivo de programación del GAL. se realizó utilizando la utilería PLSYM del programa PSPICE de Microsim, a partir de la definición del diagrama esquemático.

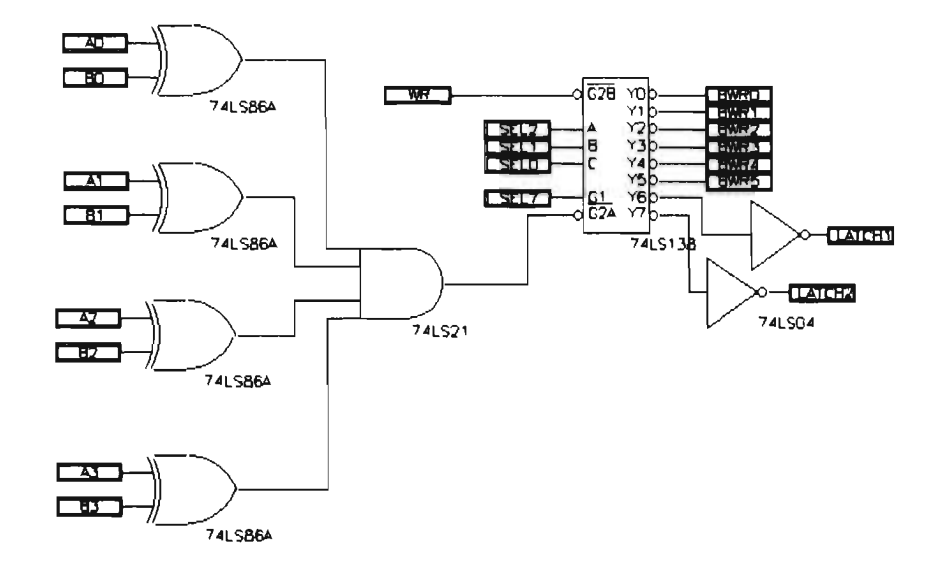

Fig. 45. Diagrama esquemático de la lógica de decodificación implantada en el GAL.

Las líneas SEL0-SEL7 provienen del puerto B del microcontrolador (líneas RB0-RB7 respectivamente). Los bits menos significativos (RB0-RB2) determinan el dispositivo a direccionar dentro de cada neurona de acuerdo con lo mostrado en la tabla 3. Los siguientes cuatro bits (RB3-RB6) son los que determinan el número de neurona. Como todas las tarjetas base de las neuronas son iguales, la dirección queda fijada mediante un DIP-Switch ubicado en la misma. de esta manera la tarjeta base se puede programar para funcionar como cualquier neurona. Bajo este esquema se pueden direccionar 16 neuronas, aunque el sistema sólo cuenta con diez. Finalmente, la última línea del puerto B (RB7) se utiliza para duplicar el mapa de puertos es decir, en lugar de sólo tener 16 posibles neuronas, existe la posibilidad de direccionar hasta 32. Para ello bastará con cambiar la programación de la GAL ubicada en las otras 16 tarjetas para responder a una señal SEL7 pero invertida.

 $-52$ 

 $\sim$   $\sim$ 

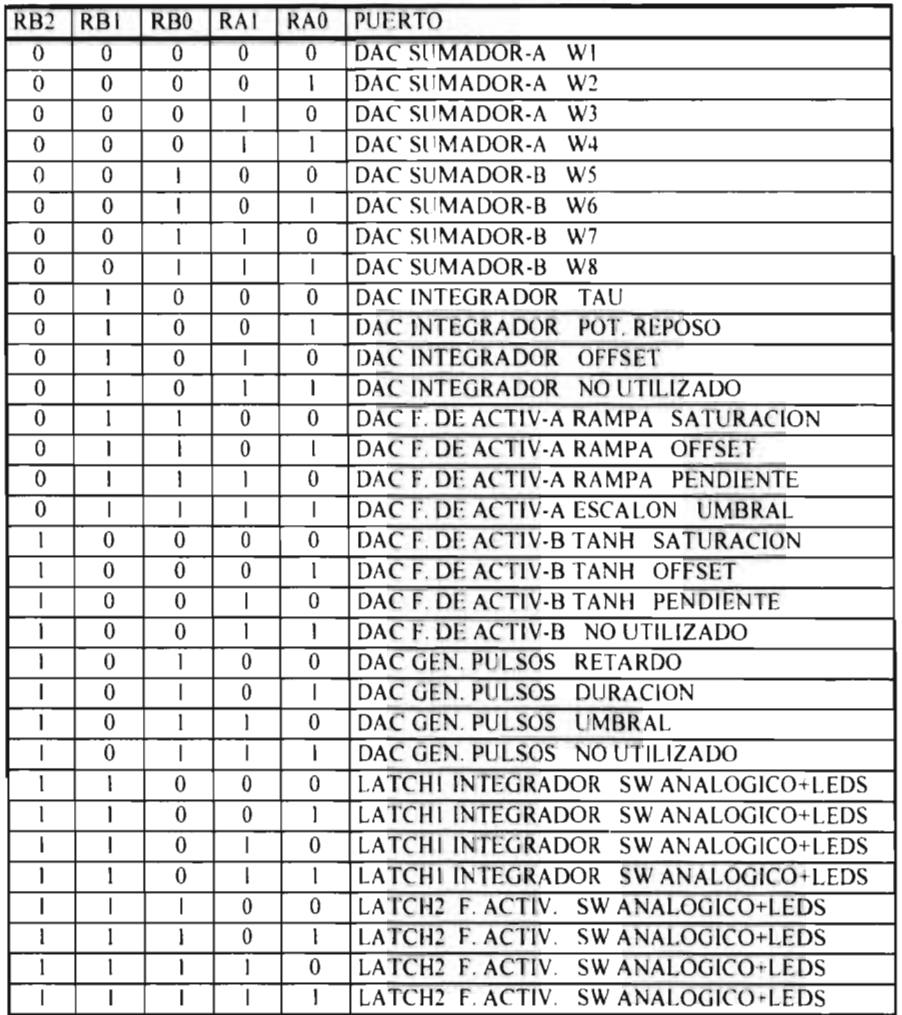

a kelkina ku se s alim a link

Tabla 3. Mapa de puertos.

Con esto se ha descrito las funciones de la tarjeta de interfaz y el diseño de las tarjetas base de cada neurona. En el siguiente punto se discutirá el diseño del gabinete.

ă.

 $\overline{\phantom{a}}$ 

## **II .5 DISEÑO DEL GABINETE**

Una vez que se han desarrollado las diferentes etapas que constituyen el modelo de neurona y se ha diseñado la interfaz de control y.comunicación con la computadora personal, se procede a elaborar el esquema que permita el ensamble de un sistema formado por 10 neuronas. Utilizando como punto de partida los diferentes bloques que constituyen una neurona, se plantea el desarrollo de un sistema con arquitectura modular basada en tarjetas del tipo eurocard, de tal manera que se puedan insertar o desconectar fácilmente simplificando así las labores de calibración, mantenimiento y actualización. La arquitectura modular permite alterar parcialmente el modelo de neurona sin tener que rediseñar toda la computadora y permite además realizar sólo modificaciones parciales o temporales al esquema general del proyecto.

El sistema final consiste de 10 módulos (neuronas) cada uno de los cuales esta subdividido en 4 bloques. Cada módulo cuenta con una tarjeta base donde se encuentra la lógica de descodificación y los reforzadores de bus (buffers). Cada uno de los bloques del modelo (sumador, integrador, funciones de activación y generador de pulso) está implantado en una tarjeta impresa tipo eurocard que puede montarse o desmontarse frontalmente.

Los bloques del módulo se acoplan a una tarjeta base como la ilustrada en la figura 45. Se pueden observar los cuatro slots donde se insertarán igual número de bloques de los que forma parte la neurona, así como el espacio para la lógica de descodificación y un **DIP**switch que sirve para fijar la dirección base del módulo. Los slots del integrador y de las fimciones de activación se encuentran a la misma altura debido a que son perfectamente intercambiables; es decir, el diseño tiene contemplado que las posiciones del bloque de integración y el de funciones de activación se puedan invertir para dar con ello flexibilidad al modelo de neurona. De esta manera se puede construir una neurona cuyos bloques entrada salida sean sumador, función de activación, integrador y generador de pulso. Por otro lado, los slots del bloque sumador y el bloque generador de pulso se encuentran ubicados a diferente nivel para impedir una inserción errónea.

 $\sim$   $\sim$   $\sim$   $\sim$   $\sim$ 

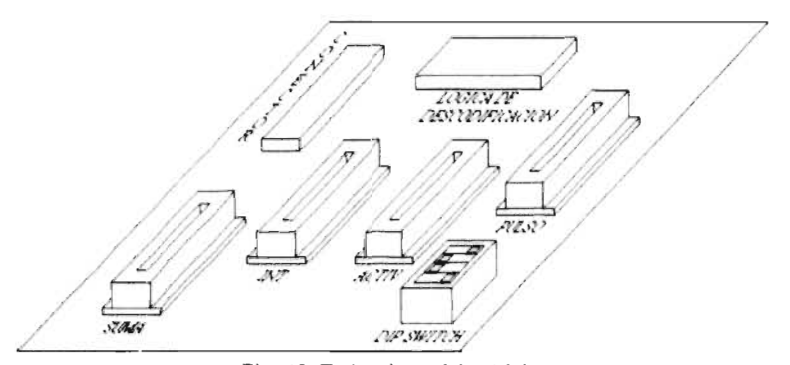

Fig. 45. Tarjeta base del módulo.

En la fig. 46 se muestra el diagrama de interconexión de las etapas que constituyen una neurona y de las conexiones principales a las que se tiene acceso desde el tablero.

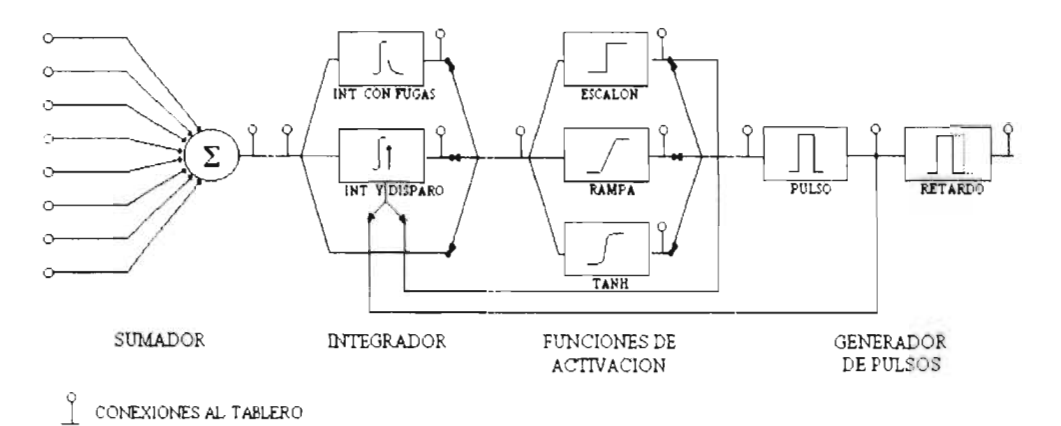

Fig. 46. Diagrama de interconexión de las etapas.

Como se mencionó anteriormente, cada módulo está formado por los cuatro bloques que constituyen el modelo de neurona. En la figura 47 se puede observar un esquema de la carátula de cada módulo donde se indica además las ubicaciones de los conectores de entrada y salida. así como los LEDs que indican el modo de operación. Se muestran también los interruptores para seleccionar una fuente externa de control para la constante de tiempo del integrador y el nivel de umbral de la función de activación escalón. En la figura 48 se muestra la función de cada una de las conexiones de las que consiste cada módulo, así como la función de los LEDs.

 $\overline{\mathbf{r}}$ 

 $\overline{1}$ 

 $\mathbf{I}$ 

 $\sqrt{2}$  $\epsilon$ 

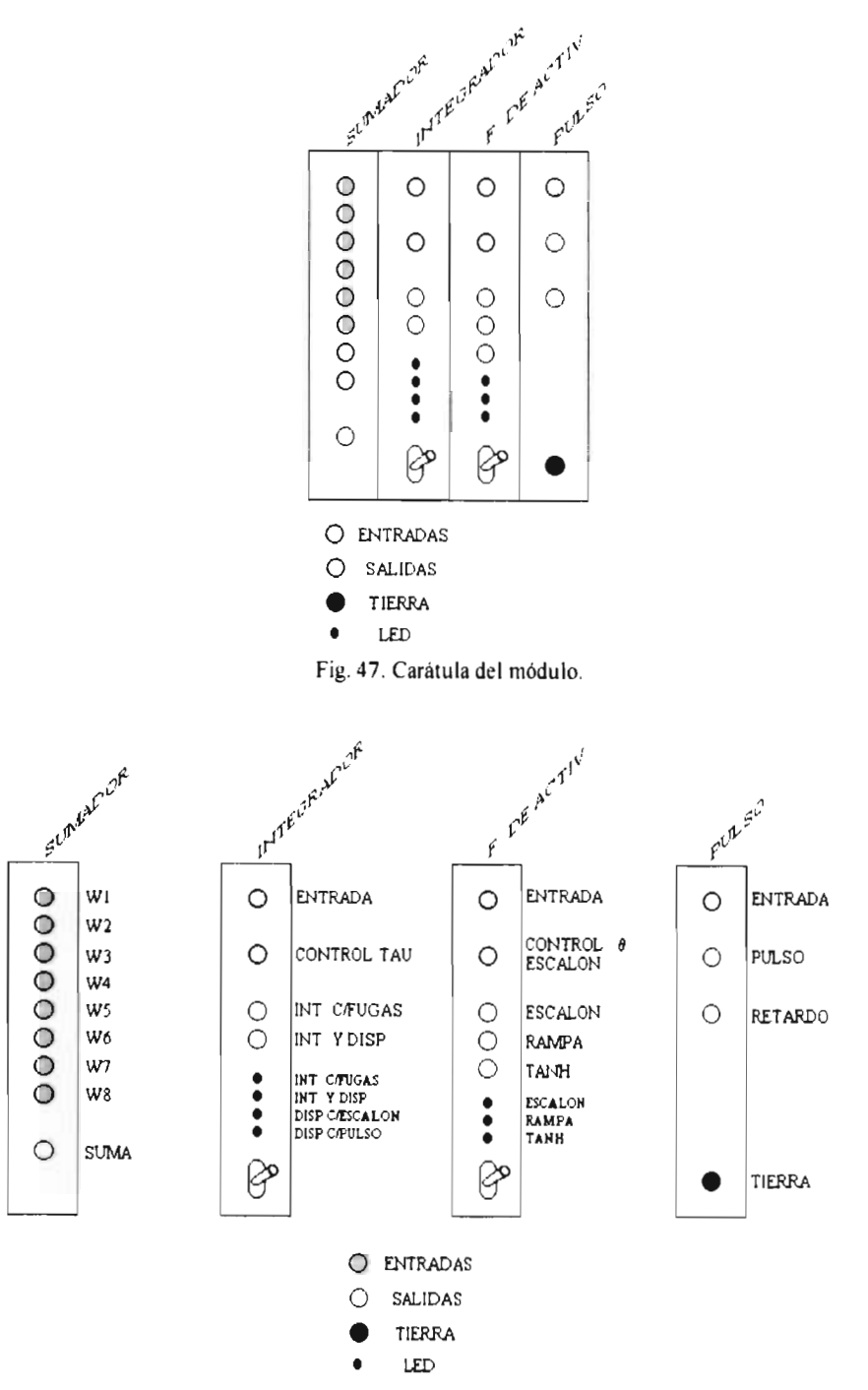

Fig. 48. Detalle de las conexiones del módulo.

En la figura 49 se muestra un diagrama del chasis de la computadora analógica donde se observan los diez módulos de que está constituida. En ese chasis se encuentran colocados además, el interruptor de restablecimiento (reset) de la interfaz, el interruptor de encendido

56

 $\sim$ 

 $\sim$   $\sim$ 

**MABS** 

y unos LEDs que indicarán el estado de la comunicación entre la computadora analógica y la computadora personal. Por la parte de atrás se encuentran el conector serial y la entrada para la alimentación.

 $\sim$   $\sim$   $\sim$ 

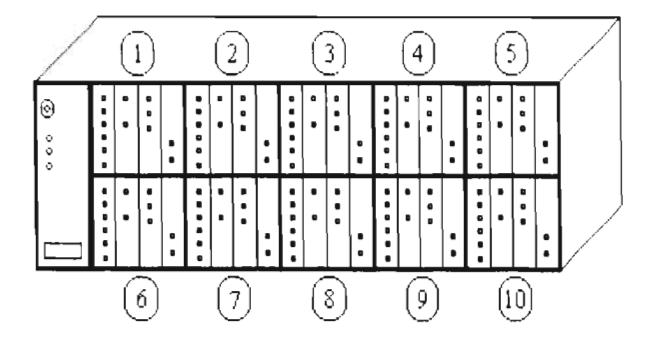

Fig. 49. Diagrama del chasis de la computadora analógica.

Finalmente, en la fig. 50 se muestra una fotografía de la tarjeta de interfaz y un módulo (neurona) ensamblados en circuito impreso. Se observa el conector I)B9 para comunicación serial, un cable plano que conecta la interfaz de comunicación con la tarjeta base y las cuatro tarjetas de las cuatro etapas que comprende la neurona (sumador, integrador. funciones de activación y generador de pulsos).

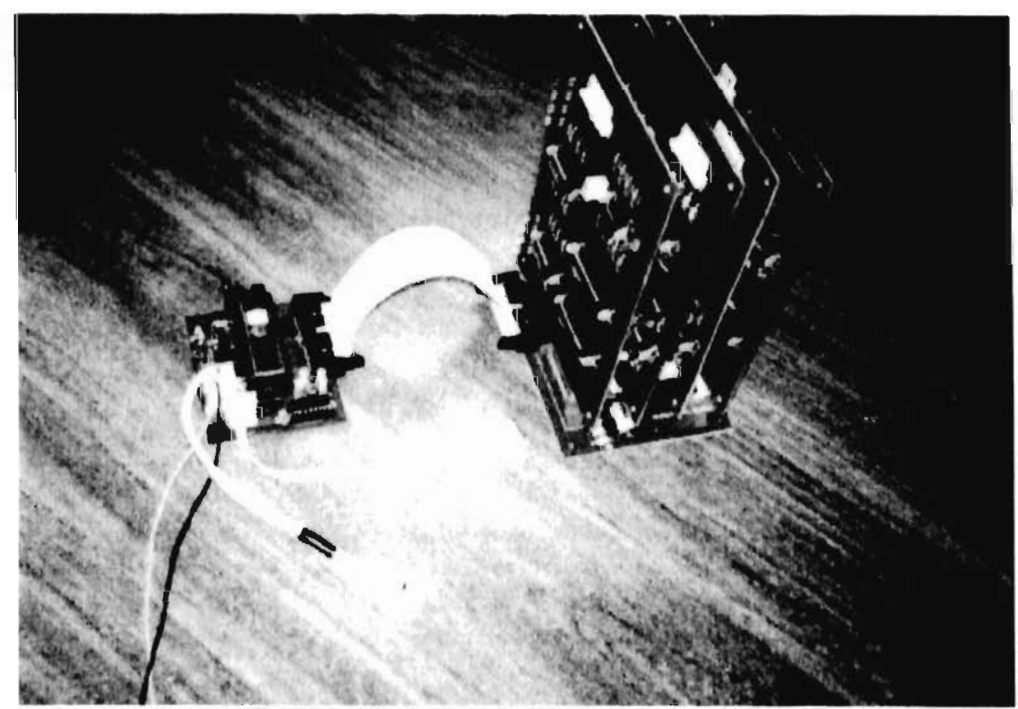

Fig. 50. Interfaz de comunicación y módulo ensamblados.

 $\mathbf{I}$  $\mathbf{I}$  $\mathbf{I}$  En los apéndices que se incluyen al final de este trabajo se encuentran los diagramas esquemáticos completos de los circuitos diseñados, los diagramas de circuitos impresos y la lista de partes.

## **II .6 BIBLIOGRAFIA**

 $|1|$ C. F. Stevens. "The neuron". *Scientific American.* 1979.

[2] S.Soclof. "Design and applications of analog integrated circuits". Prentice Hall. Englewood Cliffs. New Jersey. 1991.

[3] 1-1. Yanai and Y. Sawada. "Integrator neurons for analog neural networks". *IEEE Trans. Circuits Syst.,* vol. 37, no. 6. pp. 854-856. Jun. 1990.

[4] A. llamilton, A. F. Murray, H. M. Reekie, and L. Tarassenko. "Working analog pulse-firing neural network chips". In *VLSI for artificial intelligence and neural networks.* Edited by J. G. Delgado-Frias and W. R. Moore, Plenum Press, New York. pp. 225-234. 1991.

[5] A. Hamilton, A. F. Murray, and H. M Reekie. "Pulse-firing VLSI neural circuits for fast image pattern recognition". In *VLSI for artificial intelligence and neural networks*. Edited by J. G. Delgado-Frias and W. R. Moore, Plenum Press, New York. pp. 235-244. 1991.

[6] 1). Patranabis, C. Bakshi and S. Ghosh. "True integrators with DVCCS". *IEEE. Trans. Instrion. Aleas.,* vol. 1M-35, no. 3. pp. 245-248. Sept. 1986.

[7] E. Sánchez-Sinencio, R. I.. Geiger, and II. Nevarez-Lozano. "Generation of continous-time two integrator loop OTA filter structures". *IEEE Trans. Circuits Syst.,* vol. CAS-35. pp. 936-945. Aug. 1988.

[8] RCA."Integrated circuits for linear applications". RCA Corp. 1986.

[9] Maxim. "New releases databook vol. II". Maxim Inc. 1993.

[10] Analog Devices."Linear products databook". Analog Devices Inc. 1990.

[11] Analog Devices. "Data conversion products databook". Analog Devices Inc. 1989/1990.

[12] National Semiconductor. "Operational amplifiers databook". National Semiconductor Corp. 1993.

#### DESARROLLO ELECTRONICO **ELECTRONICO 1999**

(131 M. A. Bañuelos S., and J. L. Pérez S. "Analog computer based on neuron electronic models". In memories of *Sian ka'an International Conference. The first joint Mexico-L'S International Workshop on Neural Networks and Neurocontrol.* Playa del Carmen. Quintana Roo, Mexico. Sept. 5-15, 1995. pp. 64-76.

114] M. A. Bañuelos S., and J. L. Pérez S. "Analog computer for neural networks". In memories of Sian ka'an 97 International Conference. The second joint Mexico-US *International Workshop on Neural Networks and Neurocontrol.* Playa del Carmen, Quintana Roo. Mexico. Aug. 19-29, 1997. pp. 28-38.

[15] Microchip. *PIC16C7X 8-bit CMOS microcontrollers with A/D converter datasheet.* DS30390D. Microchip Technology Inc. 1996.

Ĥ.  $\bar{a}$ ä

 $\mathbf{i}$ 1  $\mathbf{I}$  $\overline{\phantom{a}}$ 

 $\blacksquare$ 

 $\sim$  60

والمناج والسمعيون

 $\sim$  61

# **III PROGRAMA DE CONTROL**

 $\begin{array}{c} 1 \\ 1 \\ 1 \\ 1 \end{array}$  $\epsilon$  1 Ħ  $\prod_{i=1}^{n}$  $\pm$  (  $\sim$   $\epsilon$  $\frac{1}{2}$  (

En el capítulo anterior se describió el desarrollo de la electrónica asociada al sistema de cómputo analógico para redes neuronales. Cada neurona tiene 20 parámetros ajustables y tres opciones de operación. La función del programa de control es proporcionar al usuario del sistema una interláz amigable y fácil de utilizar para poder controlar los 200 parámetros del mismo. Para realizar el control de estas funciones se elaboró un programa bajo ambiente Windows, debido a que este tipo de ambiente presenta un modo de operación intuitivo y estándar para el usuario. El lenguaje de programación que se utilizó fue Visual Basic (versión 4.0) debido a la facilidad que proporciona para elaborar programas de ambiente gráfico. El programa fue desarrollado para operar bajo el sistema operativo Windows 95. para hacerlo compatible con este sistema que tiene un uso muy extendido.

## **111 . 1 ESTRUCTURA DEL PROGRAMA**

La programación en Visual Basic sigue una metodología denominada programación orientada a eventos: esto es, en una interfaz gráfica de usuario (GUI. por sus siglas en inglés) se encuentran uno o varios objetos con los cuales interactúa el usuario para determinar el flujo del programa. Bajo esta tilosotia, un programa se desarrolla conectando código a un evento significativo dentro de un objeto; por ejemplo, hacer clic sobre un botón.

La estructura del programa la podemos dividir entonces en una ventana principal junto con los objetos y eventos asociados a ella y en ventanas secundarias a las cuales se invoca mediante eventos dentro de la ventana principal. Las funciones básicas de la ventana principal son: el manejo de archivos, la selección de la neurona, la selección de la etapa a modificar (sumador, integrador, función de activación o generador de pulsos), y el despliegue de todos los parámetros (ver fig. 1).

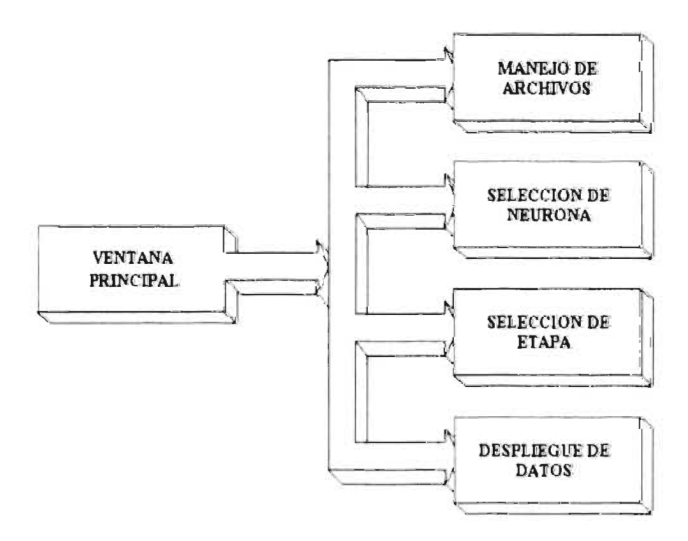

Fig. I. Funciones de la ventana principal.

ولاعات والمتساويات

En la ventana principal se encuentra una barra de comandos, una barra de tareas y una ventana de estado donde se despliegan los valores de los parámetros y opciones seleccionadas de la computadora (ver fig. 2). En la barra de comandos se encuentran los menús de manejo de archivos, selección de neurona, ajuste de parámetros del sumador, de las funciones de activación y del generador de pulsos. En la barra de tareas se encuentran unos botones que invocan a las ventanas de ajuste de parámetros de las diferentes etapas de la neurona (sumador, integrador, funciones de activación y generador de pulsos). Así mismo, se encuentra una barra de deslizamiento que permite seleccionar el número de neurona y también un botón que es sirve para transferir la información a la computadora analógica. De esta manera, los parámetros se actualizarán hasta el momento en que sea presionado el botón "OK"; esto permite sincronizar la actualización de varios parámetros o bien corregirlos si se detecta algún error. En la ventana de estado se puede visualizar el valor de todos los parámetros ajustables y el valor de las opciones seleccionadas, de tal manera que en todo momento se muestra la configuración de la computadora analógica. Debido a la cantidad de datos que se despliegan, se recomienda utilizar un despliegue de video de 1024 x 748 pixeles, ya que de lo contrario no se podrán visualizar todos los datos simultáneamente.

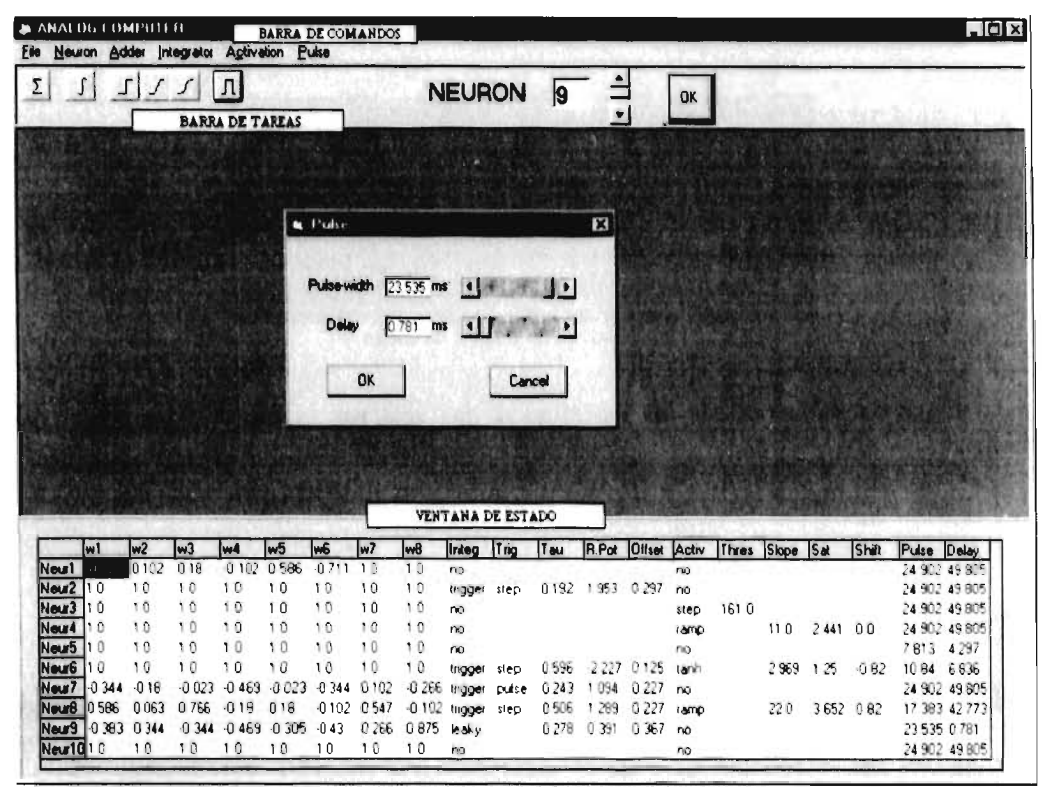

Fig. 2 Ventana principal del programa de control.

DISFÑO Y CONSTRUCCION DE UNA NEUROCOMPUTADORA ANALOGICA

**MABS** 

Mediante la ventana principal se activan las ventanas secundarias que entre otras funciones tendrán la de modificar los parámetros de la neurona seleccionada, transmitir los datos por el puerto serial hacia la interfaz electrónica y realizar el manejo de archivos de configuración.

## **III . 2 MODULOS DEL PROGRAMA**

El programa cuenta con cuatro ventanas secundarias relativas al ajuste de los parámetros de la computadora analógica: etapa sumadora, integrador, funciones de activación y generador de pulsos. Al accesar estas ventanas se podrán variar los parámetros correspondientes a esa etapa del modelo, para la neurona seleccionada en la barra de tareas del menú principal.

Las ventanas secundarias se pueden habilitar mediante la barra de comandos o mediante los botones de la barra de tareas. En cada uno de los botones se encuentra un ícono que indica la etapa asociada. Además, al posicionar el cursor sobre el botón aparece un letrero con el nombre de la etapa (ver fig. 3).

| File |            | Neuron Adder Integrator Activation Pulse |  |
|------|------------|------------------------------------------|--|
|      |            |                                          |  |
|      | Integrator |                                          |  |
|      |            |                                          |  |
|      |            |                                          |  |

A continuación se describirán las funciones de las ventanas asociadas a las etapas del modelo.

## **III .2 . 1 ETAPA SUMADORA**

La primera etapa del modelo la constituye el sumador. En esta ventana es posible modificar los valores de los pesos de las ocho entradas entre -0.992 y 1.000 divididos en 256 pasos (ver fig. 4), por lo que los incrementos serán de 0.008 unidades aproximadamente. Al posicionar el cursor sobre las flechas y presionar el botón izquierdo del ratón, se consiguen incrementos equivalentes a un paso; mientras que si se coloca sobre la barra de deslizamiento éstos serán de I0 pasos.

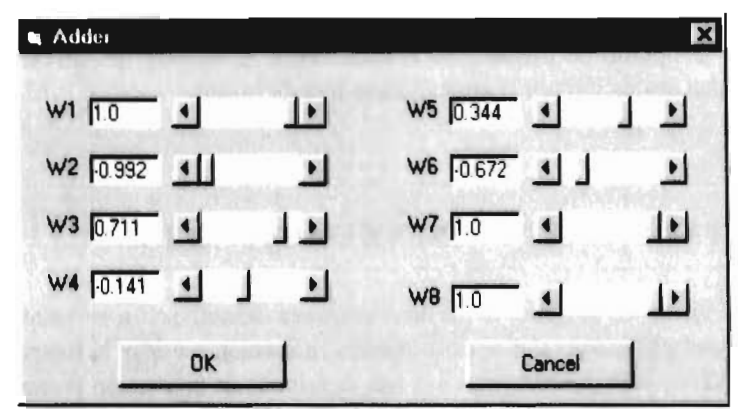

Fig. 4. Ventana de la etapa sumadora.

Al presionar el botón "OK" los datos reemplazarán al contenido anterior del buffer del programa. mientras que si se presiona el botón "Cancel" se conservarán los valores anteriores. Sin embargo los datos no serán transferidos a la computadora analógica sino hasta que se presione el botón "OK" ubicado en la barra de tareas,

## **111 . 2 . 2 ETAPA INTEGRADORA**

El siguiente módulo es la etapa integradora. En esta etapa es posible modificar la constante de tiempo, el potencial de reposo y ajustar un voltaje de offset que sirve para calibrar el nivel de DC de la salida del integrador. La constante de tiempo se puede variar entre 149 µs y 22.4 ms, el potencial de reposo entre -5.0 y 4.961 V y el offset entre -0.992 y 1.0 V en 256 pasos para todos los casos. Además se puede seleccionar entre integrador con disparo. integrador con fugas. o bien deshabilitar la función integrador. Esto último se logra al puentear la etapa mediante los interruptores analógicos incluidos en la tarjeta correspondiente. de manera tal que se puede deshabilitar el integrador desde el programa sin necesidad de modificar las conexiones presentes.

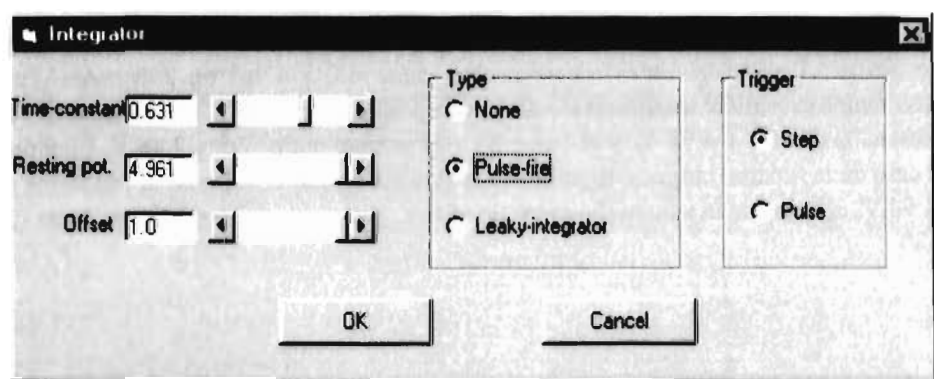

Fig. 5. Ventana de control del integrador.

 $\mathbf{I}$ 

En el caso de que se seleccione el integrador con disparo. sehabilita un marco donde se puede escoger la opción de disparo. ya sea mediante la función de activación escalón o mediante el pulso producido por la etapa generadora de pulsos.

### **III . 2 . 3 ETAPA DE FUNCIONES DE ACTIVAC1ON**

La ventana de ajuste de parámetros de las funciones de activación se puede invocar con cualquiera de los tres botones que corresponden a la función escalón. larampa y la tangente hiperbólica. Esto se hizo debido a que las tres funciones de activación corresponden a una sola etapa del modelo y físicamente están implementadas en la misma tarjeta. En la ventana se pueden observar varios marcos (ver fig. 6). En uno de ellos se puede seleccionar el tipo de función de activación que será usada o bien si se desea puentear este módulo.

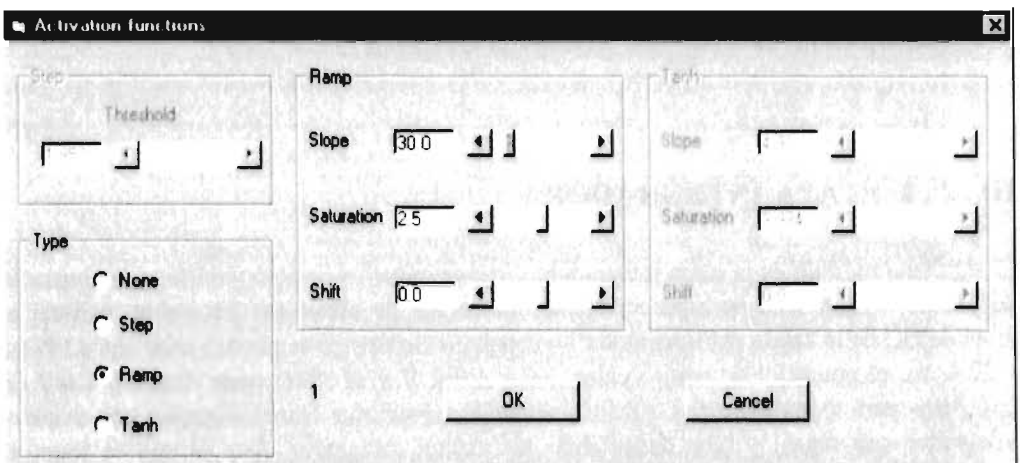

Fig. 6. Ventana de control de las funciones de activación.

*En* el momento que se selecciona una función, se activa el marco correspondiente y con ello se habilita el ajuste de los parámetros correspondientes. En el caso de la función escalón se puede ajustar el nivel de umbral de la misma entre -5.0 y 4.961 en 256 pasos. Para la función rampa es posible modificar el valor de la pendiente entre O y 255. el valor del nivel de saturación entre O y 4.98 V. y.el valor del corrimiento entre -2.5 y 2.48 V. Finalmente. en el caso de la función tangente hiperbólica es posible ajustar el valor de la pendiente entre O y 4.98 V, el valor de la saturación entre O y 4.0 V. y el valor del corrimiento entre -2.5 y 2.48 V.

 $\label{eq:1.1} \mathbf{E}_{\text{total}} = \mathbf{E}_{\text{total}} + \mathbf{E}_{\text{total}} + \mathbf{E}_{\text{total}}$
#### **111 . 2 . 4 ETAPA GENERADORA DE PULSOS**

1.a última etapa del modelo es la etapa generadora de pulsos, cuya ventana de control se muestra en la figura 7. En esta ventana es posible modificar el ancho del pulso (entre O y 24.9 ms), y la duración del retardo (entre O y 49.8 ms).

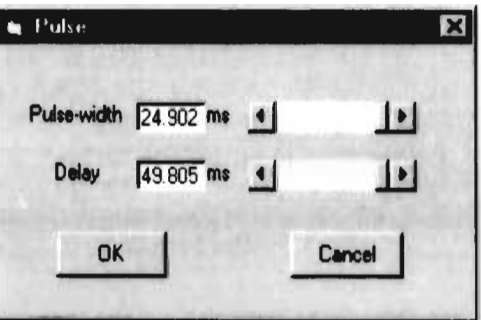

Fig. 7. Ventana de control del generador de pulsos.

#### **111.2.5 VENTANA DE ESTADO**

En la figura 8 se muestra la ventana de estado. misma que sirve para desplegar los valores de los parámetros de ajuste y opciones seleccionadas para la neurocomputadora. En esta ventana se cuenta con un renglón por cada una de las 10 neuronas del sistema. Las columnas w 1 a w8 indican el valor de los pesos de la etapa sumadora. La siguiente columna. "integ", muestra la configuración de la etapa integradora, desplegando la palabra "no" en el caso de que el integrador se encuentre desactivado (puenteado), la palabra "trigger" en el caso de un integrador y disparo, y la palabra "leaky" para un integrador con fugas. Si se ha seleccionado un integrador y disparo, en la siguiente columna "Trig" aparecerá la etiqueta "step" para el caso de que la señal de disparo se tome de la función escalón, la etiqueta "pulse" aparecerá si se toma la señal de disparo del circuito generador de pulsos. o bien, si no se trata de un integrador y disparo, el recuadro permanecerá vacío. Las columnas 10, 11 y 12 despliegan la constante de tiempo ("Tau"), el potencial de reposo ("R. Pot") y el ajuste de offset ("Offset") del integrador, respectivamente. En el caso de que no se encuentre activado el integrador, estas tres columnas permanecerán vacías. La siguiente columna, "Activ", muestra el tipo de función de activación que se ha seleccionado. La etiqueta "step" indica una función escalón, "ramp" una función rampasaturación, "tanh" una función tangente hiperbólica y "no" que el módulo se encuentra desactivado y la entrada será conectada directamente a la salida. La columna denominada "Thres" mostrará el nivel de umbral en el caso de que se haya seleccionado una función de activación tipo escalón, de otra manera permanecerá vacía. Cuando se haya seleccionado la función de activación rampa o tangente hiperbólica, las columnas denominadas "Slope".

 $\sim$   $\sim$   $\sim$ 

 $\overline{\mathbf{r}}$  $\overline{\phantom{a}}$  "Sat" y "Shift", desplegarán el valor correspondiente a la pendiente, el nivel de saturación y el corrimiento, respectivamente. Si no se seleccionó ninguna de estas dos funciones, el recuadro permanecerá vacío. Las últimas dos columnas se denominan "Pulse" y "Delay" y su contenido representa el valor del ancho del pulso y de la duración del retardo respectivamente.

|                   |          |          |                        |          |                  |      |                | VENTANA DE ESTADO |                    |      |       |                                                                             |                |      |      |                   |         |              |               |
|-------------------|----------|----------|------------------------|----------|------------------|------|----------------|-------------------|--------------------|------|-------|-----------------------------------------------------------------------------|----------------|------|------|-------------------|---------|--------------|---------------|
|                   |          | <b>W</b> |                        |          |                  |      |                |                   | Integ              | T    | IT au | <b>R Pot Offset Activ Thres Stope Sat</b>                                   |                |      |      |                   | Shift   | Pulse Delay  |               |
|                   |          | 0102     | 018                    | $-0.102$ | 0.586            | 0711 |                | 1 O               | m                  |      |       |                                                                             | no             |      |      |                   |         |              | 24 902 49 805 |
|                   |          | 10       | 1.0                    |          | $\mathbf{u}$     | 1 N  | $\overline{1}$ | 1 <sub>0</sub>    | Ingger             | slep |       | 0192 1953 0297 no                                                           |                |      |      |                   |         |              | 24 902 49 805 |
| Neur3             |          | 1 A      | 1 G                    | ١ū       | 10               | τñ   | 10             | 1 <sub>0</sub>    | no.                |      |       |                                                                             | step.          | 1610 |      |                   |         |              | 24 902 49 805 |
| Neur4             |          | τū       | 1.0                    | $1-13$   | 1 O              | 1 0  | ۱n             | 10                | no.                |      |       |                                                                             | <b>Iamo</b>    |      |      | $110 - 2441 - 00$ |         |              | 2490249805    |
| Neur5             |          | 1 Û      | 1.0                    | ٢ű       | ١Ĥ               | 10.  | n n            | ۱ū                | no                 |      |       |                                                                             | no.            |      |      |                   |         | 7813 4297    |               |
| <b>Neus</b>       |          | 1 A      | 10                     | 10       | 10               | 10   | 10             | 10                | <b>Magazi</b>      | steO |       | 0596 2227 0125 tanh                                                         |                |      | 2969 | 1.35              | $-0.62$ | 1084 6836    |               |
|                   | $-0.344$ | $-0.18$  |                        |          |                  |      |                |                   |                    |      |       | -0.023 -0.489 -0.023 -0.344 0.102 -0.266 trigger pulse 0.243 1.034 0.227 no |                |      |      |                   |         |              | 24 902 49 805 |
| Neur <sub>0</sub> |          |          | 0586 0063 0766 018 018 |          |                  |      | 0102 0547      |                   | 0.102 trigger step |      |       | 0506 1289 0227                                                              | ramp           |      | 220  | 3652 082          |         |              | 17 383 42 773 |
|                   |          |          | 0383 0344 0344         |          | $-0.469 - 0.305$ |      |                |                   |                    |      |       | -0.43 0.266 0.875 leaky 0.279 0.391 0.367 no                                |                |      |      |                   |         | 23 535 0 781 |               |
|                   |          |          |                        |          |                  | 10   | ۱Ο.            | 10                | no                 |      |       |                                                                             | n <sub>o</sub> |      |      |                   |         |              | 24.902 49.805 |

Fig. 8. Ventana de estado.

### **III. 3 ARCHIVOS DE CONFIGURACION**

Una de las ventajas que proporciona el control de parámetros desde una computadora es la posibilidad de generar archivos de datos donde se almacenen los valores de todos los parámetros. A estos archivos los hemos denominado archivos de configuración. Para guardar o leer un archivo de configuración basta con accesar la opción desde el menú de comandos en la parte superior de la ventana principal.

Como se mencionó anteriormente, el sistema es capaz de modificar 20 parámetros y 3 opciones de conexión por cada neurona; esto hace un total de 200 parámetros y 30 opciones que se guardarán en un archivo de 230 elementos. En la tabla 1 se muestran las variables asociadas con los parámetros.

> Global peso(10, 8) As Byte 'peso(neur, num de entrada) Global inttip(10) As Byte 'tipo de integrador Global disparo(10) As Byte 'tipo de disparo del integrador Global tau(10) As Byte 'Constante de tiempo del integrador Global pot(10) As Byte 'Potencial de reposo del integrador Global offset(10) As Byte 'ajuste de offset del integrador Global acttip(10) As Byte 'tipo de función de activación Global umbral(10) As Byte 'Umbral del escalón Global pend(10) As Byte 'Pendiente de la rampa Global sat(10) As Byte 'Saturación de la rampa Global corr(10) As Byte 'Corrimiento de la rampa Global pends(10) As Byte 'Pendiente de la sigmoide Global sats(10) As Byte 'Saturación de la sigmoide Global corrs(10) As Byte 'Corrimiento de la sigmoide Global pulso(10) As Byte 'Duración del pulso Global retardo(10) As Byte 'Duración del retardo

Tabla 1. Variables de configuración.

 $\sim$   $\sim$ 

El contenido de las variables se almacena en archivos de texto con extensión .DAT los cuales se pueden cargar o guardar utilizando el menú "file" de la barra de comandos. En la fig. 9 se muestra un ejemplo de la ventana de manejo de archivos.

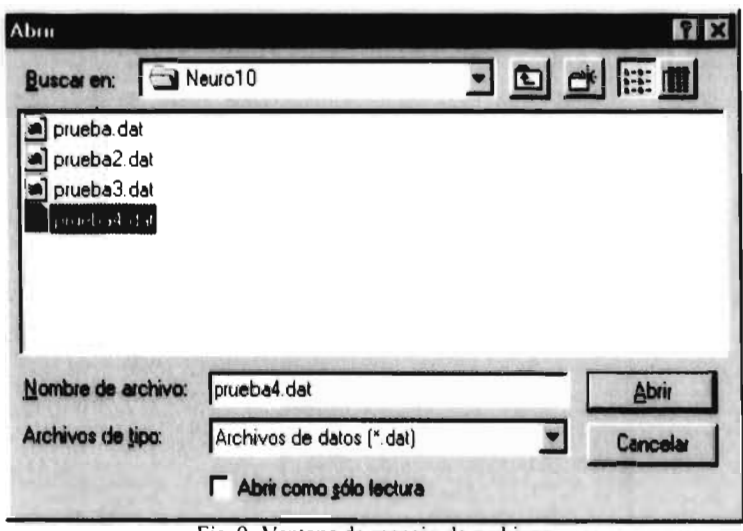

Fig. 9. Ventana de manejo de archivos.

De esta manera, se utilizan ventanas típicas de una aplicación bajo Windows para el manejo de los archivos de configuración. lo cual hace más fácil el manejo del programa.

Hasta aquí se ha dado una breve **descripción** del funcionamiento del programa de control de la neurocomputadora. En el apéndice  $X$  se enlistan las principales rutinas del programa desarrollado.

#### **III . 4 BIBLIOGRAFIA**

**[1] Microsoft.** Microsoft l'isual Basic version 4.0 Programmer's guide. **Microsoft Corp.1995.** 

[2] Microsoft. Microsoft Visual Basic version 4.0 Language reference. **Microsoft Corp.1995.** 

**[3] Microsoft.** Microsoft Visual Basic version 4.0 Prolessional features. Microsoft Corp.1995.

[4] Heyman M. *La esencia de* Visual Basic 4. Prentice Hall Hispanoamericana. 1996.

 $\mathbf{I}$ 

 $\sqrt{2}$  $\pmb{\cdot}$ 

 $\ddot{\phantom{0}}$ 

 $\begin{array}{c} 1 \\ 1 \\ 1 \\ 1 \end{array}$ 

 $\bar{\phantom{a}}$  $\frac{1}{3}$ l,  $\bar{\mathbf{r}}$  $\pmb{\cdot}$  $\blacksquare$  $\overline{1}$  $\frac{1}{4}$ 

 $\mathbf{I}$ Ì

 $\sim$  70

 $\mathcal{L}_{\text{max}}$  and  $\mathcal{L}_{\text{max}}$  . The set of  $\mathcal{L}_{\text{max}}$ 

 $\beta = \frac{1}{2}$ 

 $\frac{1}{2}$ 

 $\ddot{\phantom{a}}$ 

 $\overline{\phantom{a}}$  71

# **RESULTADOS** Y **CONCLUSIONES**

 $\mathbf{A} = \mathbf{C} = \mathbf{C} \mathbf{A} + \mathbf{C} \mathbf{A} + \mathbf{C} \mathbf{A$ 

 $\overline{a}$ 

Ĭ  $\overline{\mathbf{1}}$ 

f.

 $\lambda$ 

Se ha desarrollado una neurocomputadora analógica con parámetros controlados digitalmente. La misma consiste de 10 neuronas divididas es cuatro etapas cada una: sumador. integrador, función de activación no-lineal y generador de pulsos. Cuenta con un total de 200 parámetros ajustables digitalmente por medio de convertidores digitalanalógicos y 30 opciones de configuración. los cuales son controlados desde una computadora personal con un programa que corre bajo la plataforma Windows 95. Esto, aunado con la característica de poder almacenar el conjunto de parámetros en archivos de computadora, el sistema proporciona una herramienta ágil para el estudio de redes neuronales dinámicas en tiempo real.

La etapa sumadora diseñada tiene ocho entradas con ganancias controladas individualmente ajustables entre -0.992 y 1.0. Puede procesar señales cuadradas de hasta 1 kHz con mínima distorsión y presenta un error de offset a la salida de 7 mV.

Se diseñó una etapa integradora basada en un amplificador operacional de transconductancia, la cual tiene la ventaja de permitir un control continuo de la constante de tiempo. por lo cual el circuito diseñado puede ser utilizado junto con un convertidor digital analógico de cualquier resolución, o bien, directamente mediante la aplicación de una señal continua, tal y como se contempla en el tablero de conexiones. La constante de tiempo puede variarse en una razón de 1:200 y funcionó satisfactoriamente con señales de hasta 10 kHz. El circuito implantado permite además el control del potencial de reposo y cancelación de errores de offset vía programación. El integrador puede ser configurado como integrador con fugas o integrador y disparo. teniendo en este último caso la posibilidad de utilizar como señal de control del disparo a la proveniente de la función de activación escalón o la de del circuito generador de pulsos.

El circuito función de activación escalón permite ajustar el umbral de activación entre -5.0 y 4.96 V y funciona con mínima distorsión con señales de hasta 10 kHz. Adicionalmente. por medio del tablero de conexiones es posible controlar el nivel de umbral con una señal analógica externa. con lo cual se pueden implantar umbrales dependientes del tiempo.

El circuito función de activación rampa-saturación permite ajustar la pendiente en un intervalo de 1 a 255. el nivel de saturación en un intervalo de O a 5 V y el corrimiento de la función entre -2.5 V y +2.5 V. La implementación se basa en circuitos recortadores que evitan que la salida de los amplificadores operacionales utilizados se sature y aumente el tiempo de respuesta. De esta manera se logra una frecuencia máxima de operación de 1 kHz.

Para la implantación de la función de activación tangente hiperbólica se utilizó un amplificador operacional de transconductancia, debido a que esta su relación entrada-salida corresponde a una tangente hiperbólica. Los parámetros que se pueden ajustar son la pendiente (de O a 5). el nivel de saturación (de O a 4 V) y el corrimiento (de -2.5 a +2.5 V). El circuito procesa adecuadamente señales de hasta 1 kHz dado que se presenta un desfasamiento menor a 1 %.

 $\sim$   $\sim$   $\sim$   $\sim$ 

٠

#### INTRODUCCION 73

La etapa de generación de pulsos diseñada permite generar pulsos con ancho ajustable entre 0.1 y 25 ms, o bien. pulsos de iguales características pero retardados en el tiempo de entre 0.2 y 50 ms. El diseño, que se basa en temporizadores del tipo LM555, tiene la ventaja de que el control de los parámetros es lineal.

Se desarrolló también una interfaz de comunicación serial basada en el microcontrolador tipo RISC PIC 16C74 y con el cual se recibe la información de ajuste de parámetros desde la computadora personal y se envía a los DACs y Latches de la neurocomputadora. Para minimizar el número **de** componenetes, la lógica de decodificación se implementó utilizando un GAL.

Se diseñó un sistema modular utilizando tarjetas con conectores tipo Eurocard. de tal manera que se facilite la calibración y mantenimiento del sistema. El modelo de neurona está dividido en cuatro etapas y cada una de ellas fue implantada en una tarjeta independiente que se conecta a una tarjeta base.

El total de los parámetros se controla mediante el uso de DACs, y.para minimizar el número de componentes se utilizó el C.I MAX505 que es un convertidor cuádruple de 8 bits.

Como se puede ver en este trabajo, la generación de funciones matemáticas mediante circuitos analógicos puede llevar a soluciones complejas cuando se quieren controlar numerosos parámetros y minimizar diversos errores como lo podrían ser los errores de offset. Es por ello que una etapa posterior al proyecto podría ser la implantación del mismo en VLSI, dando además la posibilidad de construir sistemas con un mayor número de neuronas.

El programa de control desarrollado en Visual Basic 4.0 proporciona una interfaz ágil para el ajuste, visualización y almacenamiento de los parámetros.

De los resultados obtenidos se observa que una de las limitaciones importantes es el ancho de banda de algunas etapas del sistema. Por ejemplo, en el caso de la etapa de funciones activación, el objetivo es implantar electrónicamente una relación entrada-salida instantánea, y dado que los dispositivos electrónicos no responden instantáneamente. incluso a frecuencias del orden de algunos cientos de Hertz ya se percibian errores debido al desfasamiento entre la entrada y la salida del circuito. Esto, podría pensarse como una clara indicación de que se requerían circuitos de mayor velocidad; sin embargo. ésto no es necesariamente cierto dado que los sistemas neuronales biológicos funcionan en un ancho de banda de algunos cientos de Hertz.

Las diferencias existentes entre una función matemática y su implantación electrónica abren el campo a la investigación de nuevos modelos matemáticos de circuitos electrónicos. Se deberán adecuar los modelos matemáticos a la implantación electrónica y no a la inversa. Esto permitirá generar nuevos modelos de neuronas y nuevas arquitecturas de redes, que al

 $\ddot{\phantom{a}}$ 

tener en cuenta la implantación electrónica, faciliten el desarrollo de ésta y sean capaces de presentar alternativas a muchos de los problemas aún no resueltos en el área.

 $\bullet$  $\ddot{\phantom{a}}$ ł  $\vdots$ 

 $\frac{1}{2}$  $\begin{array}{c} \rule{0pt}{2.5ex} \rule{0pt}{2.5ex} \rule{0$  $\lambda$  $\vdots$  $\mathbf{I}$ 

## **APENDICE I**

<u>2008 - 2009 - 2009 - 2009 - 2009 - 2009 - 2009 - 2009 - 2009 - 2009 - 2009 - 2009 - 2009 - 2009 - 2009 - 2009 - 2009 - 2009 - 2009 - 2009 - 2009 - 2009 - 2009 - 2009 - 2009 - 2009 - 2009 - 2009 - 2009 - 2009 - 2009 - 2009</u>

# DIAGRAMAS ESQUEMATICOS  $\mathbf{Y}$ **CIRCUITOS IMPRESOS**

 $\mathbf{r}$ 

 $\cdot$ 

 $\ddot{\phantom{a}}$ 

### **TARJETA DE INTERFAZ**

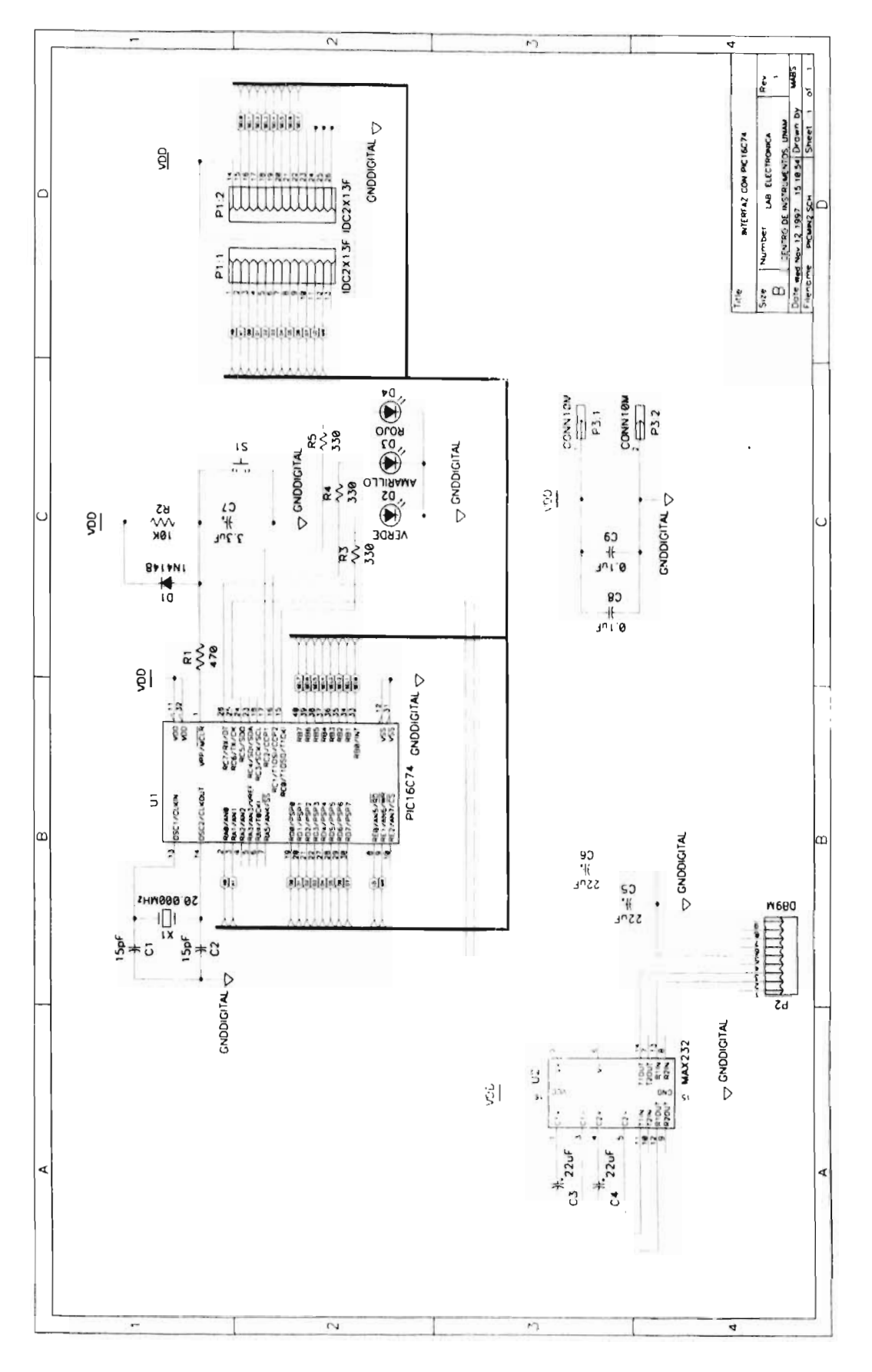

 $\sim$   $\sim$ 

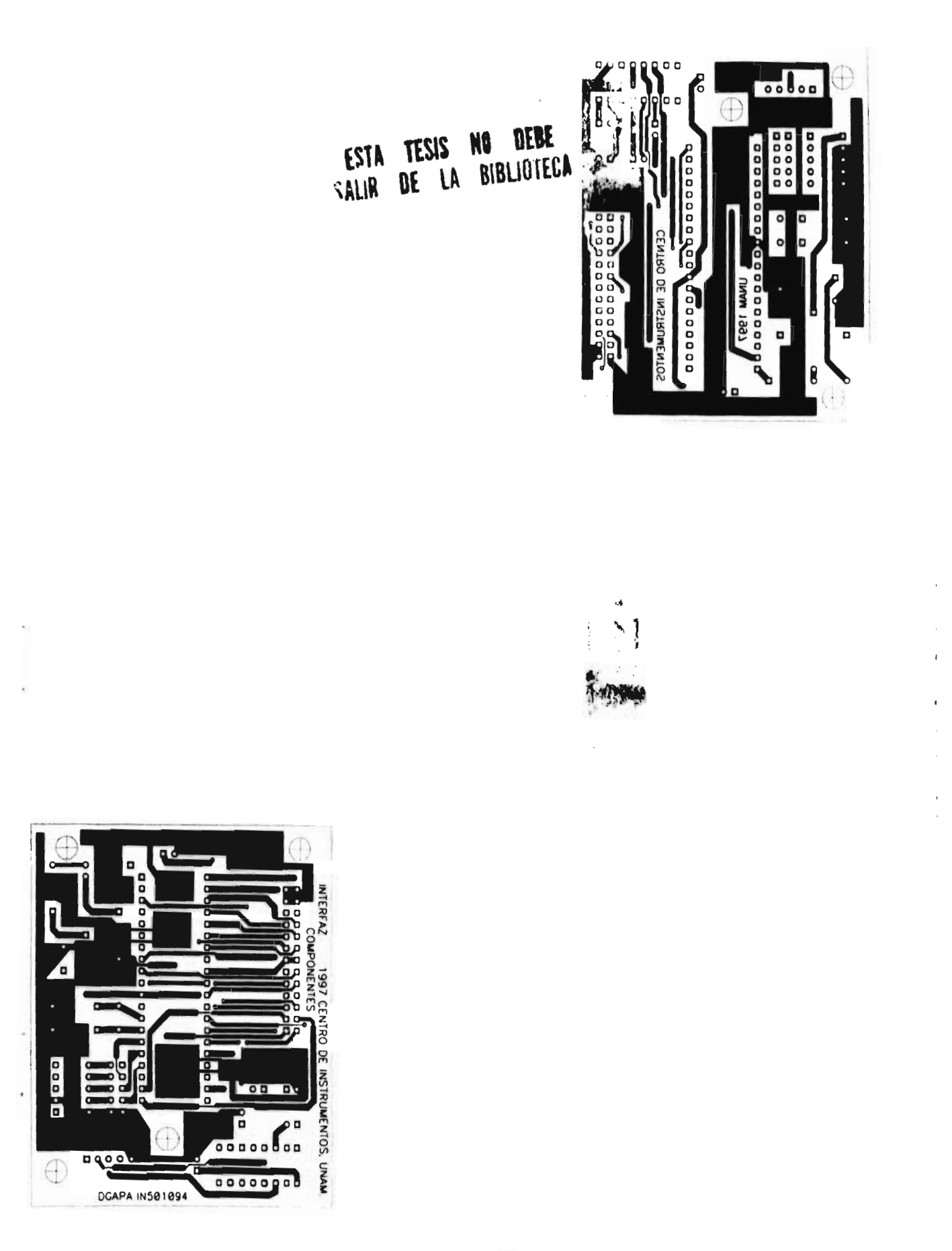

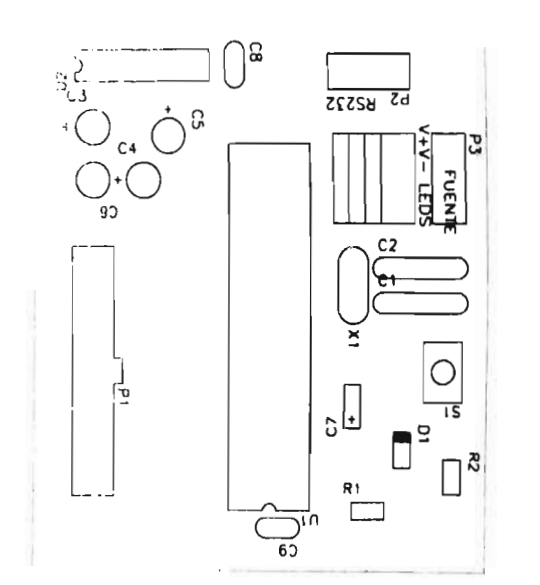

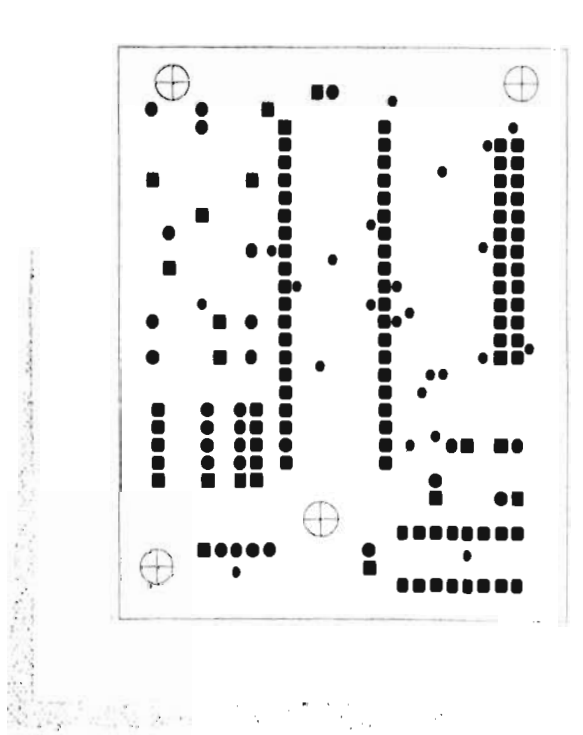

 $\tilde{\lambda}$ 

## **TARJETA BASE**

DISEÑO Y CONSTRUCCION DE UNA NEUROCOMPUTADORA ANALOGICA

 $\alpha$  ,  $\beta$  ,  $\alpha$  ,  $\alpha$  ,  $\alpha$ 

سيسحب المرابي

×

 $\label{eq:2.1} \frac{1}{2} \mathbf{V}_\mathrm{R} \left( \mathbf{V}_\mathrm{R} \right) = \frac{1}{2} \left( \mathbf{V}_\mathrm{R} \right) \left( \mathbf{V}_\mathrm{R} \right) \left( \mathbf{V}_\mathrm{R} \right) \left( \mathbf{V}_\mathrm{R} \right)$ 

 $\sim 100$ 

**MABS** 

 $-83$ 

**Castle** 

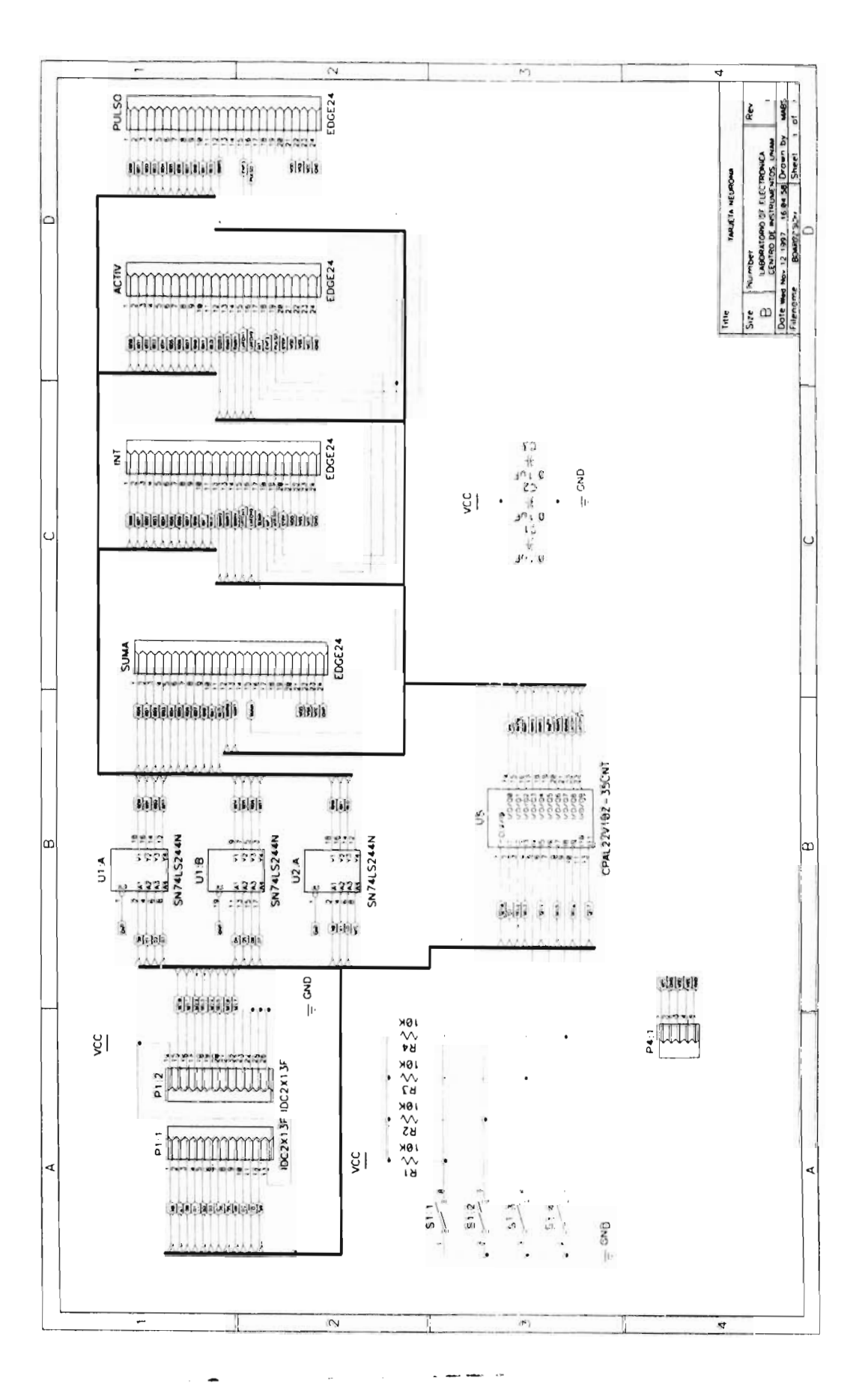

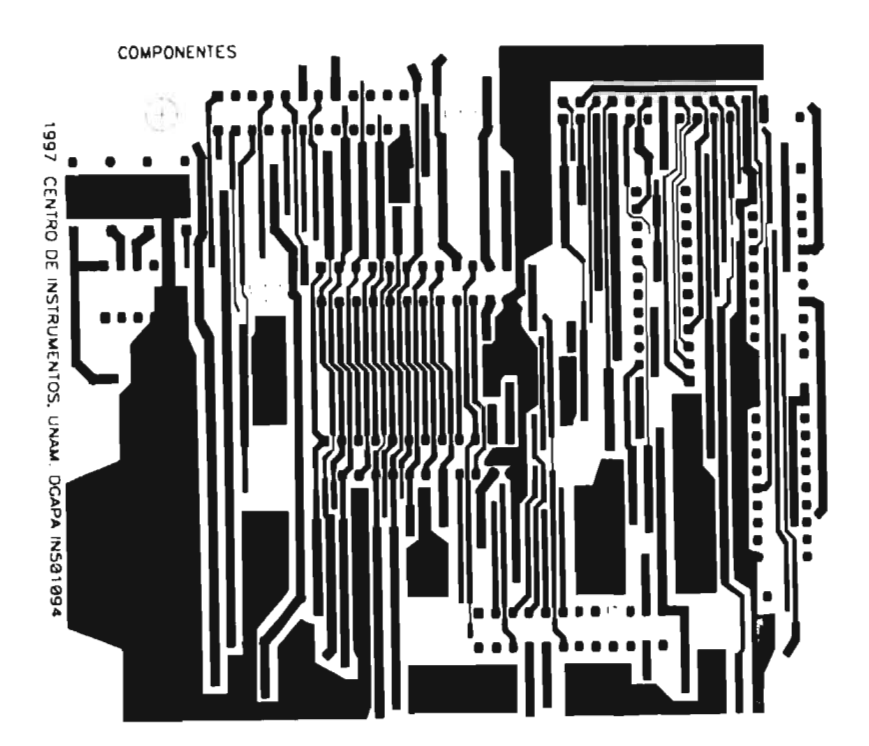

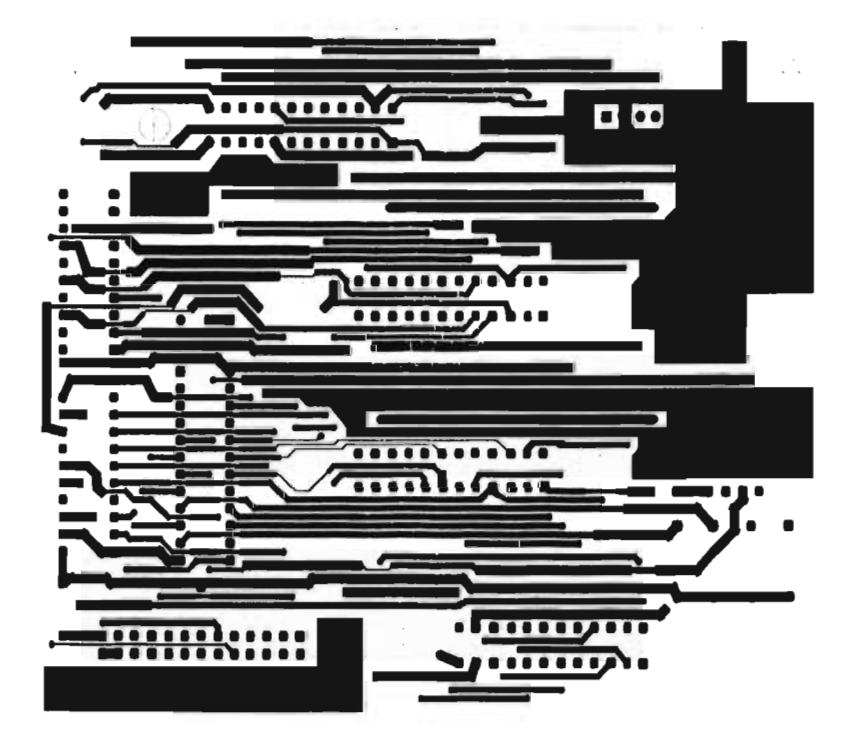

د ما ممان

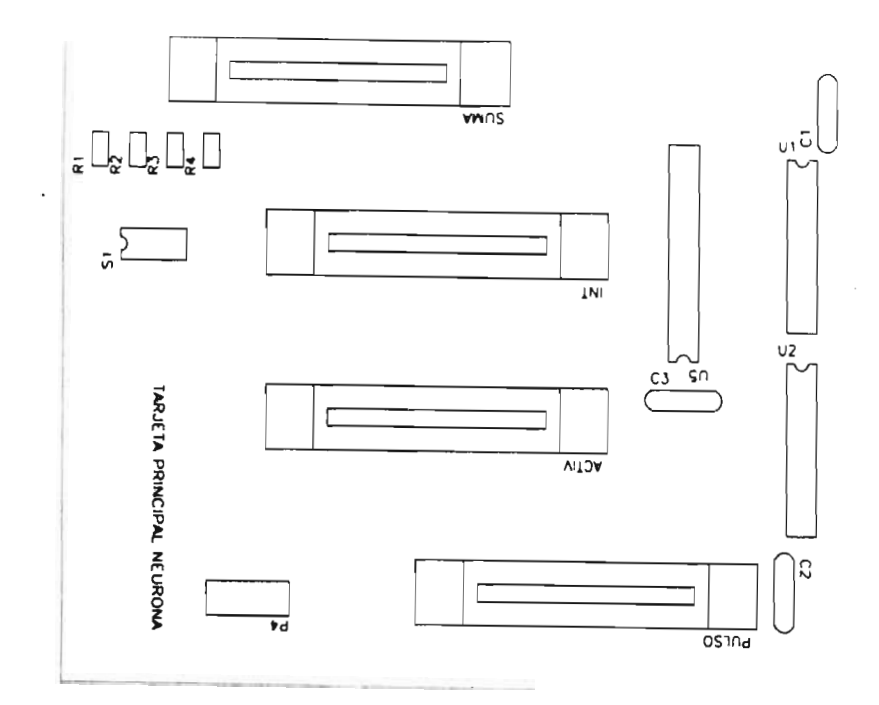

 $\overline{\phantom{a}}$ 

 $\frac{1}{\sqrt{2}}$ 

 $\langle \cdot \rangle$  .

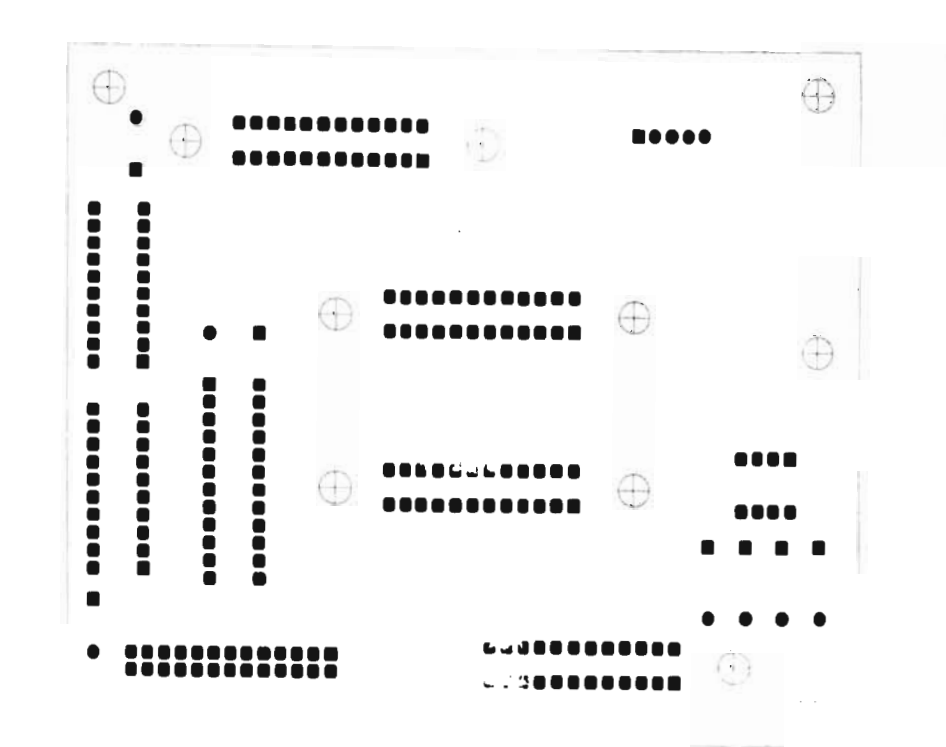

÷,

 $\sim$   $\sim$ 

ł,

 $\alpha$ 

 $\sigma$ 

 $\sim$   $\sim$ 

 $\bar{\phantom{a}}$ 

 $\epsilon$ 

### **SUMADOR**

**MABS** 

 $\bar{t}$ 

 $\begin{array}{c} \frac{1}{2} \\ \frac{1}{2} \end{array}$ 

 $\mathbf{r}$  $\bar{1}$  $\mathbf{I}$ 

 $\bar{z}$ 

 $\langle \cdot, \cdot \rangle$  ,  $\rightarrow$  $\alpha$  and  $\alpha$ 

 $---$ 

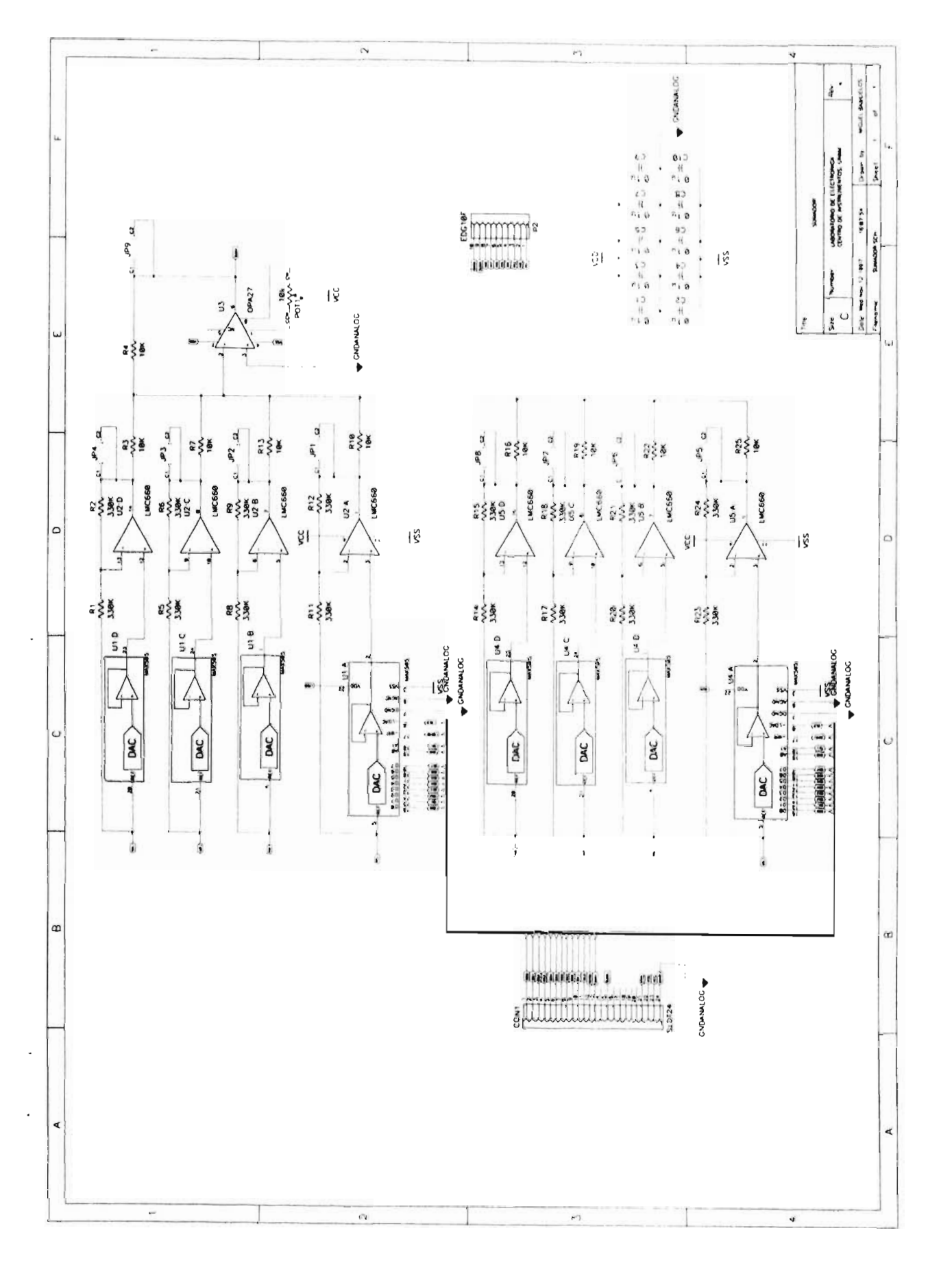

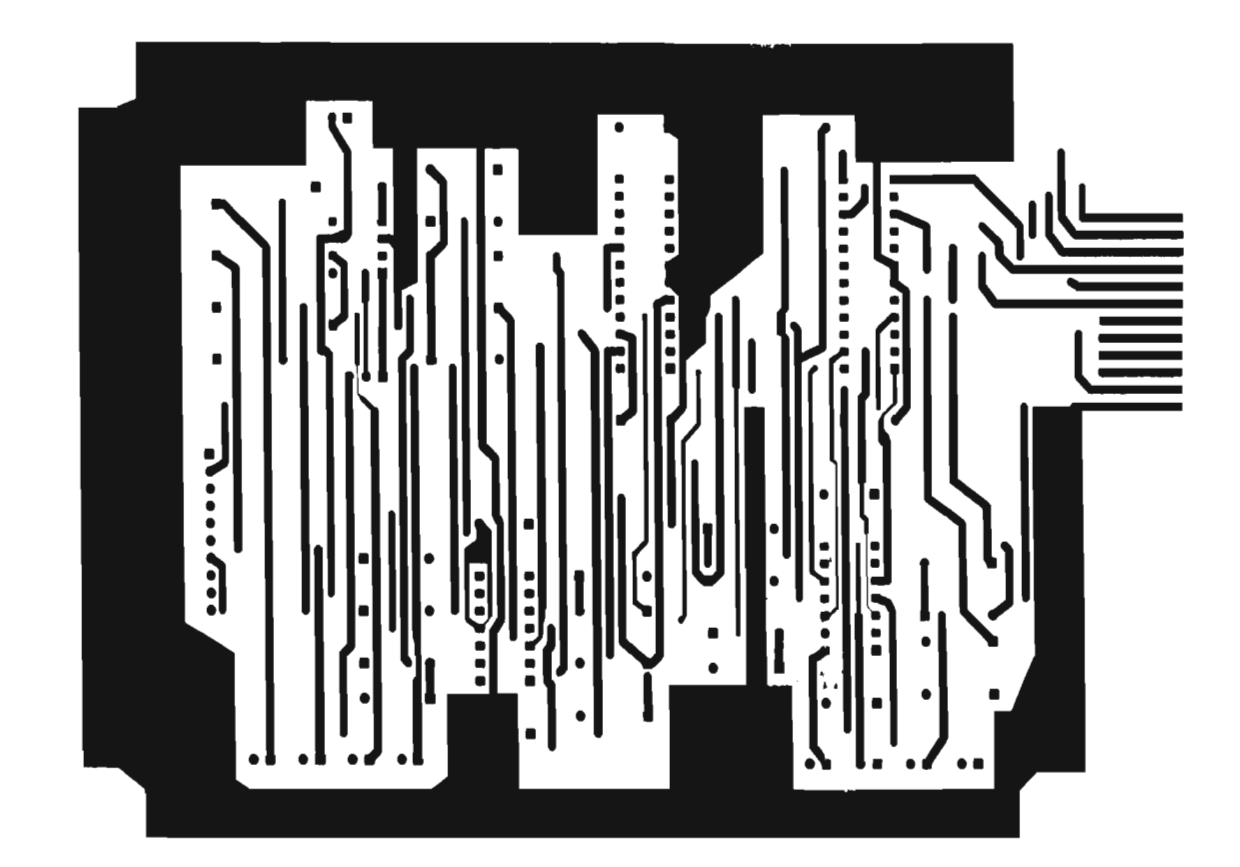

j,

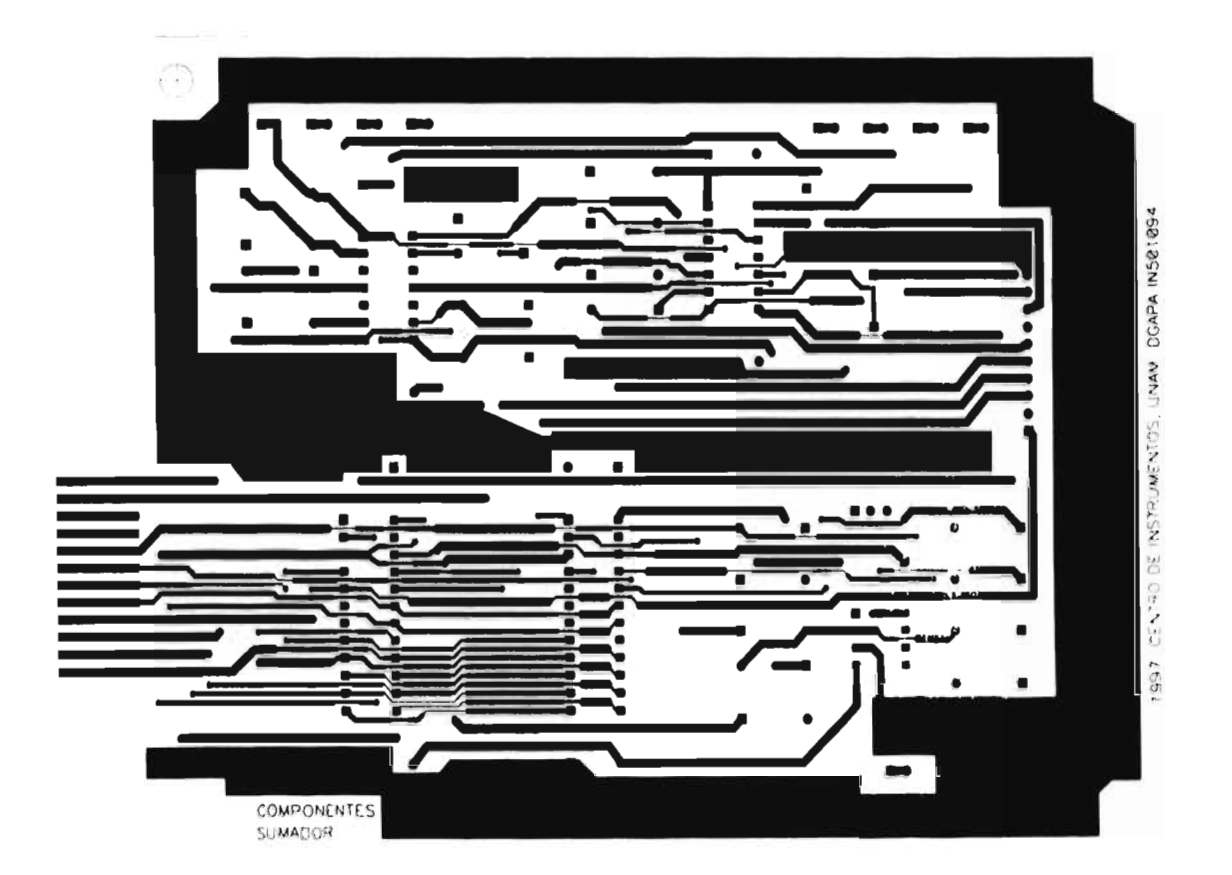

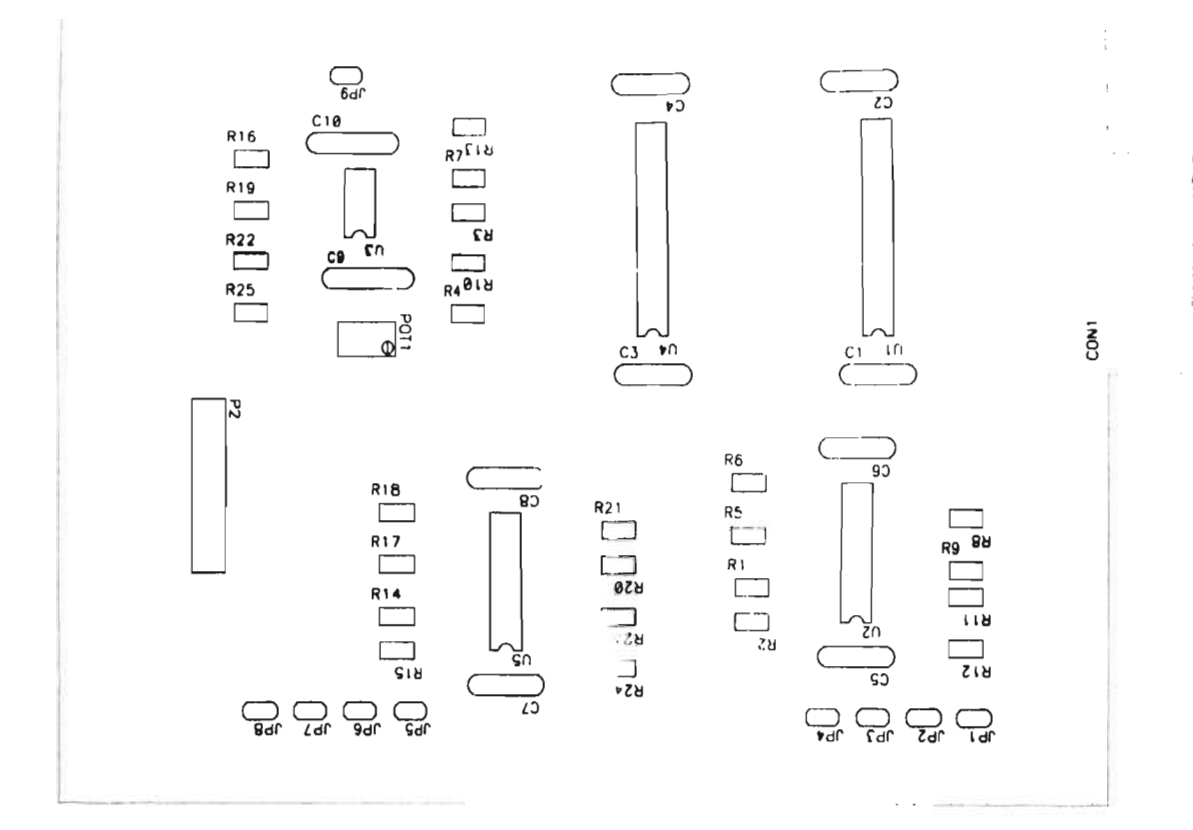

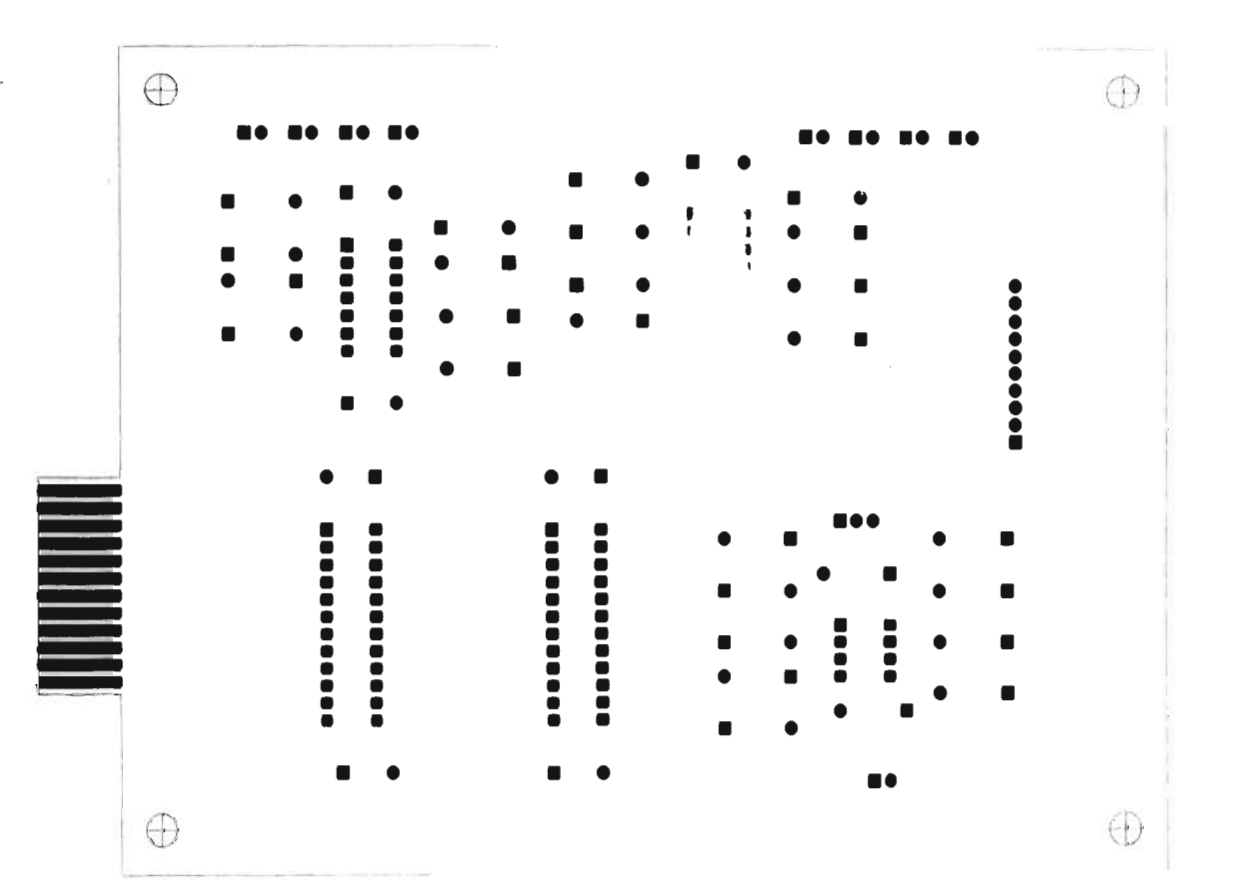

÷.

 $\ddot{\phantom{0}}$ 

 $\bar{z}$ 

 $\overline{a}$ 

 $\cdot$ 

 $\sim 10$ 

### **INTEGRADOR**

DISEÑO Y CONSTRUCCION DE UNA NEUROCOMPUTADORA ANALOGICA

**MABS** 

2010/02/05

÷.

 $\lambda$ 

j,

J

 $\sim$ 

 $\sim$ 

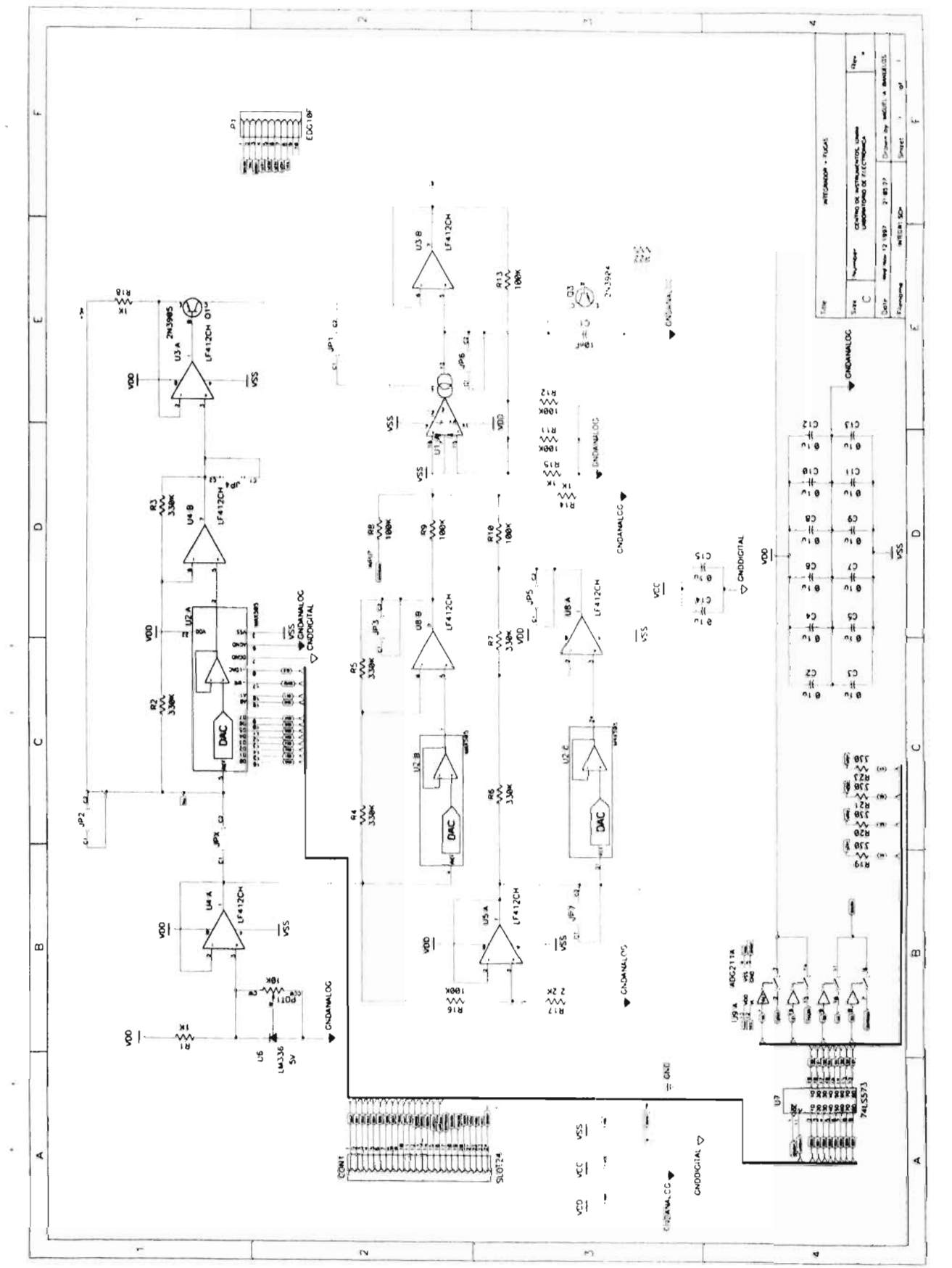

 $\cdot$ 

 $\gamma_{\rm c}$  , where  $\gamma_{\rm c}$ 

estable crisis

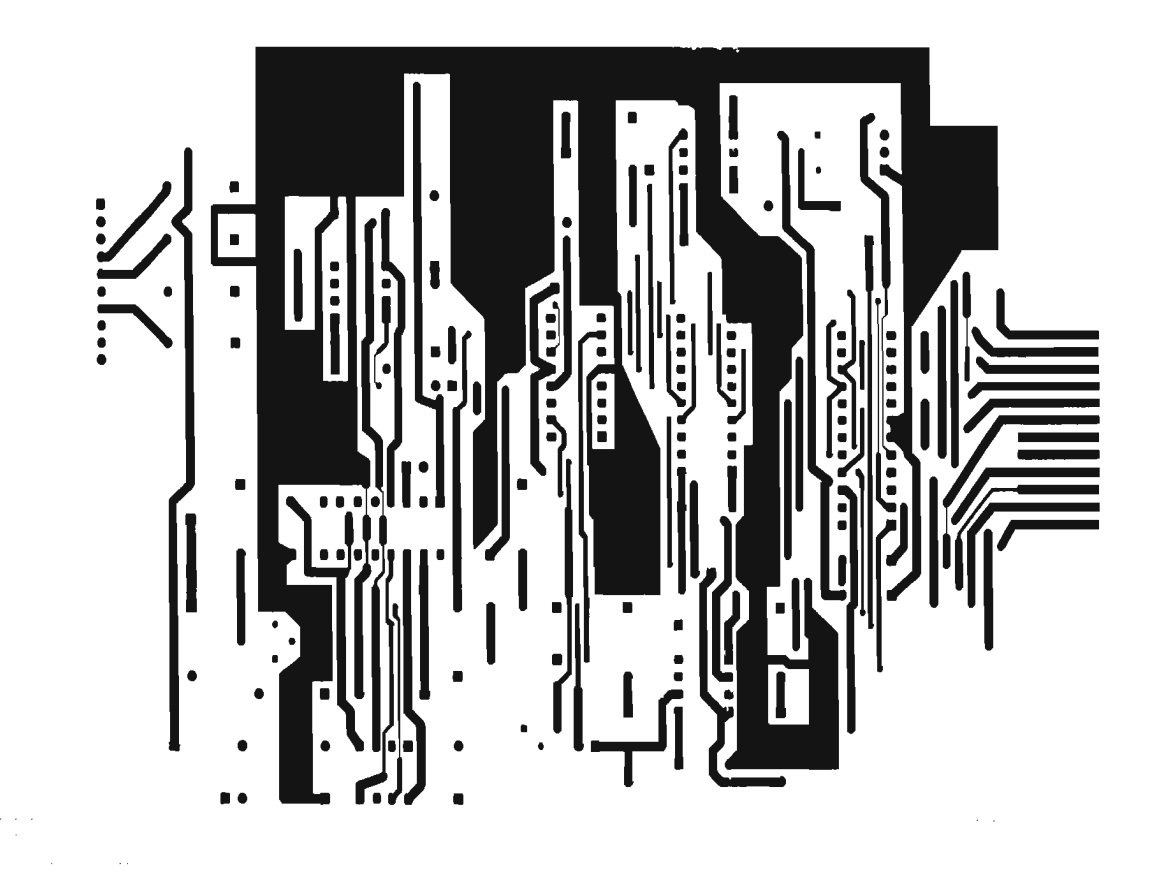

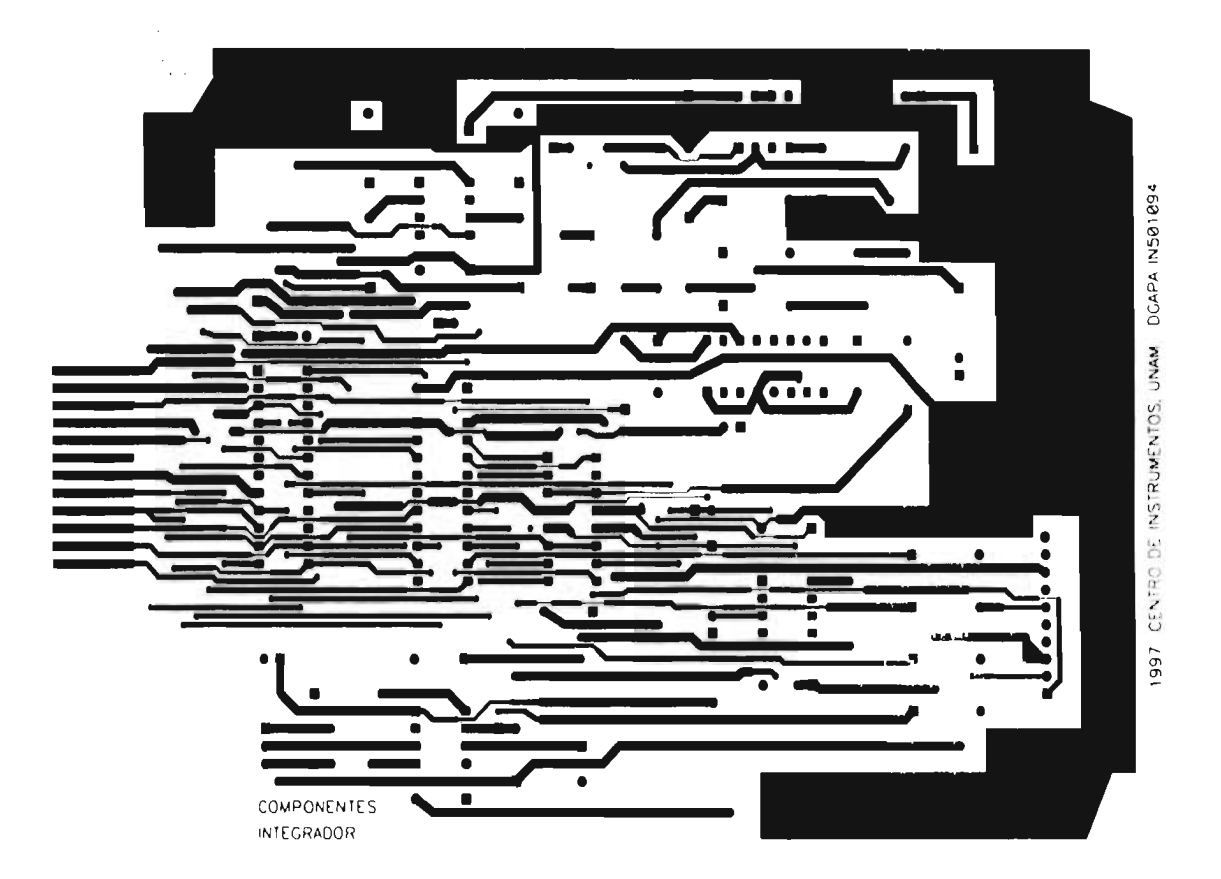

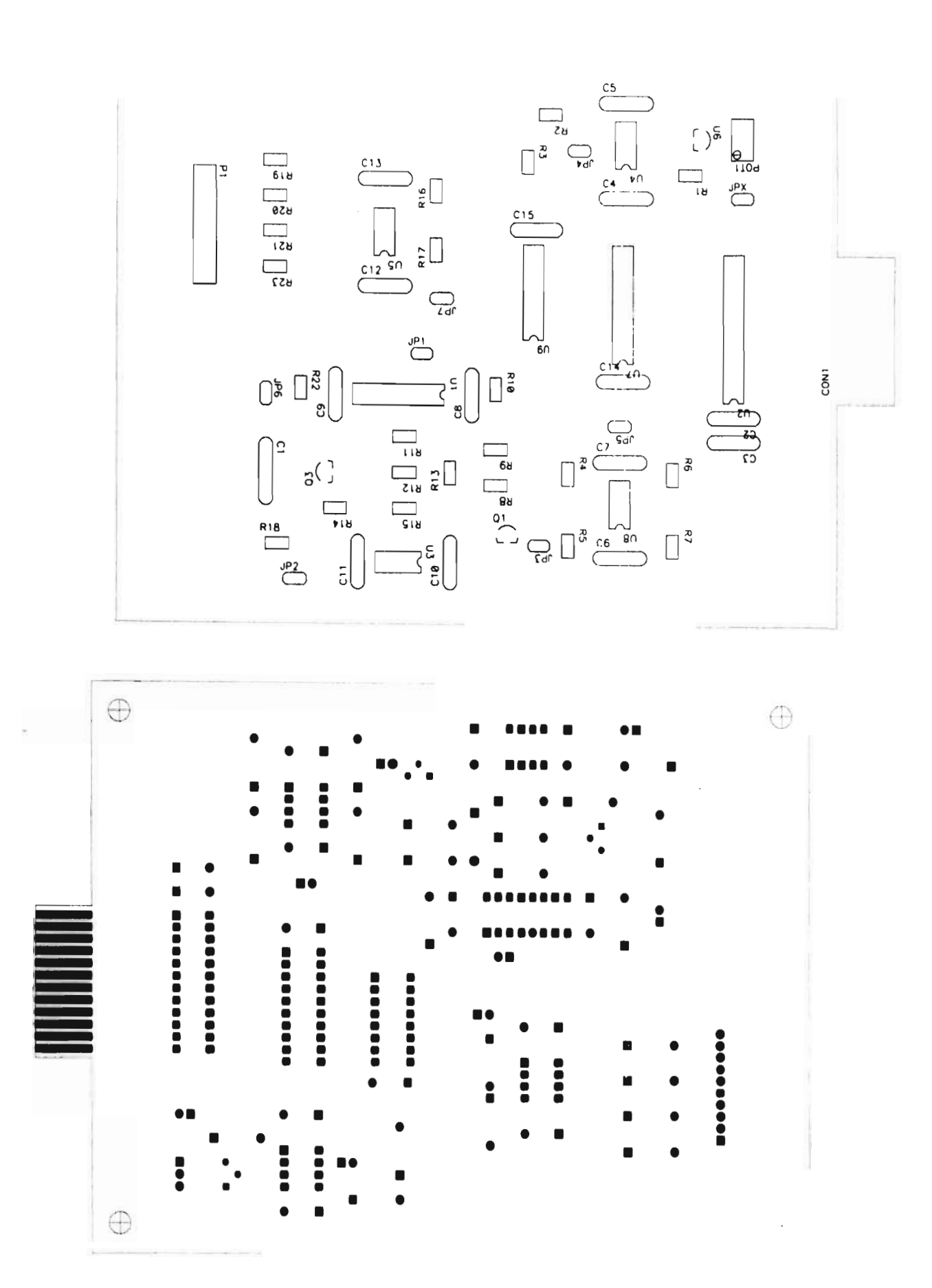

 $\bar{\phantom{a}}$ 

 $\ddot{\phantom{a}}$ 

 $\cdot$ 

### **FUNCIONES DE ACTIVACION**

 $\frac{1}{2}$ 

 $\overline{\phantom{a}}$ 

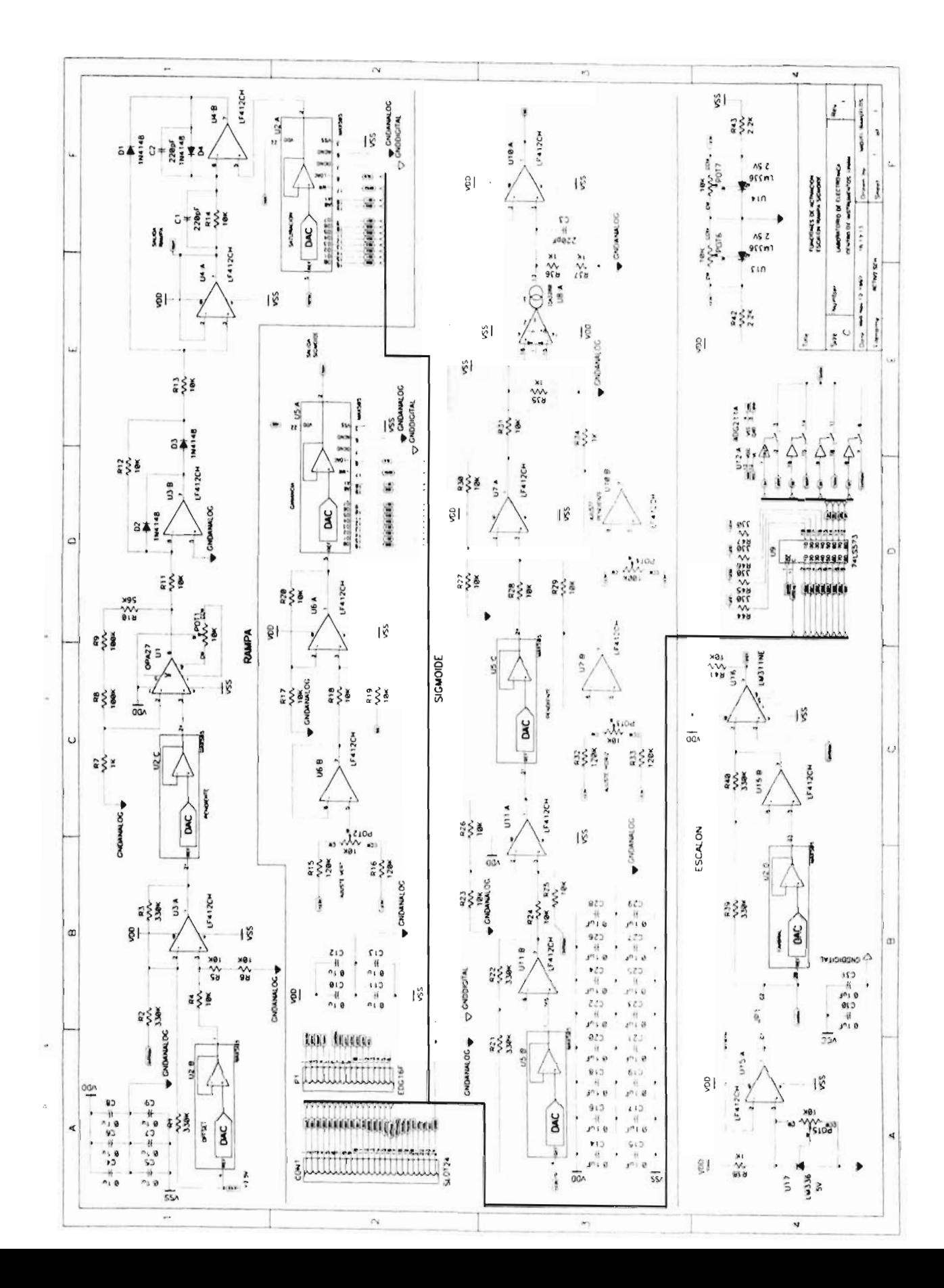

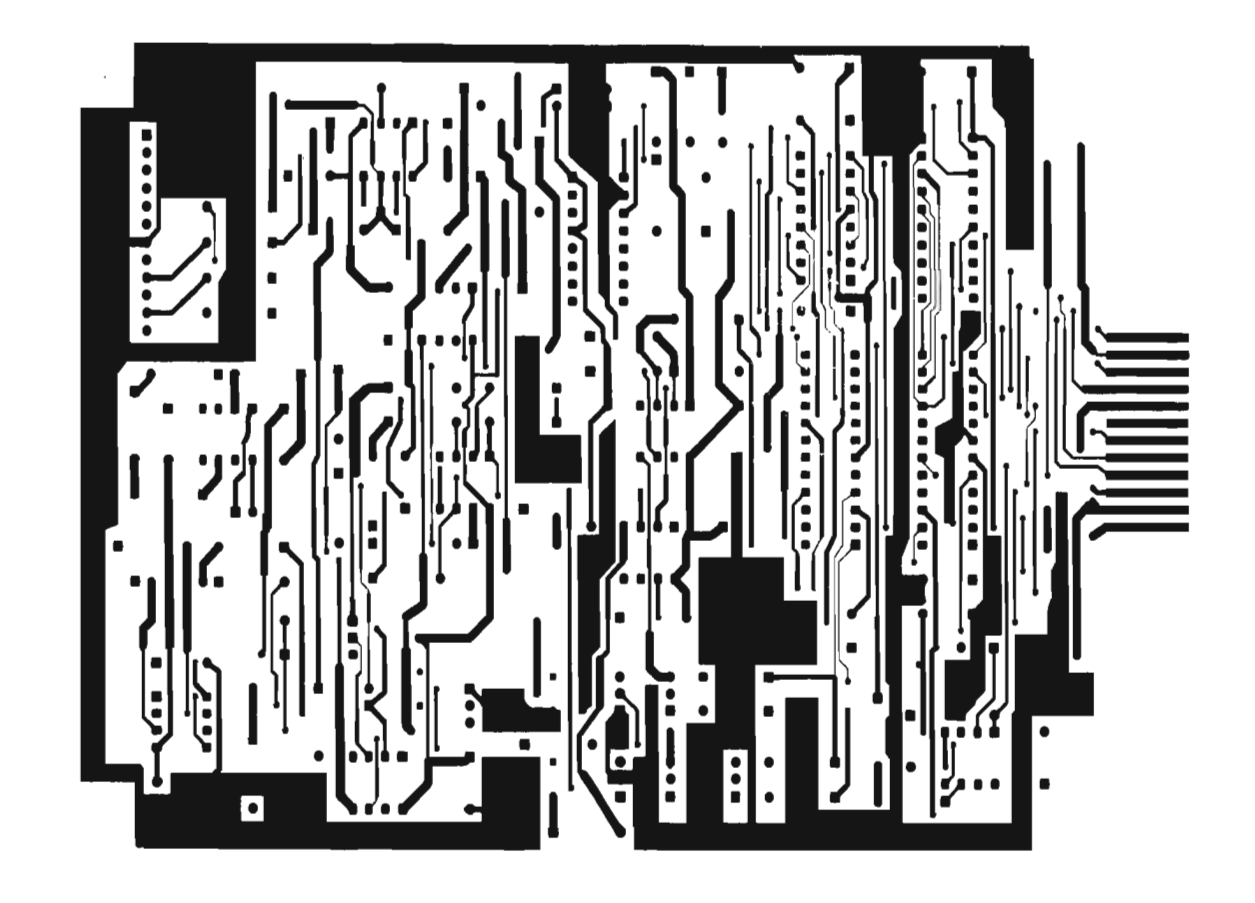

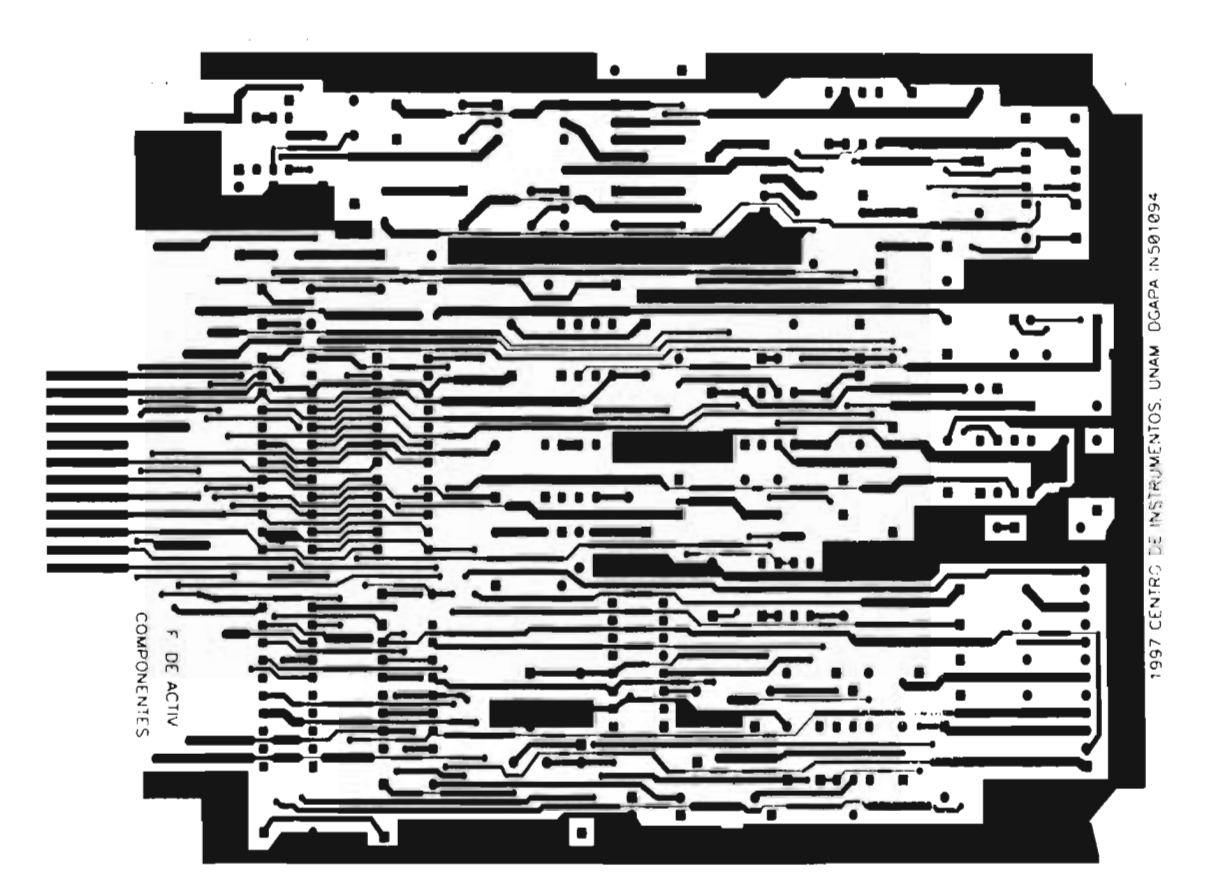

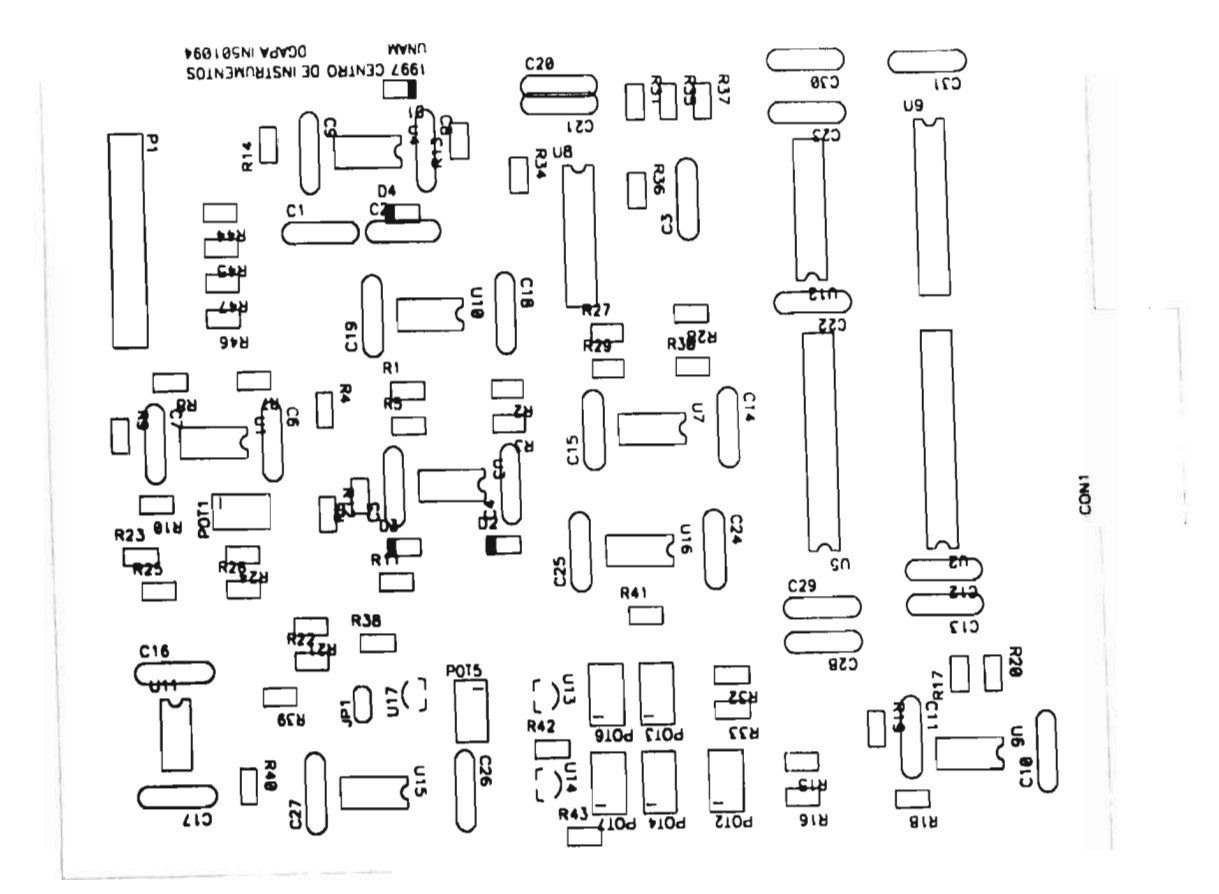

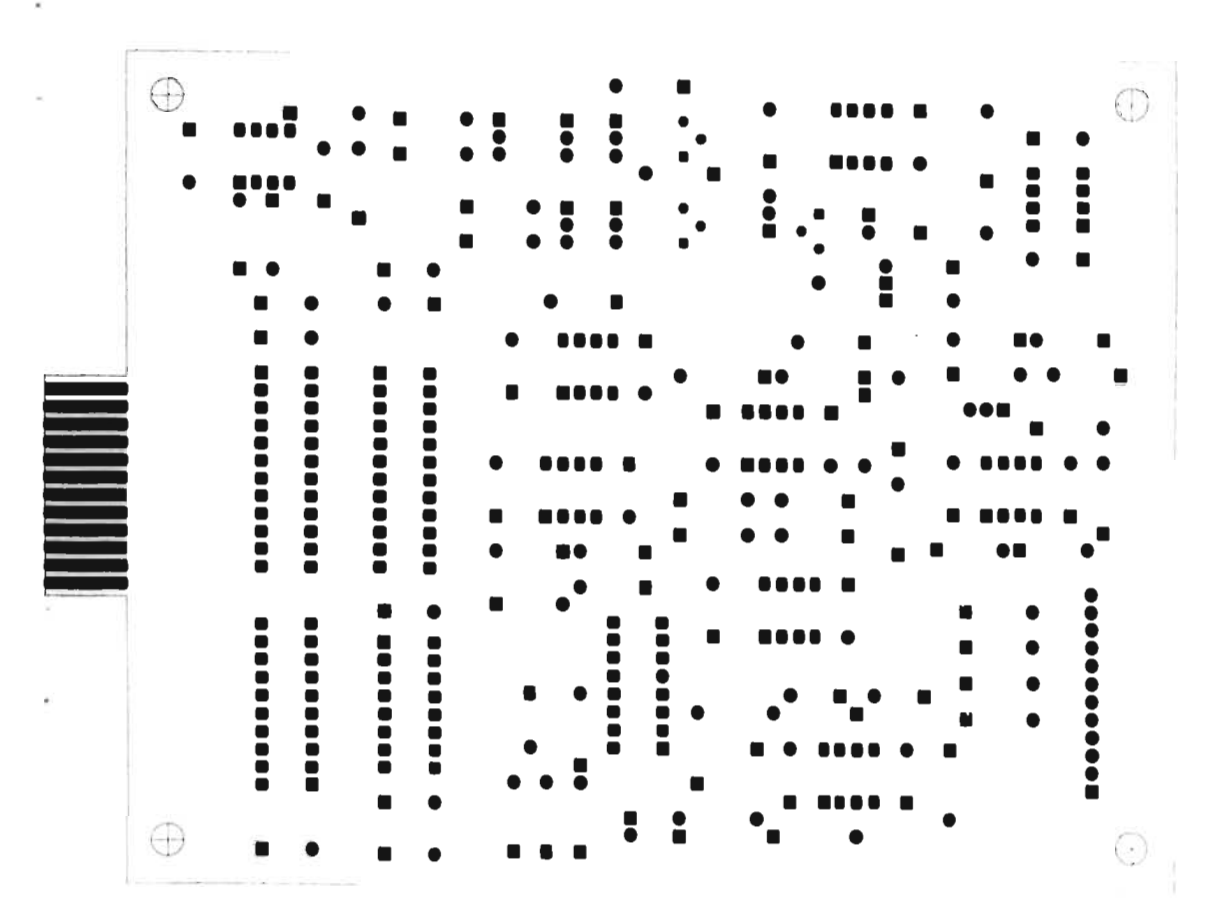

 $\Delta$ 

 $\ddot{\phantom{a}}$ 

 $\mathbb{Z}$ 

 $\ddot{\phantom{a}}$ 

 $\bar{\phantom{a}}$ 

#### **GENERADOR DE PULSOS**

 $\mathcal{L}_{\mathcal{A}}$ 

 $\overline{a}$ 

 $\sim$ 

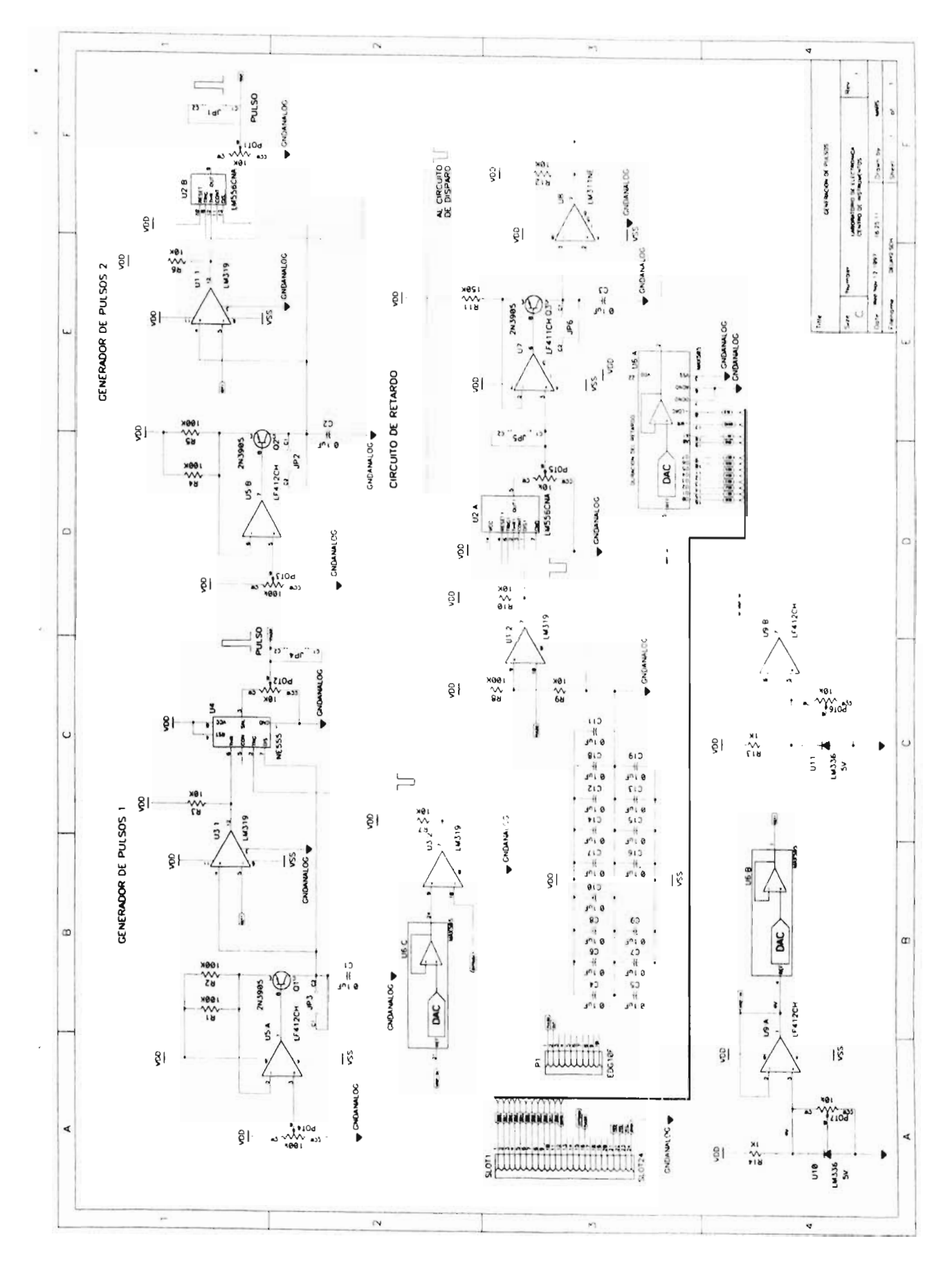

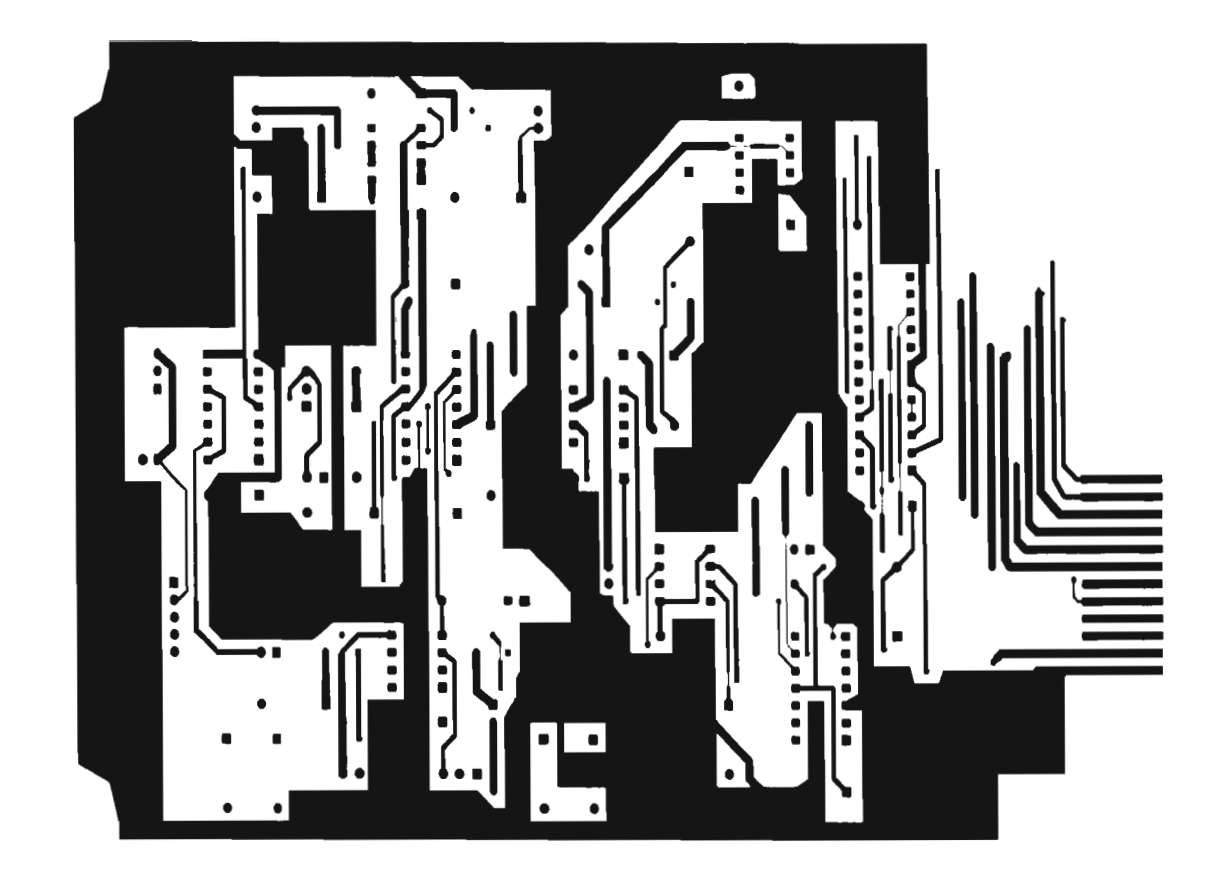

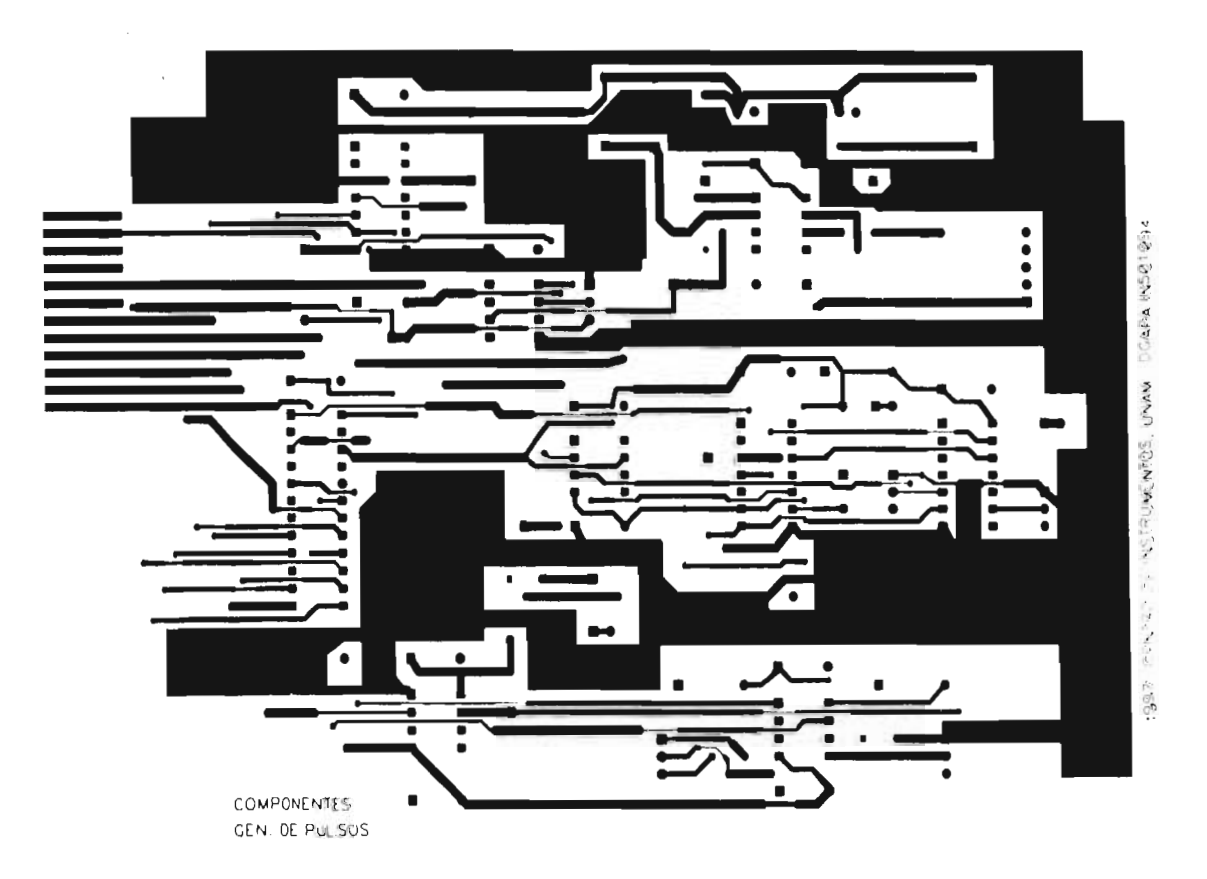

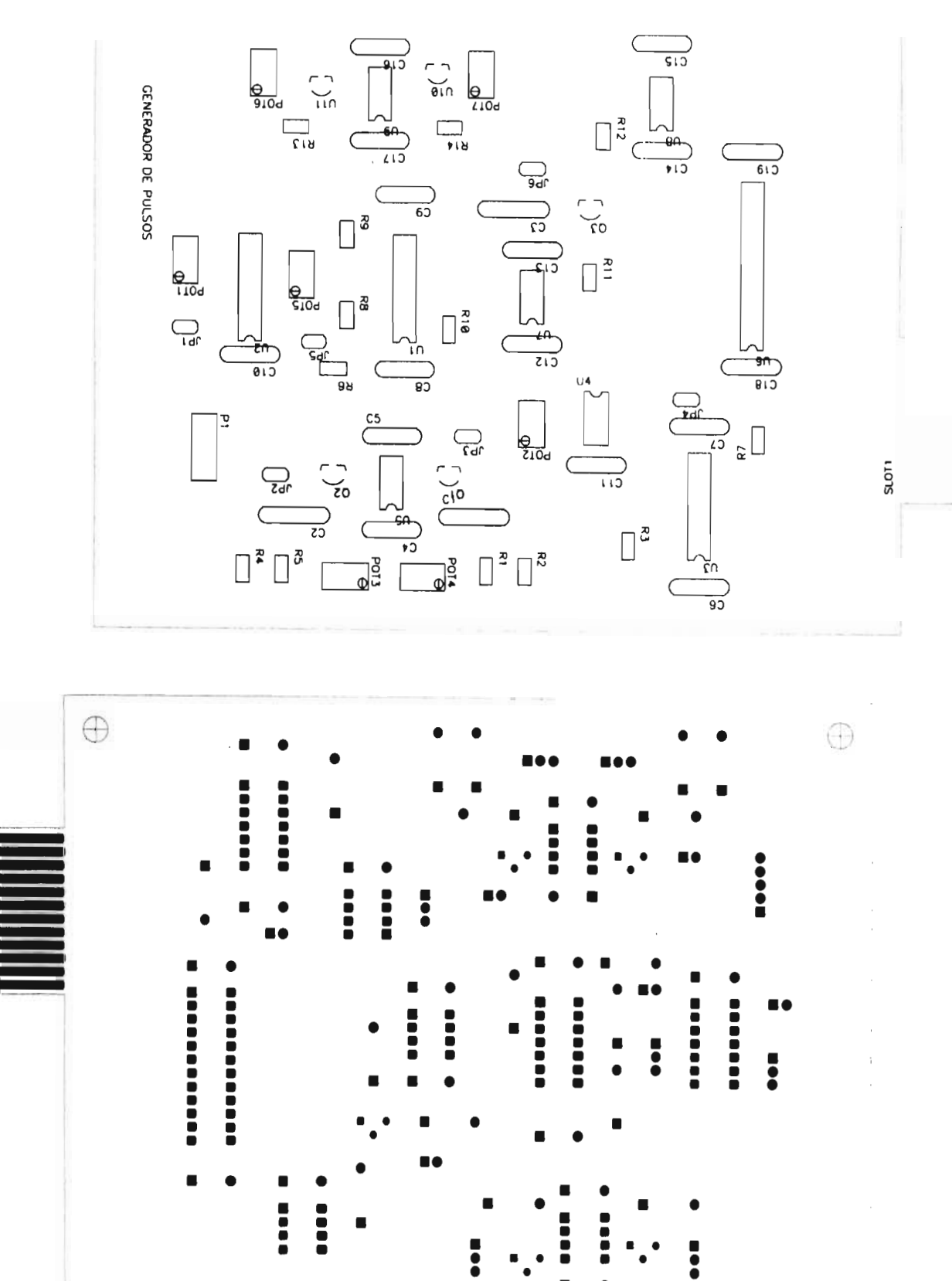

 $\oplus$ 

 $\vdots$ 

 $\odot$ 

 $\blacksquare$ 

 $\ddot{\phantom{a}}$ 

 $\epsilon$ 

 $\overline{\phantom{a}}$ 

# **APENDICE II**

# **LISTA DE PARTES**

 $\sim 100$  km s  $^{-1}$ 

<u>23</u>

 $\sim 10^{-1}$ 

 $\sim 10^7$ 

 $\frac{4}{n}$ 

 $\bar{\alpha}$ 

大學學 医产品的过去式

#### LISTA DE PARTES

#### INTERFAZ PIC16C74

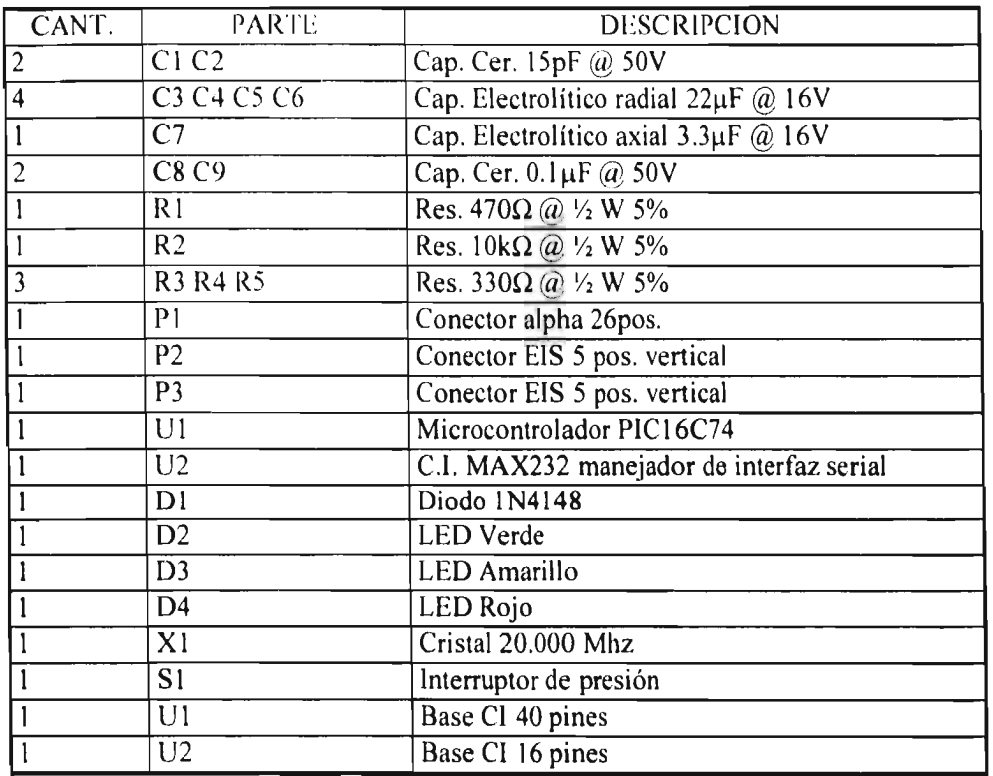

 $\mathcal{L}(\mathcal{A})$  and  $\mathcal{A}(\mathcal{A})$ 

#### TARJETA BASE

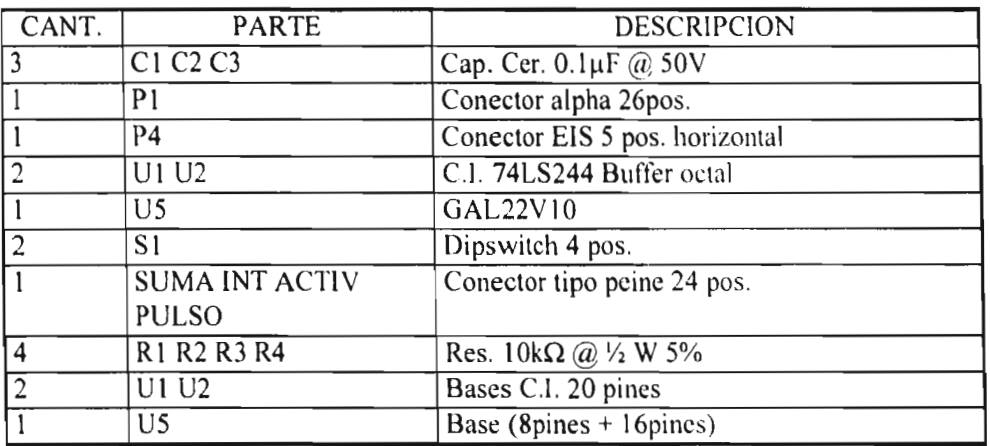

#### SUMADOR

 $\tilde{\phantom{a}}$ 

 $\overline{\phantom{a}}$ 

 $\sigma$ 

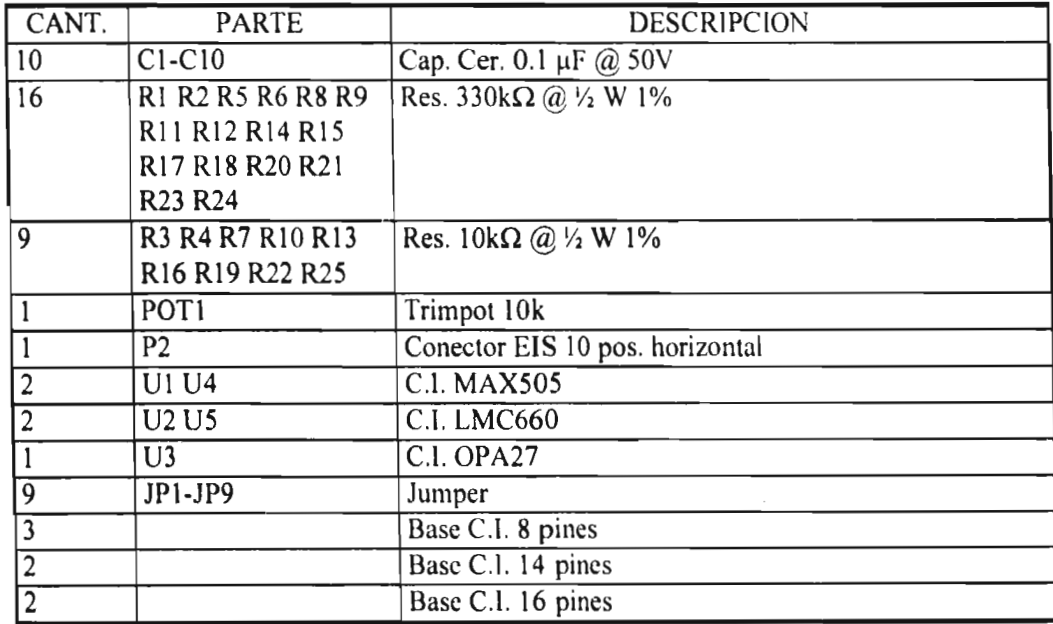
# **INTEGRADOR**

 $\begin{aligned} \frac{\partial \mathcal{L}_{\mathcal{A}}}{\partial \mathcal{L}_{\mathcal{A}}} & = \frac{\partial \mathcal{L}_{\mathcal{A}}}{\partial \mathcal{L}_{\mathcal{A}}} \mathcal{L}_{\mathcal{A}} \\ & = \frac{\partial \mathcal{L}_{\mathcal{A}}}{\partial \mathcal{L}_{\mathcal{A}}} \mathcal{L}_{\mathcal{A}} \mathcal{L}_{\mathcal{A}} \\ & = \frac{\partial \mathcal{L}_{\mathcal{A}}}{\partial \mathcal{L}_{\mathcal{A}}} \mathcal{L}_{\mathcal{A}} \mathcal{L}_{\mathcal{A}} \mathcal{L}_{\mathcal{A}} \mathcal{L}_{\mathcal{A$  $\sim 10^{11}$  eV/c محافي والمرابط i. d **COLLECTION Service** Base  $\sim$  10

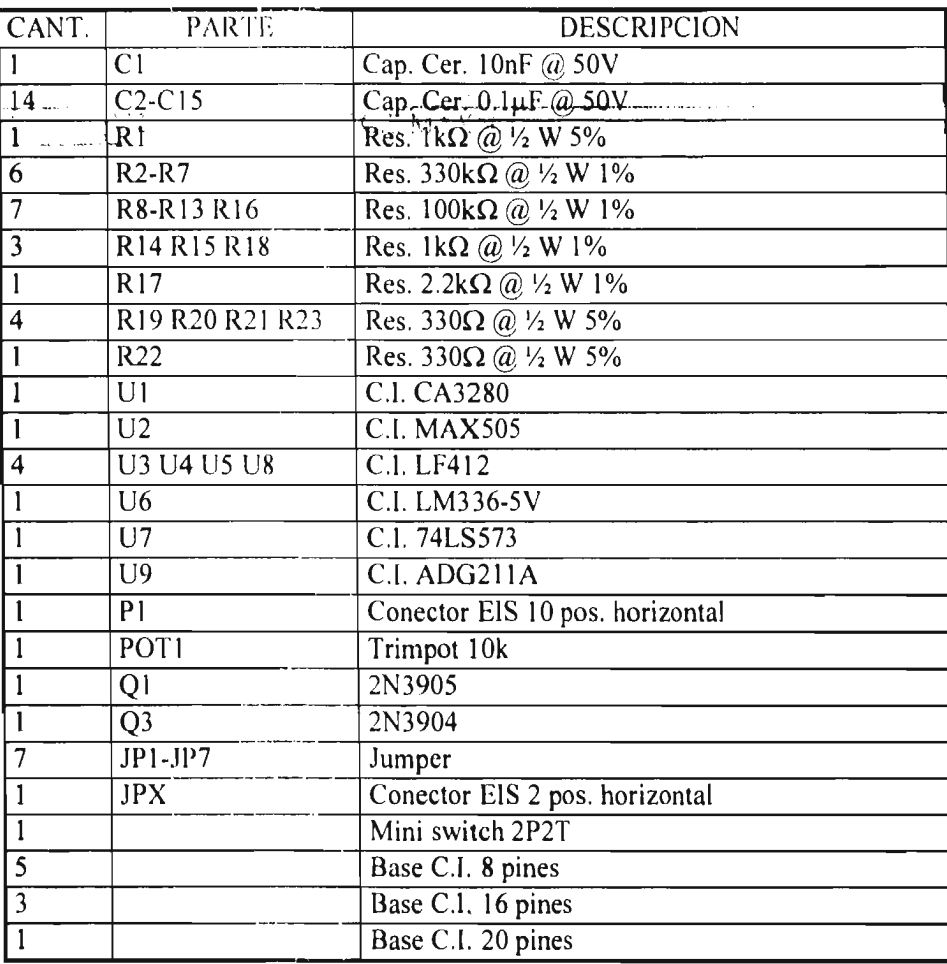

DISEÑO Y CONSTRUCCION DE UNA NEUROCOMPUTADORA ANALOGICA

 $\alpha$  ,  $\alpha$  ,  $\alpha$  ,  $\alpha$  ,  $\alpha$ 

 $\cdot$ 

 $\cdot$ 

### FUNCIONES DE ACTIVACION

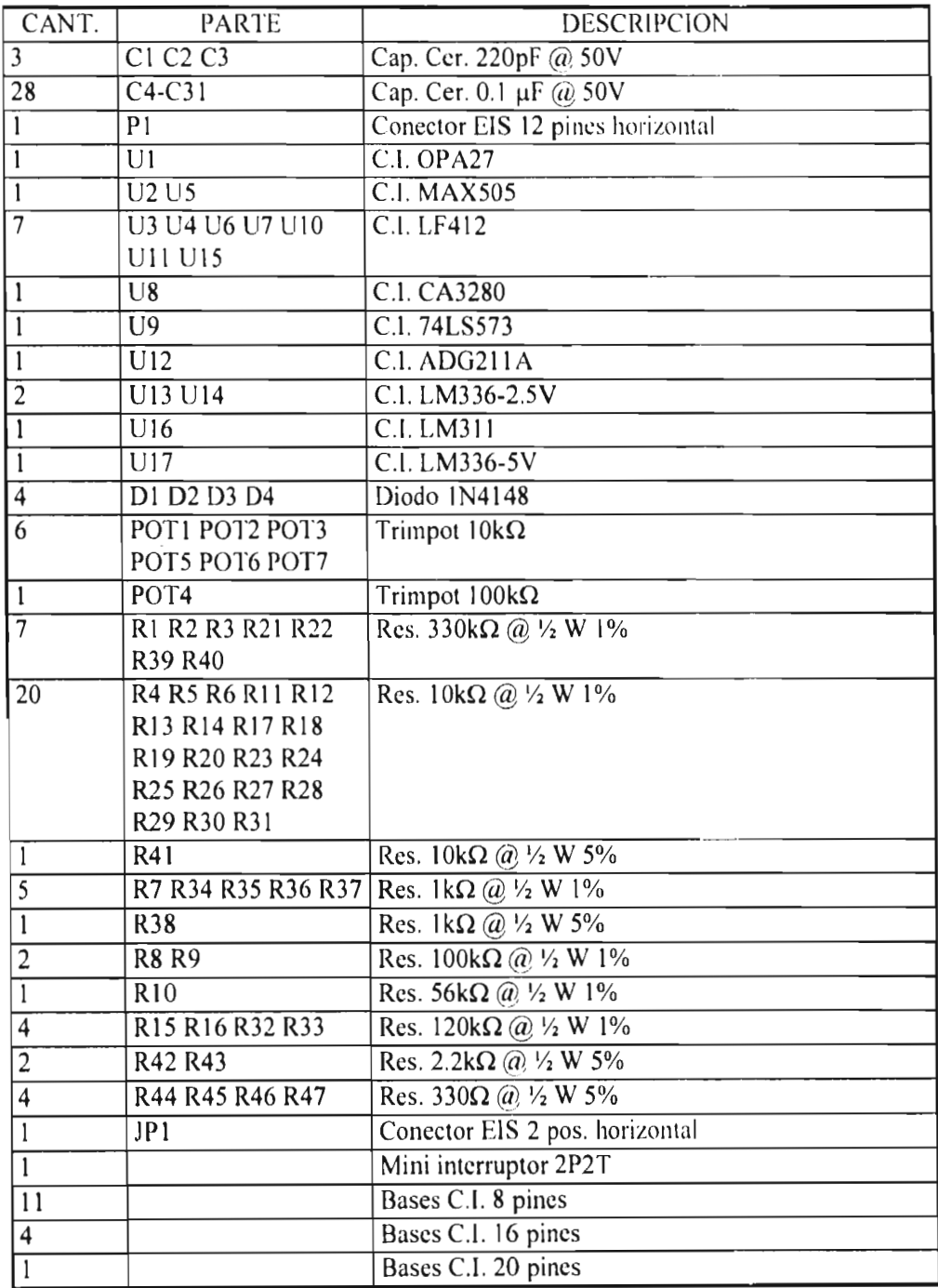

### GENERADOR DE PULSOS

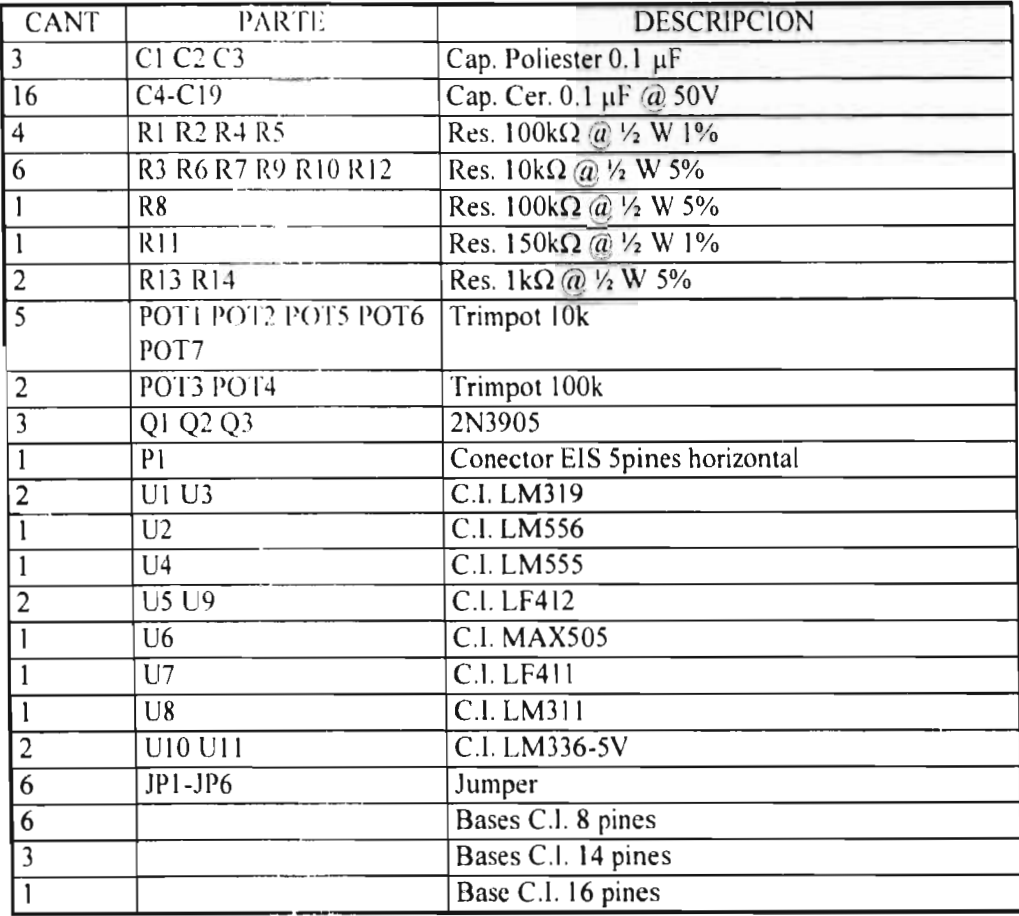

DISEÑO Y CONSTRUCCION DE UNA NEUROCOMPUTADORA ANALOGICA MARS

 $\Delta$ 

 $\alpha$  can be a  $\alpha$ 

 $\mathbf{a}$ 

 $\ddot{\phantom{a}}$ 

 $\sim 100$ 

 $\Delta \sim 10^{11}$  m  $^{-1}$ 

# **APENDICE III**

# **LISTADO DE PROGRAMAS**

# **PROGRAMA EN ENSAMBLADOR PIC16C74**

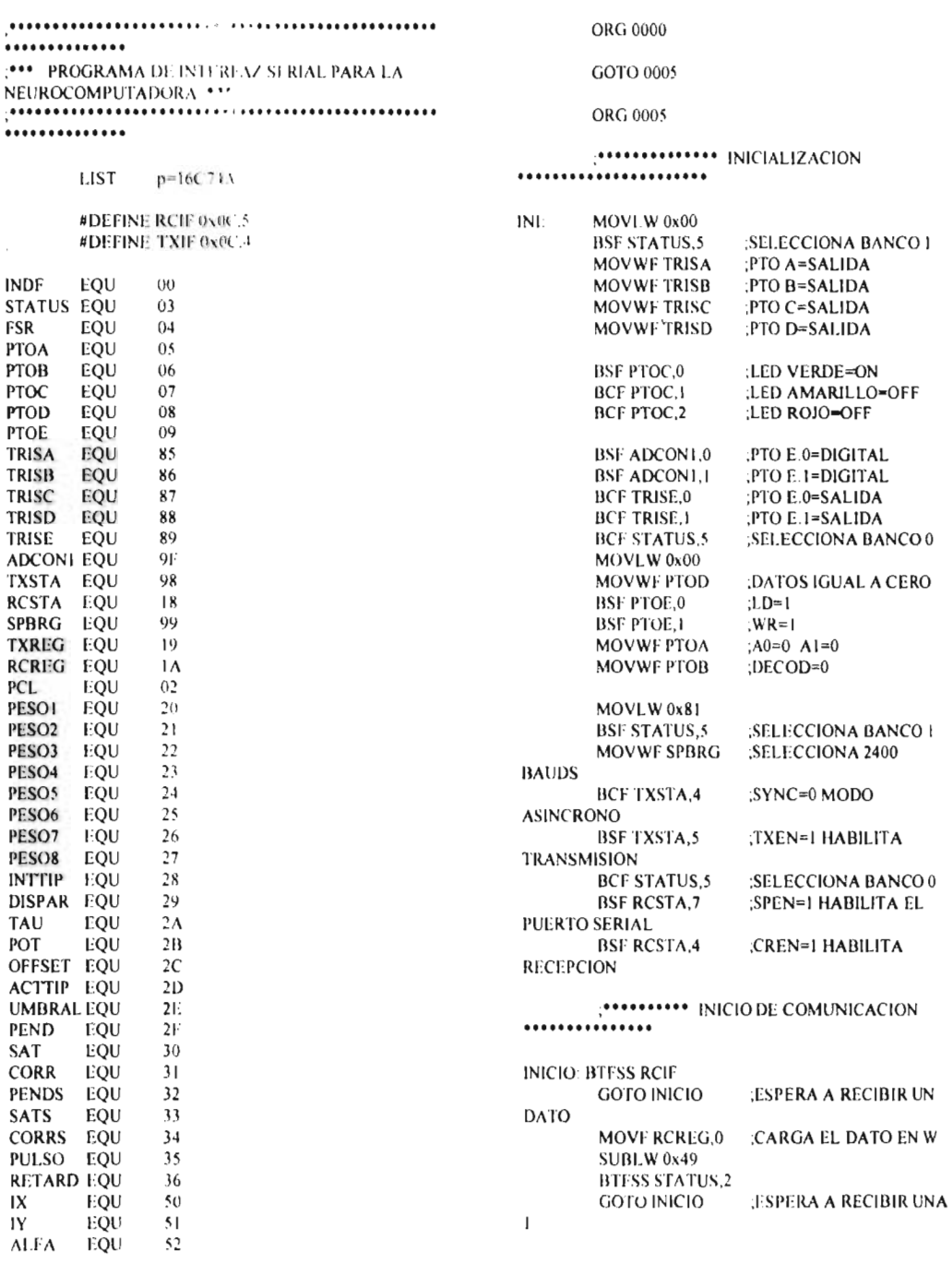

MOVLW Ox411 ;•••• AQUI RECIBE LOS DATOS Y LOS MOVWF TXREG : ;MANDA UNA K ETIQI: BTFSS TXIF GOTO ETIQI ;ESPERA EL FIN DE ETIQ3: BTFSS RCIF DATO **PERIODEL COMANDO** ................ CMND: BTFSS RCIF GOTO CMND ;ESPERA A RECIBIR UN DATO MOVF RCREG,0 ;CARGA EL COMANDO ADDLW 0x80 ;SUMA OFFSET DE LA TABLA MOVWF PCL ;SALTA A LA TABLA GOTO INICIO **TABLA DE COMANDOS** .................... ORG 0080 GOTO DATOS GOTO INICIO ,.................................. RUTINAS ORG 0100 GOTO INICIO **PERIODE DATOS HIMALISMOS** DATOS: MOVLW 0x49 ;MANDA UNA I MOVWF TXREG ETIQ2: BTFSS TXIF GOTO ETIQ2 ;ESPERA FIN DE TRANSMISION MOVLW 0x20 ;INICIALIZA REGIS DE DIRECCIONAMIENTO MOVWF FSR :INDIRECTO CON A DIR=20h MOVLW OxOA ;INICIALIZA EL REGISTRO 51h MOVWF IY ;COMO CONTADO ч., NEURONAS NEUR: MOVLW 0x23 ;INICIALIZA EL REGISTRO 50h MOVWF IX ;COMO CONTADO C PARAMETROS MOVLW Ox41 ;INICIALIZA EL REGISTRO 52h MOVWF ALFA ;COMO INICIO DEL O ALFABETO

TRANSMISION GOTO ETIQ3 ;ESPERA A RECIBIR MOVF RCREG,0 MOVWF INDF INCF INDE,I APUNTADOR MOVF ALFA,0 **ACUMULADOR** MOVWF TXREG INCF ALI:A.1 ALFABETO<br>ETIQ4: BT ETIQ4: BTFSS TXIF GOTO ETIQ4 **TRANSMISION** DECFSZ IX,1 DE PARÁMETROS GOTO FTIQ3 ;GUARDA EL DATO ;INCREMENTA ;CARGA ALFA EN EL ;MANDA ALFA ;INCREMENTA El. ;ESPERA FIN DE ;DECREMENTA INDICE

•••• AQUI MANDA LOS DATOS A LA NEUROCOMPUTADORA \*\*

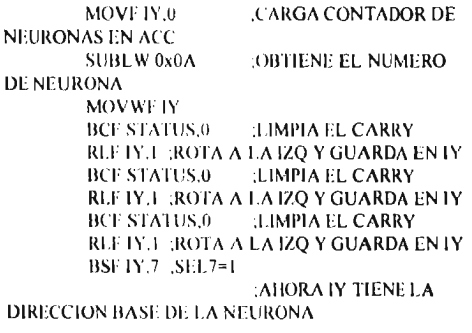

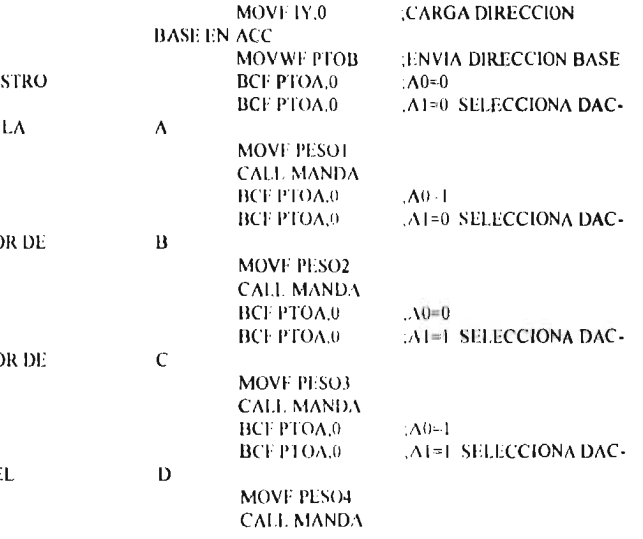

INCF IY,I ;INCREMENTA DIRECCION BASE

 $\mathbf A$ 

 $\, {\bf B}$ 

 $\rm{c}$ 

 $\mathsf D$ 

 $\boldsymbol{\Lambda}$ 

 $\bar{\mathbf{B}}$ 

 $\mathsf C$ 

 $\boldsymbol{\Lambda}$ 

 $\bar{\mathbf{B}}$ 

 $\mathbf C$ 

 $\mathsf D$ 

 $\bar{\beta}$ 

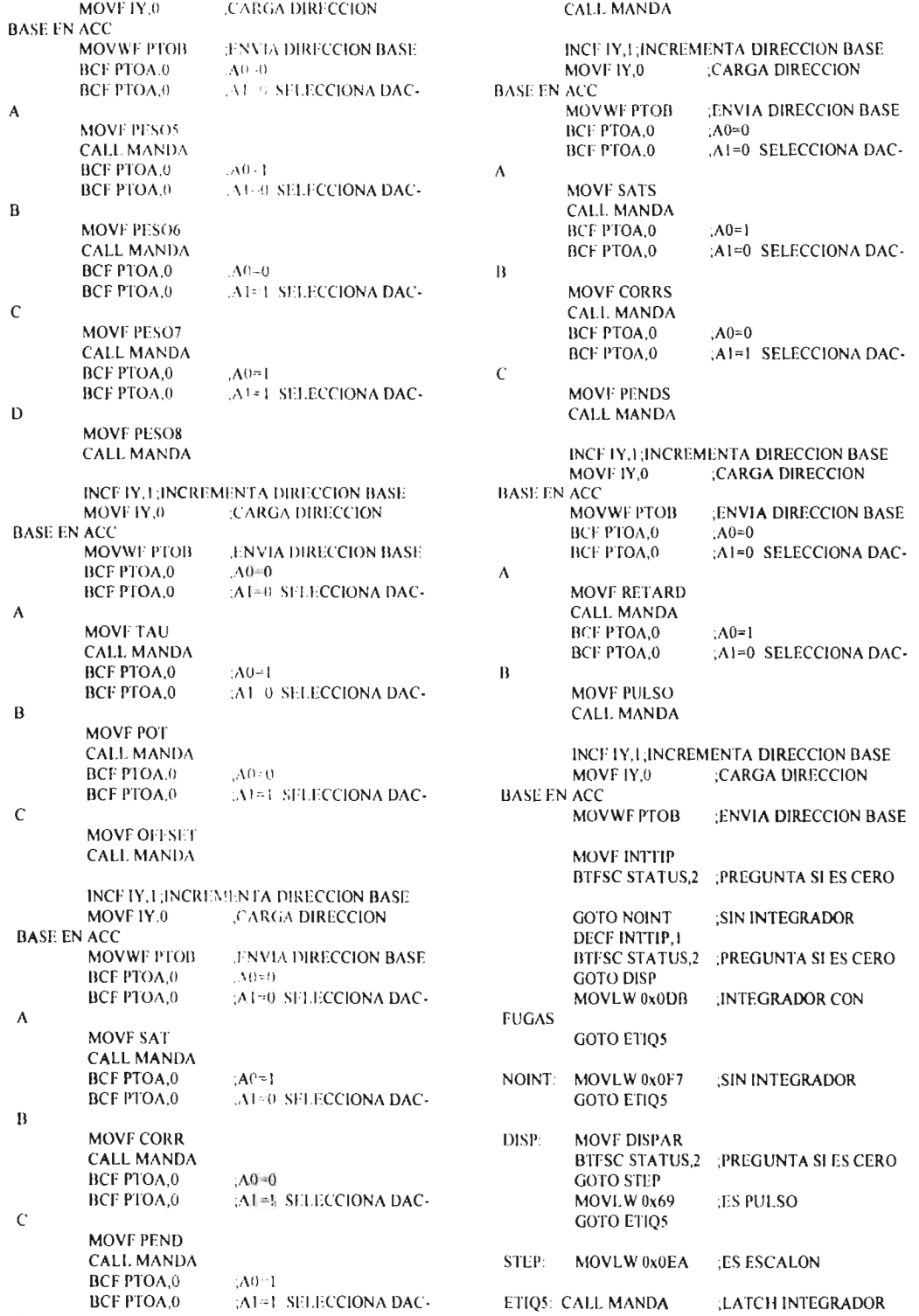

MOVE UMBRAL

DISEÑO Y CONSTRUCCIÓN DE UNA NEUROCOMPUTADORA ANALOGICA

 $\sim$  000  $\pm$ 

**MABS** 

 $\mathcal{L}_{\mathcal{A}}$ 

 $\hat{\mathbf{a}}$ 

 $\hat{\textbf{z}}$ 

 $\overline{\phantom{a}}$ 

 $\boldsymbol{\theta}$ 

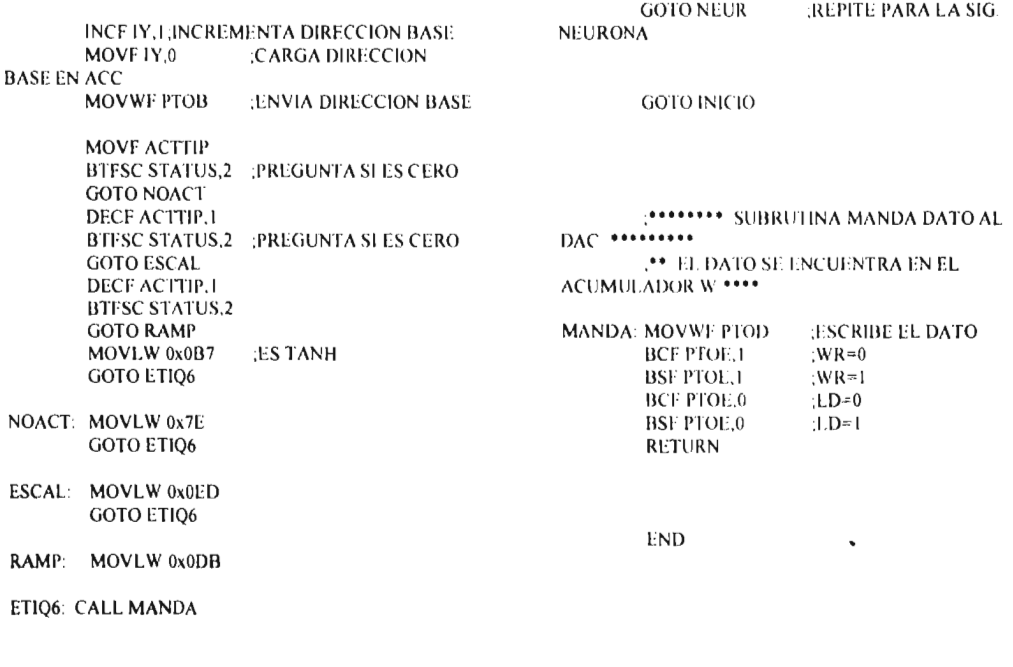

 $\begin{array}{ll} & \text{DECFSZ 1Y,1} & \text{;DECREMENTA} \\ \text{CONTADOR DE NEURONAS} & \end{array}$ 

 $\sim 10^{-11}$ 

## **PROGRAMA EN VISUAL BASIC**

Private Sub DBGrid1\_Clicl<sup>++</sup>

End Sub

Î

Ŷ

¥

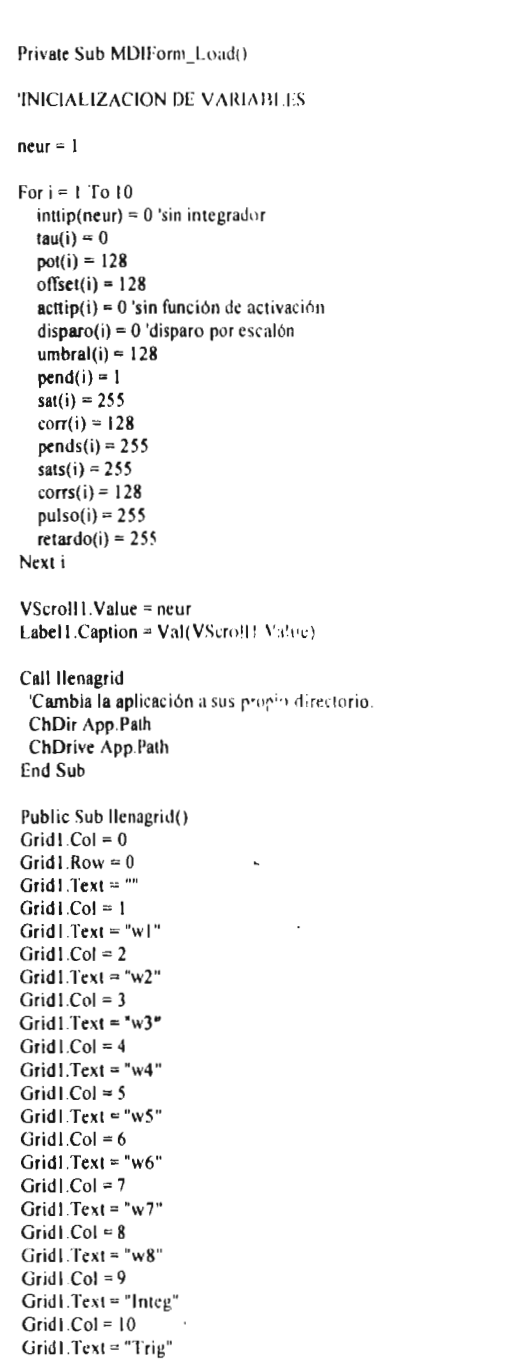

Grid! Col = 11 Gridl.Text = "Tau"  $Grid1$  Col = 12  $Grid1.Text = "R.Pot"$  $Grid1.Col = 13$ Gridl.Text = "Offset"  $Grid1$  . $Col = 14$ Grid1.Text = "Activ" Gridl.Col = 15  $Grid1$  .Text = "Thres"  $Grid1.Col = 16$ Grid I .Text = "Slope"  $Grid1.Cot = 17$ Gridl .Text = "Sat" Grid  $|$ .Col = 18  $Grid1$  .Text = "Shift"  $Grid1.Col = 19$ Grid1.Text = "Pulse"  $Grid1$  Col = 20 Grid I Text = "Delay"  $Grid1$   $Col = 0$  $Grid$  I.Row = 1 Gridl.Text = "Neur I"  $Grid$  l.Row = 2 Gridl.Text = "Neur2"  $Grid$  1.Row = 3 Grid1.Text = "Neur3"  $Grid$  I .Row = 4 Gridl Text = "Neur4"  $Grid1$  Row = 5 Grid1.Text = "Neur5"  $Grid$  I .Row = 6 Grid1.Text = "Neur6" Grid  $Row = 7$ Grid1.Text = "Neur7" Grid I.Row  $= 8$ Grid1.Text = "Neur8"  $Grid$  I . Row = 9 Grid I. Text = "Neur9"<br>Grid I. Row = 10  $Griq$   $I.Row = 10$  $Gri\ddot{o}$  i. Lext =  $N$ curio"  $For i = 1 To 10$ For  $j = 1$  To 8 datos(i, j) = Format(-((peso(i, j)) / 128 - 1), "#0.0##") Next j If  $intip(i) = 0$  Then datos(i, 9) = "no"<br>datos(i, 11) = "" datos(i,  $12$ ) = ""  $\frac{\text{d}}{\text{d}}\cos(1, 12) =$  $\text{d}\arccos(1, 13) =$ datos(i,  $10$ ) = ""<br>End If End II' If  $\text{intupp}(1) = 1$  Then  $datos(i, 9) = "trigger"$ datos(i, II) = Forniat((tau(i) / 255), *"80.00")*  datos(i, 12) = Format((pot(i) / 128 - 1) • 5, "#0.0##") datos(i, 13) = Format(-(offset(i) / 128 - 1), "#0.0##") If disparo(i) =  $0$  Then datos(i, 10) = "step" If disparo(i) = 1 Then datos(i,  $10$ ) = "pulse"<br>End If End If

If  $\text{im}(\text{p}(1) = 2.1)$  is  $\text{m}$ 

e.

 $\bullet$ 

 $\overline{\phantom{a}}$ 

datos(i, 9) = "leaky" datos(i, 11) = Format((tau(i) / 255), "#0 0##") datos(i, 12) = Format((pot(i) / 128 - 1) \* 5. "#0.0##") datos(i, 13) = Format(-(offset(i) / 128 - 1), "#0.0##") datos(i,  $10$ ) = " End If If  $\text{active}(i) = 0$  Then 'sin función de activación datos(i,  $14$ ) = "no" datos(i, 15) = " datos(i,  $16$ ) =  $\frac{1}{2}$ datos(i, 17) =  $a$ datos(i, 18) =  $n^{n}$ End If If  $\text{active}(i) = 1$  Then Tiscalón  $datos(i, 14) = "step"$ datos(i, 15) = Format(umbral(i), "#0.0##") datos(i,  $16$ ) = " datos(i, 17) = "" datos(i,  $18) =$  "" End If If acttip(i) = 2 Then 'Rampa datos(i,  $14$ ) = "ramp" datos(i, 15) = "" datos(i, 16) = Format(pend(i), "#0.0##") datos(i, 17) = Format((sat(i) / 256) • 5, "#0.0##") datos(i, 18) = Format((corr(i) / 128 - 1) \* 2.5, "#0.0##") End If If  $\text{active}(i) = 3$  Then 'Sigmoidal'  $datos(i, 14) = "tanh"$ datos(i,  $15$ ) = "" datos(i, 16) = Format((pends(i) / 256) • 5, "#0.0##") datos(i, 17) = Format((sats(i) / 256)  $\bullet$  4, "#0.0##") datos(i, 18) = Format(-2.5  $*(corrs(i) / 128 - 1), "#0.0##")$ End If datos(i, 19) = Format((pulso(i) / 256) \* 25, "#0.0##") datos(i, 20) = Format((retardo(i) / 256) \* 50, "#0.0##") Next i For  $i = 1$  To 10 For  $j = 1$  To 20  $Grid1$ . $Col = j$  $Grid1.Row = i$  $Grid1.Tex1 = datos(i, j)$ Next j Next i End Sub Private Sub mnuAbrir\_Click() Dim pasobyte(230) As Byte, paso As Byte

Dim i As Integer, j As Integer OpenFileName = "' CommonDialog1.filename = "" CommonDialog1.DefaultExt = "\* dat" CommonDialog1.Filter = "Archivos de datos (\*.dat)|\*.dat|Todos los archivos (\*.\*)|\*.\*" CommonDialog1.ShowOpen If Err <> 32755 Then User chose Cancel. OpenFileName = CommonDialog1.filename 'If the file is larger than 65K, it can't ' be opened, so cancel the operation. If FileLen(OpenFileName) > 65000 Then MsgBox "El archivo es muy grande."

Exit Sub End If End If thandler  $\approx$  Freel ile Open OpenFileName For Input As #thandler i a L Do While Not EOI (fhandler) Input #fhandler, paso  $passbyte(i) = paso$ Debug Print pasobyte(i), i  $i = i + 1$  $1.000$ Close #fhandler 'Pasa los datos a los arreglos de memoria 'Este orden será el establecido: cada parámetro y para cada una de las diez neuronas 'peso(10,8) son los primeros ochenta For  $i = 1$  To 10 For  $j = 1$  To  $8$ peso(i, j) = pasobyte(((j - 1) \* 10) + i) Next  $inttip(i) = pasobyte(80 + i)$  $disparo(i) = passobyte(90 + i)$  $tan(i) = passbyte(100 + i)$  $pot(i) = pass{b}te(110 + i)$ offset(i) = pasobytc(120 + i)  $\text{activity}(i) = \text{passoly}(c(130 + i)$ umbral(i)  $\approx$  pasobyte(140 + i)  $pend(i) = passbyte(150 + i)$  $sat(i) = pasobvte(160 + i)$  $corr(i) = pasobytc(170 + i)$  $pends(i) = pasobytc(180 \cdot i)$ sats(i) = pasobyte(190 + i) corrs(i) = pasobyte( $2(0) + i$ )  $pulso(i) = pasobytc(210 \cdot i)$ retardo(i) = pasobyte(220 + i) Next 'Ahora se manda a escribir al grid llenagrid ReDim pasobyte(0) End Sub Private Sub miniescalon Click() frmactiv.Show End Sub Private Sub mnuGuardar Click() On Error Go'Fo EnFrror Dim pasobyte(230) As Byte, paso As Byte Dim i As Integer, j As Integer 'Subir los datos al arreglo de pasobyte For  $i = 1$  To 10 For  $j = 1$  To 8 pasobyte(((j - 1) \* 10) + i) = peso(i, j) Next pasobyte(80 + i) = inttip(i) pasobyte(90 + i) = disparo(i) pasobyte $(100 + i)$  = tau(i) **pasobyte**(110 + i) = not(i) pasobyte(120 + i)  $-\text{otherwise}$ pasobyte(130 + i) = acti.p(i) pasobyte(140 + i) = umbral(i) pasobyte(150 + i) = pend(i) pasobyte(160 + i) = sat(i)

pasobyte $(170 + i)$  :: cct;(i) pasobyte(180 + i) = pends(i)

 $\text{pasoby}$ te(190 + i) = sals(i)  $\text{pasoby}$  Labell Caption = neur<br>  $\text{pasoby}$ te(200 + i) = corrs(i)  $\text{pasoby}$  $\text{pasobyte}(200 + i) = \text{corrs}(i)$  $p$ asobyte(210 + i) = pulse<sup>1</sup>:1 pasobyte( $220 + i$ ) = retarde(1) Private Sub mnuneu6\_Click() Private Sub mnuneu6\_Click() Next neur  $\leq 6$ 'Pide el nombre del archivo verse el metro verse verse verse verse verse verse verse verse verse verse verse verse verse verse verse verse verse verse verse verse verse verse verse verse verse verse verse verse verse vers CloseFileName = OpenFileName =  $\frac{1 \text{ abell}}{1 \text{ abell}}$ <br>CommonDialog1 filename = CloseFileName =  $\frac{1}{100}$  FileName  $CommonDialog1$  filename =  $C$ loseFileName CommonDialog1.DefaultExt = "\* dat" CommonDialogl Filter = "Archivan de datos Private Sub mnuneu7\_Click()<br>  $\bullet$  dat)|<sup>8</sup> dat|Todos los archivas (\* \*)|\* \*||\*| (• .dat)l• .datITodos los archivos (•.•)I• • " neur = 7 CommonDialogl InitDir = cdIOFNNoChangeDir VScroll I.Value = neur<br>CommonDialogl ShowSave Labell Caption = neur CommonDialogl .ShowSave = neuron = neuron = neuron = neuron = neuron = neuron = neuron = neuron = neuron = neu<br>If (CommonDialog) filename = > \*\*) Then = 1 User chose = neuron = End Sub If (CommonDialog1 filename <> "") Then ' User chose Cancel, CloseFileName = CommonDialog1 tilename  $\frac{P}{\text{triangle}}$   $\frac{P}{\text{value Sub minimize}}$   $\frac{Q}{\text{left}}$ fhandler =  $r = 8$ Open CloseFileName For Output Shared As #fhandler VScroll .Value = neur For i = 1 To 230 label 1 Caption = neur<br>Print #fhandler, pasobyte(i) example a set of the Hol Sub label 1 Caption = neur Print #fhandler, pasobyte(i) Next<br>Close fhandler Close fhandler Private Sub mnuneu9\_Click()<br>
Find If meur = 9  $\text{End} \, \mathbf{R}$ OpenFileName = CloseFileName = contraction = NScroll Value = neur<br>Exit Sub 1.abell Caption = neur Exit Sub Label I .abel I .caption = neur<br>EnError: Energia is a label I .caption = neur EnError. End Sub Exit Sub<br>End Sub Private Sub mnuGuardarcomo\_Click() mnuGuardar\_Click<br>End Sub Private Sub mnuneul\_Click() End Sub  $neur = 1$ <br>VScroll 1. Value = neur Labell Caption = neur<br>End Sub Find End Sub End Private Sub mnuneu  $\theta_C$ Click()<br>neur = 10 Label I Caption  $=$  neur<br>End Sub Private Sub mnuneu2\_Click() End Sub  $neur = 2$ VScroll1. Value = neur Label I Caption = neur End Sub Private Sub mnuneu3\_Click() Shit As Integer, X As Single, Y As Single)<br>  $neur = 3$  intenselected = 2 VScroll1. Value = neur Labell.Caption = neur<br>End Sub End Sub End Sub Private Sub mnuneu4\_Click()<br>
neur = 4<br>
neur = 4<br>
neur = Val(VScroll1.Value) neur = 4 neur = Val(VScroll I Value)<br>
VScroll I Value = neur<br>
frmactiv Show<br>
frmactiv Show  $V$ Scroll I . Value  $\approx$  neur fractiv. Show frame fractive. Show  $V$ Label I Caption = neur End Sub-End Sub Private Sub mnuneuS. Click(i) Shift As Integer, X As Single, Y As Single) Shift As Integer, X As Single, Y As Single) VScroff1 Value = neur

Private Sub mnurampa\_Click() frmactiv.Show<br>End Sub Private Sub mnusigmoide\_Click() frmactiv.Show Private Sub mnuSalir\_Click()<br>Close End Sub neur = 10<br>Private Sub SSCommand 1\_MouseMove(Button As Integer,<br>Private Sub SSCommand 1\_MouseMove(Button As Integer, X As Single, Y As Single) Shift As Integer, X As Single, Y As Single) inthtnselected =  $1$ Timer1 Enabled = True Private Sub SSCommand2\_MouseMove(Button As Integer,  $Time$ l Enabled = True Private Sub SSCommand3\_MouseMove(Button As Integer, VScrolll.Value = neur Timerl Enabled = True

Private Sub pcifoolBar\_MouseMove(Button As Integer, Shift As Integer, X As Single, Y As Single) txtToolTip.Visible = False Timer1 Enabled = False End Sub Sub ShowTip() Select Case intbtnselected ' Despliega cl ToolTip para el boton de la barra Case  $Is = 1$ txtToolTip.Top = SSCommand I .Top • 2 + 300  $txtTooITipLeft = SSCommand1 Left + 200$ txtToolTip.Text = "Adder" txtToolTip.Visible = True Case  $1s = 2$ txtToolTip.Top = SSCommand2.Top • 2 + 300 txtToolTip.Left = SSCommand2.Left + 200 txtToolTip.Text = "Integrator" txtToolTip.Visible = Truc Case  $1s = 3$ 1xtToolTip.Top = SSCommand3.Top • 2 + 300 urtToolTiplett = SSCommand3.Left + 200 txtToolTip.Text = "Step" txtToolTip.Visible = True Case  $1s = 4$ txtToolTip Top - SSCommand4 Top • 2 + 300  $txtToo1Tip.Left = SSCcommand4.Left + 200$  $txtToo$ Tip.Text = "Ramp" txtToolTip.Visible = True Case  $Is = 5$ txtToolTip.Top = SSCommandS.Top • 2 + 300 txtToolTip.Left = SSCommand5.Left + 200 txtToolTip.Text = "Tanh" txtToolTip.Visible = Truc Case  $Is = 6$ txtToolTip.Top = SSCommand6.Top • 2 + 300 txtToolTip.Left = SSCommand6.Left +  $200$ txtToolTip.Text = "Pulse" txtToolTip.Visible = Truc

### End Select

End Sub

Private Sub mnuintegra\_Click() fnnintegra.Show. End Sub

Private Sub mnupulso\_Click() frmretardo.Show End Sub

Privatc Sub mnusuma\_Click()<br>frmsuma.Show frmsuma.Show ' Espera a recibir un dato<br> **End Sub** Do End Sub Do

Private Sub SSCommand L\_Click() 'frmsunia.Show **frmsuma.Show** InStringS = comml Input<br>End Sub<br>The Communication of Capital Communications of Capital Communications of Capital Communications of Capital Communications of Capital Communications of Capital Communications o End Sub 'Envia el comando

Private Sub SSCommand2\_Click()

End Sub frame control of the state of the state of the frame control of the state of the state of the state of the state of the state of the state of the state of the state of the state of the state of the state of the sta End Sub Private Sub SSCommand4\_Click() neur = Val(VScroll1 Value) frmactiv Show End Sub Private Sub SSCommand4\_MouseMove(Button As Integer, Shift As Integer. X As Single, Y As Single) intbtnselected = 4 Timen Enabled = True End Sub Private Sub SSCommand5\_Click() neur = Val(VScroll) Value) frmactiv.Show End Sub Private Sub SSConimand5\_MouseMove(Button As Integer, Shift As Integer, X As Single, Y As Single)  $intbtnselected = 5$ Timer1 Enabled = True 1:nd Sub Private Sub SSCommand6\_Click( frmretardo.Show I:nd Sub Private Sub SSCommand6\_MouseMove(Button As Integer, Shift As Integer, X As Single, Y As Single)  $intotnselected = 6$ Timer1.Enabled = True End Sub

> Private Sub SSComma (17\_Click() SSCommand7.Enabled False

 $comm. CommPort = 2$ ' 2400 baud, no parity, 8 data, and 1 stop bit. comm1.Settings =  $"2400, N, 8, 1"$ Tell the control to read entire buffer when Input is used. commi InputLen = 0 ' Open the port.

#### comm1.PortOpen = True

' Envia una i Dummy = DoEvents() Loop Until comml.InBufferCount  $\geq 1$ <br>'Lee el dato del puerto serial  $comm1. Output = Chr(0)$  'selecciona primer comando ' Espera a recibir un dato (una l).<br>Do

Dummy = DoEvents() Loop Until comm1.InBufferCount >- 1 ' Lee el dato del puerto serial InStringS = comml.Input ' MANDA LOS DATOS For  $i = 1$  To 10 'PESOS For  $j = 1$  To 8 'envia los 8 pesos  $comml$ . $Outpul = Chr(peso(i, j))$ Do ' Espera a recibir un dato Dummy = DoEvents() Loop Until comm1 InBufferCount  $\geq$  = 1 ' Lee el dato del puerto serial  $InStringS = comm1.$ Input Next j 'TIPO INTEGRADOR  $comm 1. Output = Chr(intip(i))$ Do ' Espera a recibir un dato  $Dummy = DoFvents()$ Loop Until commit InBufferCount >= 1 ' Lee el dato del puerto serial InStringS = comml.Input 'TIPO DE DISPARO comm1.Output = Chr(dispare(ii) Do l'Espera a recibir un dato- $Dummy = Dof(xents()$ Loop Until comm1.InBufferCount 24-1 ' Lee el dato del puerto serial InStringS = comm I Input 'CONSTANTE DE TIEMPO  $comm1. Output = Chr(tau(i))$ Do ' Espera a recibir un dato Dummy = DoEvents() Loop Until comml.InBufferCount >= 1 ' Lee el dato del puerto serial InStringS = comml.Input POTENCIAL DE REPOSO  $comm 1. Output = Chr(pot(i))$ Do ' Espera a recibir un dato  $Dummy = DoEvents()$ Loop Until comml InBulTerCount >- 1 ' Lee el dato del puerto serial InStringS = comm I Input 'OFFSET DEL IN l'EGRAI)014.  $comm1. Output = Chr(oftSet(i))$ Do ' Espera a recibir un dato Dummy = DoEvents() Loop Until commlitinBufferConot >- 1 ' Lee el dato del puerto serial InStringS = como I Input TIPO DE FUNCION DE LA TIVACION  $comm. Output = Chr(<sub>0</sub>,<sub>0</sub>,<sub>0</sub>)$ 

Do le ' Espera a recibir e 1 dato  $Dummy = Dolivents()$ Loop Until comml InBeffer Trant >>, 1 ' Lee el dato del puerto serial InStringS = comml.Input

'UMBRAL  $count = Chr(numbral(i))$ Do ' Espera a recibir un dato  $Dummy = DoEvents()$ Loop Until comm1 InBufferCount >= 1 ' Lee el dato del puerto serial InStringS = comm 1 .Input 'PENDIENTE DE LA RAMPA  $count = Chr(pend(i))$ Do ' Espera a recibir un dato  $Dummy = DoEvents()$ Loop Unid comml.InButTerCount >= I ' Lee el dato del puerto serial InStringS = comm I Input 'SATURACION DE LA RAMPA  $comm1.$ Output = Chr(sat(i)) Do ' Espera a recibir un dato  $Dunmy = DoEvents()$ Loop Until comml.InButTerCount >= 1 ' Lee el dato del puerto serial InStringS = comm I Input 'CORRIMIENTO DE LA RAMPA comml. Output =  $Chr(corr(i))$ Do Espera a recibir un dato Dummy = DoEvents() Loop Until comm1 InBufferCount >= 1 ' Lee el dato del puerto serial InStringS = comml Input 'PENDIENTE DE LA TANGENTE HIPERBOLICA  $count = Chr(pends(i))$ Do ' Espera a recibir un dato  $Dummy = DoEvens()$ Loop Until comml.InBufferCount >= I ' Lee el dato del puerto serial  $InStringS = comm1. Input$ 'SATURACION DE LA TANH  $comml$  Output =  $Chr(sats(i))$ Do ' Espera a recibir un dato Dummy = DoEvents() Loop Until comm1.InBufferCount >= 1 ' Lee el dato del puerto serial InStringS = comml.Input 'CORRIMIENTO DE LA TANH  $comm 1. Output = Chr(corrs(i))$ Do ' Espera a recibir un dato Dummy = DoEvents() loop Until comml InButTerCount >= 1 ' Lee el dato del puerto serial InStringS = comml Input 'DURACION DEL PULSO  $comm 1$ . Output =  $Chr(pulso(i))$ Do ' Espera a recibir un dato  $Duniny = DoEvents()$ Loop Until comml.InBufferCount >= 1 ' Lee el dato del puerto serial InStringS = comml.Input

'DURACION DEL RETARDO

 $\tilde{\mathbf{v}}$ 

 $\bullet$ 

 $\mathcal{L}$ 

ź ÿ

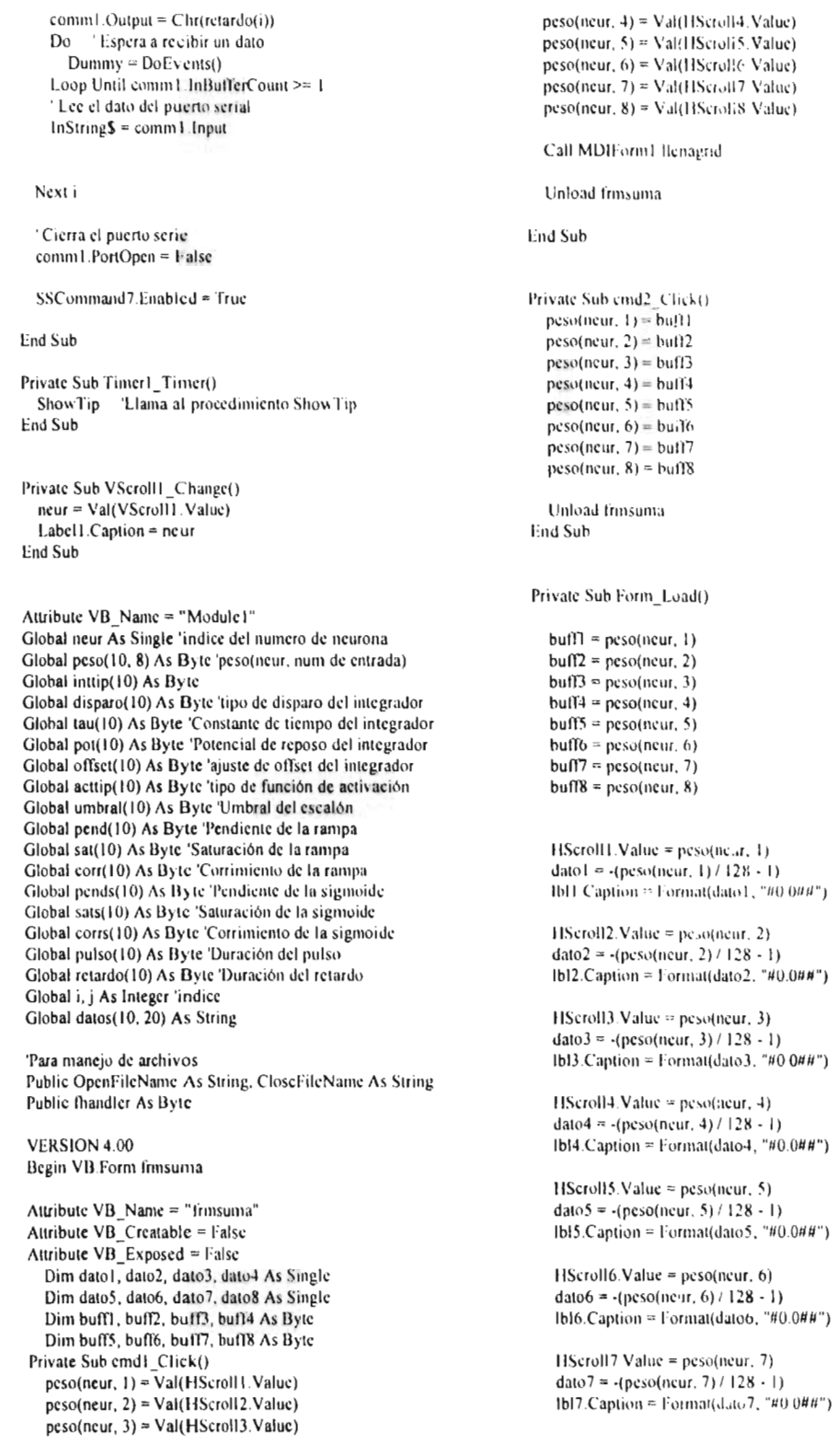

11Scro118.Value = peso(neur, 8) dato8 =  $-($ peso(neur, 8) / 128 - 1)  $Ibl8.Caption = Format(data8, "HO.084")$ 

End Sub

Private Sub HScroll1\_Change() peso(neur, 1) = Val(11Scrolll.Value) datol =  $-(\text{(peso(neur, 1))}/128 - 1)$ Ibl I .Caption = Eonhat(datol, "80.088")

End Sub

Private Sub HScroll2\_Change() peso(neur, 2) = Val(I1Scro112.Value)  $data2 = -(peso(new, 2) / 128 - 11)$  $1b12.Caption = Formula(d.a.32. "8.1 0110")$ 

End Sub

Private Sub HScro113\_Change()  $\text{peso}(\text{neur}, 3) = \text{Val}(H\text{Screll3}, \text{Value})$ dato3 = -(peso(neur, 3) /  $128 - 1$ ) Ib13.Caption = Eonnat(dato3, *"110.0018")* 

End Sub

```
Private Sub HScroll4_Change()
   \text{peso}(\text{neur}, 4) = \text{Val}(HScroll4, \text{Value})dato4 = -(peso(neur, 4) / 128 - 1)
   Ib14.Caption = Format(dato4, "80.0811")
```
End Sub

Private Sub HScroll5\_Change()  $peso(new, 5) = VaI(HScroll5 Value)$ dato5 =  $-($ peso(neur, 5) / 128 - 1) IblS.Caption = Eormat(dato5, *"80.0/00")*  End Sub

Private Sub HScroll6\_Change()  $peso(neur, 6) = VaI(HScroII6.VaIuc)$  $dato6 = -($  peso(neur, 6) / 128 • 1) Ib16 Caption = Eormat(dato6, *"80* 0111I") End Sub

Private Sub HScroft7\_Change()  $peso(neur, 7) \approx Val(HScrol17.V.91ue)$ dato? = -(peso(neur, 7) / 128 - !) Ib17.Caption = Formai(dati,7. *'80.0811")*  End Sub

Private Sub HScroll8\_Change() peso(neur, 8) = Val(HScrolis. $V$  me) dato8 = -(peso(neur, 8) /  $128 - 11$ 1b18 Caption = Format(dato8, *"8('.9141")*  End Sub

#### VERSION 4.00

APENDICES 140

¢

Begin VB.Form frmintegra Attribute VB\_Name = "frmintegra" Attribute  $VB$ <sup> $^-$ </sup>Creatable = False Attribute  $VB$  Exposed = False Dim buffl, buff2, buff3, buff4 As Byte Dim dato1, dato2, dato3, dato4 As Single

Private Sub Command1\_Click()

If opti. Value = True Then inttip(neur) =  $0$  'ninguno If opt2. Value = True Then inttip(neur) = 1 disparo If opt3. Value = True Then inttip(neur) = 2 'fugas

tau(neur) = Val(HScroll LValue)  $pot(new) = Val(HScroll2.Value)$ offset(neur) = Val(I1Scro113.Value)

Cali MDIEomil.11enagrid

Unload frmintegra

End Sub

Private Sub Command2\_Click()

 $tau$ (neur) =  $buf$ pot(neur) = bul12 offset(neur) = buff3

Unload frmintegra

End Sub

Private Sub Fonn\_Load()

optI.Value = False opt2. Value = False opt3. Value = False Frame2.Fnabled = False opt4Enabled = False opt5 Enabled = False

If inttip(neur) =  $0$  Then opt I Value = True 'ninguno If inttip(neur)  $=$  1 Then opt2.Value = True 'disparo Eraine2 Enabled = True opt4 Enabled = True  $opt5$  Enabled = True End If 1f inttip(neur) = 2 Then opt3. Value = True 'fugas

 $butff = taut/neur)$  $butf2 = pot(neur)$  $but13 = offset(new)$ 

liScrolll Value = tau(neur)  $data$ ) = (tau(neur) / 255) Ibl I Caption = Format(datol, "80.0*88")* 

liScro112.Value = pot(neur) dato2 = (pot(neur) /  $128 - 1$ ) \* 5  $1b12.C$  aption = Format(dato2, "#0.0##")

HScro113.Value = offset(neur)  $data3 = -(offset(new) / 128 - 1)$  $1b13.C$  aption = Format(dato3.  $"#0.0##"$ )

End Sub

Private Sub HScroll1\_Change()  $tau($ neur) = Val $(HScroll$ I Value) dato $=$  (tau(neur) / 255)  $Ibl L Caption = Format(data I, '40.044")$ 

End Sub

Private Sub HScroll2\_Change()  $pot(new) = Val(HScroll2.Value)$ dato2 =  $(pot(neur) / 128 - 1)$  \* 5  $Ibl2.C$  aption = Format(dato2, "#0.0##")

End Sub

 $\lambda$ 

 $\mathbf{v}$ 

Private Sub HScroll3\_Change() offset(neur) =  $Val(HScroll3.Value)$  $data3 = - (offset(neur) / 128 - 1)$  $1b13.C$ aption = Format(dato3, "#0.0##") End Sub

Private Sub optl\_Click()

 $inttip(*neur*) = 0$ optI.Value = True 'Ninguno  $opt2$  Value = False opt3.Value = False Frame2.Enahled = False  $opt4$ . Enabled = False opt5.Enabled = False End Sub

Private Sub opt2\_Click()

 $inttip(new) = 1$ opt1.Value = False  $opt2$ . Value = True 'Disparo<br>opt3. Value = False opt3 value =  $r$ alse  $r$  rame 2. Enabled  $=$  True  $opt4$ . Enabled = True<br>opt5. Enabled = True opt5.Enabled = True If disparo(neur) =  $\sigma$  Then opt4. Value = True If disparo(neur) = 1 Then opt5. Value = True

#### End Sub

Private Sub opt3 Click()

 $inttip(ncur) = 2$  $opt1$ . Value = False opt2.Value = False opt3.Value = True 'Eugus Frame2.Enabled = False opt4.Enabled = False opt5.Enabled = False End Sub

Private Sub opt4\_Click() disparo(neur) = O 'Escalón End Sub

Private Sub opt5\_Click()  $disparo(new) = 1$ End Sub

VERSION 4.00 Begin VB.Form frmactiv

#### End

Attribute VB\_Name = "frmactiv" Attribute  $VB$  Creatable = Falsc Attribute VB\_Exposed = Falsa Dim dato l, dato2, dato3, dato4. dato5 As Single Dim dato6, dato? As Single Dim buffl, buff2, buff3, buff4, buff5 As Single Dim buff6, bu117 As Single

Private Sub Command1\_Click()  $umbral(new) = Val(HScroll. Value)$ pend(neur) = Val(I 1Scro112.Value) sat(neur) = Val(11Scro113.Value) corr(neur) = Val(IlScrolI4.Value) pends(ncur) = Val(11Scroll5 Value) sats(ncur) = Val(11Scroll6 Valuc) corrs(neur) = Val(HScroll7.Value)

If Option  $I = True$  Then acttip(neur) = 0 'ninguna  $1f$  Option2 = Truc 1 hen acttip(neur) = 1 'escalón  $1f$  Option $3 =$  True Then acttip(neur) = 2 'rampa If Option4 = True Then acttip(neur) =  $3$  'sigmoidal

Call MDIFonnl Ilenagrid

Unload frmactiv

### End Sub

Private Sub Command2\_C1-ck() umbral(neur) = buffl<br>pend(neur) = buff2  $p$ end(neur) =  $b$ uitz  $s$ at(ncur) = buff $3$  $corr(new) = \frac{b}{14}$  $pends(new) = built5$  $sals(new) = built6$ corrs(neur) = butl7

Unload frmactiv

#### End Sub

Private Sub Fonn\_Load()  $\text{buff} = \text{unbraid}(\text{ncur})$ <br> $\text{buff2} = \text{pendf}(\text{secut})$ 

 $bul13$  = sat(neur)  $butff4 = corr(new)$ buff<sub>S</sub> = pends(neur)  $buff6 = sats(new)$  $bul7 = const(new)$ 

### $Label 8.C$ aption = neur

11Scroll I Value = umbral(nem) dato) = (umbral(neur) / 128 - 1)  $\pm$  5 Ibl I. Caption = Format(datol,  $\langle 700044 \rangle$ )

11Scro112.Value = pend(neur) dato2 = pend(neur) 1b12.Caption = Format(dato2,  $"#0.0$ //#")

 $HScroll3$  Value = sat(neur) dato3 = (sat(neur) / 256) • 5 Ib13.Caption = Format(dato3, *"9'1.000")* 

HScroll4. Value = corr(neur) dato $4 = (corr(new) / 128 - 1)$   $\cdot$  2.5  $Ibl4.Caption = Format(data4, "00.000")$ 

11Scro115.Value = pends(neur) dato 5 = (pends(neur) / 256) • 5 Ib15.Caption Format(dato5, *"00.000")* 

HScro116.Value = sats(neur) dato6 =  $(sats(new)/256)$  \* 4  $Ibl6.C$ aption = Format(dato6, "#0.0#il")

1lScro117.Value = corrs(neur) dato7 = -2.5 • (corrs(neur) /  $128 - 1$ ) Ib17.Caption = Format(dato7, *"00.040")* 

Option I .Value = False Option2 Value = False Option3 Value = False Option4 Value = False

If acttip(neur) =  $0$  Then 'ninguna Option 1. Value = True Frame I .Enabled = False 11Scroll1 .Enabled = Fake Label I. Enabled = False<br>Frame2. Enabled = False Erame2.Enabled = False 11Scro112.Enabled = False  $HScroll3. Enabled = False$ HScroll4.Enabled = Falsc Label2.Enabled = False Labe13.Enabled = False Label4.Enabled = False<br>Frame3.Enabled = False Frame3.Enabled = False 11Scro115.Enabled = False HScroll6.Enabled = False  $HS$ crol17.Enabled = False Label5. Enabled  $\approx$  False Label6 Enabled = False Label7. Enabled = False<br>Ibl1 Enabled = False Ibl I Enabled = False 1b12 Enabled = False  $1b13$  Enabled = False<br> $1b14$  Enabled = False  $1014$ . Enabled  $-$  False 11115 Enabled = False

11116 Enabled = False Ib17 Enabled = False

End If

 $If action(new) = 1$  Then 'escalón Option2. Value =  $True$ Trame I .Enabled = True  $11$ Scroll I. Enabled = True Labell.Enabled = True Frame2.Enabled = False 11Scroll2 Enabled = False 11Scroll3 Enabled = False 11Scroll4 Enabled = False Labe12.Enabled = False Labe13.Enabled = False I.abe14.Enabled = False  $France$ 3. Enabled = False 11Scroll5 Enabled = False 11Scro116.1lnabled = False  $HScroll7.$  Enabled = False Labe15.Enabled = False Label6.Enahled = False Labe17.Enabled = False Ibl (.Enabled = True Ib12.Enabled = False 1b13.Enabled = False 1b14 Enabled = False Ib15.Enahled = False Ib16 Enabled = False Ib17.Enabled = False End If If acttip(neur)  $= 2$  Then 'rampa Option3.Value = True Framel.Enabled = False **HScrollLEnabled = False** Labell Enabled  $=$  False Erame2 Enabled = True I IScroll2 Enabled = True 11Scro113.1lnabled = True 11Scro114.Enabled = True Label2.Enahled = True I.ahel3 Enabled = True  $Label4.Enabled = True$ Frame3.Enabled = False  $HScroll5.Enabeled = False$ <br> $HScroll6. Enabled = False$  $15$ cro $10.$ Enabled = False  $15$ Croll  $7$  Enabled  $=$  False  $Label5.Enabled = False$ Label6 Enabled = False Label7 Enabled = False<br>|b|1.Enabled = False Ibl I .Enabled = False  $1012$ . Enabled  $=$  True Ib13.Enabled = True  $1b14$ . Enabled = True<br> $1b15$ . Enabled = False 1b15.Enabled = False 1b16.Enabled = False 1b17.Enabled = False End If 1f acttip(neur) = 3 Then 'sigmoidal Option4 Value = True<br>Frame1 Linabled = False

IIScroff1.Enabled = False  $1.5C$ 1011.1.1 nabled  $= 1.8C$ 'Abel 1 .1lnabled = False Frame2.Enabled = False

 $\blacksquare$ 

IlScro112.Enabled = False liScro113.Enabled = False HScroll4.Enabled = False  $Label2.$ Enabled = False Labe13.Enabled = False Labe14.Enabled = False Frame3.Enabled = True HScroll5.Enabled = True HScroll6.Enabled = Truc IlScro117.Enabled = True Labe15.Enabled = True  $Label 6. Enable d = True$  $Label 7. Enable d = True$ 1bl I .Enabled = False 1b12.Enabled = False 1b13.Enabled = False Ib14.Enabled = False IbIS Enabled = True 1b16.Enabled = True Ib17.Enabled = True

#### End 1f

#### End Sub

Private Sub HScroll1\_Change() umbral(neur) = Val(11Serolll.Value) dato! = (umbral(neur) / 128 - 1)  $*$  5  $I\cdot L\cdot$  Caption = Format(dato1,  $\cdot$ #0.0##") End Sub

Private Sub HScroll2 Change()  $pend(new) = Val(FIGen 12.Va 10c)$ dato2 = pend(neur)  $Ibl2.Caption = Format(data2. "40.044")$ End Sub

Private Sub HScroll3\_Change()  $sat(new) = Val(HScroll3$ . Value) dato3 = (sat(ncur) / 256)  $*$  5  $1b13.C$ aption = Format(dato3, "#0.0##") End Sub

Private Sub HScroll4\_Change()  $corr(ncur) = Val(HScroll4, Value)$  $d$ ato $4 = (corr(neur) / 128 - 1)$  \* 2.5 Ib14.Caption = Fonnat(dato4, *"110.001")*  End Sub

Private Sub HScroll5\_Change() pends(neur) = Val(HScroll5.Value)<br>dato5 = (pends(neur) / 256) • 5  $\text{ga}$ (cos) = (pends(neur) / 256) • 5 1b15 Caption = Fommt(dato5, *910.0.10")*  End Sub

Private Sub HScroll6\_Change() sats(neur) = Val(HScroll6.Value)<br>dato6 = (sats(neur) / 256) \* 4 dato6 = (sats(ncur) / 256) • 4  $1016$ . Caption =  $F$ ormat(dato6,  $H0.0HH$ ) End Sub

Private Sub HScroll7 Change() corrs(neur) = Val(HScroll7.Value)<br>dato7 = -2.5  $\bullet$  (corrs(neur) / 128 - 1) dato  $7 = -2.5$  • (corrs(neur) / 128 • 1) Ib17.Caption = Format(dato7, "40.011/1") End Sub

J.

Private Sub Option1\_Click() ininguna  $\text{action}(\text{neut}) = 0$ Frame I Enabled = False 11Scrolllinabled = False Labell.Enabled = False Erame2.Enabled = False HScroll2.Fnabled = False  $H$ Scroll3.Enabled  $\simeq$  False 11Scrol14.Enabled = False  $Label2.Endled = False$ Labe13.Enabled = Falsc 1.abel4inabled = False Vrame3.Enabled = False I IScro115.Enabled = False 11Scro116.Enabled = Falsc  $HScroll7.Enabeled \approx False$ Labe15.Enabled = Falsc Labe16.Enabled = False Labe17.Enabled = False 1bH. Enabled = False 1b12.Enabled = False  $1613$ . Enabled = False 11)14.Enabled = False 1b15.Enabled = False Ib16.Enabled = False 1b17.Enabled = False End Sub Private Sub Option2 Click() 'Escalón **actlip(neur) =** <sup>1</sup> Erantel.Enabled = True 11ScrollIEnabled = True Label 1. Enabled = True Frame2.Enabled = False liScro112.Enabled = Falsc 11Scro113.Enabled = False HScroll4.Enabled = False Lahcl2.Enabled = False Label3  $End = False$ LabeI4.Enabled = False Frame3.Enabled = Pulse 11Scro115.Enabled = False IlScro116.Enabled = False 11Scro117.Enabled = False  $Label 5.$ Enabled = False LabeI6 Enabled = False Labe17.Enabled = False IbIl.Enabled = Truc 1b12.Enabled = False  $1013.$ Enabled  $=$  False  $1014.1$ : nabled  $=$  False 1615Enabled = False 1b16.Enabled = False 1b17.Enabled = False End Sub

Private Sub Option3\_Click() 'Rampa

 $\text{active}(\text{neur}) = 2$ <br>Frame L. Enabled = False ['reme! Enabled = False Mero', 1 Enabled = False Label1 Enabled = False Frame2.Enabled = True 11Scroll2 Enabled = True HScroll3 Enabled = True liSero114.Enabled = True Label2 Enabled = Tm:  $Label3.$ Enabled = True Labe14.Enabled = True Frame3.Enabled = False liScro115.Enabled = Fa' ,e HScroll6 Enabled = False HScroll7 Enabled = False Labe15.Enabled = False Labe16.Enabled = False Labe17.Enabled = False IbILEnabled = False IbI2.Enabled = True Ib13 Enabled = True 1b14.Enabled = True 1b15.Enabled = False Ib16.Enabled = False IbI7.Enabled = False

End Sub

**Private Sub** Option4\_Click() 'Sigmuidal

aettip(neur)= **3**  Eramel.Enabled = False HScroll1 Enabled = False 1.abell Enabled = False Frame2 Enabled = False HScroll2.Enabled = False HScroll3.Enabled = False IlSero114.Enabled = False Labe12 Enabled = False Label3.Enabled = False Label4 Enabled = False Frame3 Enabled = True HScroll5.Enabled = Tree IlScro116.Enabled = True 11Scroll7 Enabled = True Label5 Enabled = True Label6 Enabled = True  $Label 7. Enable d = True$ Enabled = False Ib12.Enabled = False 1b13.Enabled = False 1b14.Enabled = False IbIS Enabled = True  $1<sub>b16</sub>$  Enabled = True  $Ibl7$  Enabled = True

End Sub

VERSION 4.00 Begin VB Form frmretardo

End Attribute VB\_Name = "frmretardo" Attribute VB\_Creatable = False **Atuibutc** VB\_Exposed = Falce Dim datol, dato2 As Single Dim buff1, buff2 As Byte

Private Sub emdl\_Click()

 $pulsof<sub>new</sub>$  = Val(HScroll LValue) retardo(neur)= Val(HScro112.Value)

Call MDIFormLllenagrid

Unload frmretardo

Fnd Sub

Private Sub emd2\_Click()

pulso(neur)= buffl retardo(neur) = buft2

Unload frmretardo

End Sub

Private Sub Form Load() buril = pulso(neur) buff2 = retardo(neur)

11Scrolll Value pulso(neur) dato  $1 = (pulse(neur) / 256) * 25$  $Ib11.Caption = Format(data1, "#0.0##")$ 

liScro112.Value = retardo(neur) dato2 = (retardo(neur) / 256)  $*$  50 Ib12.Caption = Format(dato2, "#0.0##")

End Sub

Private Sub HScroll I\_Change()  $pulso(new) = Val(HScroll1 Value)$ dato $1 = (pulso(new) / 256)$  • 25  $1b11$  Caption = Format(dato1, "#0.0##")

#### End Sub

Private Sub HScroll2\_Change() retardo(neur)= Val(HSero112.Value) dato2 = (retardo(neur) / 256) • 50  $1b12$  Caption = Format(dato2, "#0.0##")

End Sub